**Cuadernos de Dirección Aseguradora** 

# 292

**Centro de Atención al Cliente de Entidades Aseguradoras en un mundo conectado a internet** 

# **Máster en Dirección de Entidades Aseguradoras y Financieras**

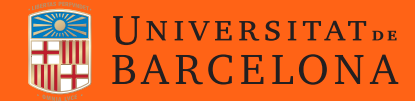

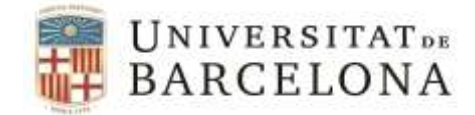

# 292

# **Centro de Atención al Cliente de Entidades Aseguradoras en un mundo conectado a internet**

Estudio realizado por: Raquel Cardete García Tutor: Jordi Torres Gonfaus

Tesis del Máster en Dirección de Entidades Aseguradoras y Financieras

Curso 2021/2022

Cuadernos de Dirección Aseguradora es una colección de estudios que comprende las tesis realizadas por los alumnos del Máster en Dirección de Entidades Aseguradoras y Financieras de la Universidad de Barcelona desde su primera edición en el año 2003. La colección de estudios está dirigida y editada por el Dr. José Luis Pérez Torres, profesor honorífico de la Universidad de Barcelona, y la Dra. Mercedes Ayuso Gutiérrez, catedrática de la misma Universidad.

Esta tesis es propiedad del autor. No está permitida la reproducción total o parcial de este documento sin mencionar su fuente. El contenido de este documento es de exclusiva responsabilidad del autor, quien declara que no ha incurrido en plagio y que la totalidad de referencias a otros autores han sido expresadas en el texto.

# **Presentación y agradecimientos**

Me gustaría dedicar este proyecto a mi hija Lara, que es mi inspiración y mi motivación para querer sacar lo mejor de mí todos los días.

Quiero dar las gracias en primer lugar a mi marido Oscar, por todas las horas que ha tenido que asumir todo el trabajo familiar para que yo pueda hacer este master, somos y hemos sido un equipo una vez más.

Por supuesto quiero agradecer a Jordi su ayuda desinteresada y su paciencia en este largo camino que hemos vivido este año, que no ha sido fácil.

También dar las gracias a mi empresa por creer en mí una vez más y darme esta oportunidad, así como a los directores del master y a todos los ponentes por su dedicación y su tiempo, ha sido una experiencia altamente enriquecedora a nivel profesional y personal.

Finalmente, agradecer a todos los compañeros del master que realmente han sido una gran compañía en este camino. He tenido la suerte de coincidir con muchas personas extraordinarias y me llevo muchas experiencias, risas y desde luego, amigos.

# **Resumen**

El presente trabajo trata sobre la transformación que se ha producido en la manera de relacionarse entre las entidades aseguradoras y sus clientes y no clientes y cómo esto ha afectado tanto a la tecnología que lo soporta como a la operativa asociada, acelerando su proceso natural de renovación e integración.

**Palabras Clave**: Contact Center, multicanalidad, agente, canales digitales, email, chat, Whatsapp, motor conversacional, reporting.

# **Resum**

Aquest treball tracta sobre la transformació que s'ha produït en la manera de relacionar-se entre les entitats asseguradores i els seus clients i no clients i com això ha afectat tant la tecnologia que el suporta com l'operativa associada, accelerant-ne el procés natural de renovació i integració.

**Paraules Clau**: Contact Center, multicanalidad, agent, canals digitals, email, chat, Whatsapp, motor conversacional, reporting.

# **Summary**

This paper examines the transformation that has occurred in the way insurance companies forge relationships with their clients and non-clients and how this has been affected both by the technology that supports it and their associated operations, accelerating the natural process of renewal and integration.

**Keywords:** Contact Centre, multi-channel, agent, digital channels, email, chat, WhatsApp, conversational engine, reporting.

# Índice

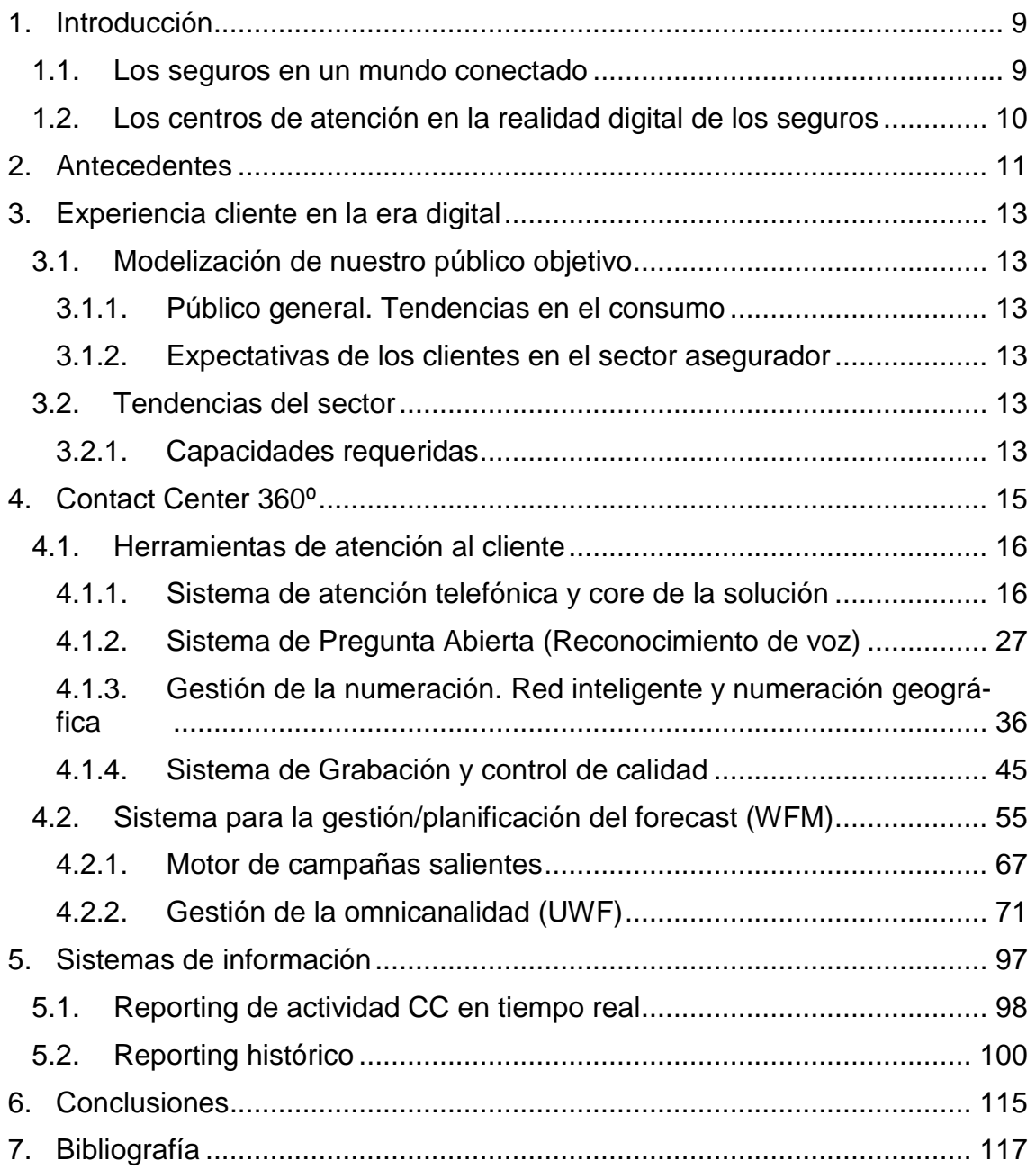

# **Centro de Atención al Cliente de Entidades Aseguradoras en un mundo conectado a internet**

# <span id="page-10-0"></span>**1. Introducción**

l

## <span id="page-10-1"></span>**1.1. Los seguros en un mundo conectado**

Actualmente nos encontramos con que la manera en la que nos relacionamos y comunicamos con nuestros clientes y no clientes se ha transformado radicalmente, motivado por la adopción de herramientas digitales por parte de un sector mayoritario de la población (algunos han crecido directamente en un mundo digitalizado), y por la normalización del trabajo para todos los miembros adultos de la unidad familiar, que hace que la atención presencial pierda su papel protagonista hasta ahora llegando incluso a ser insuficiente.

Este hecho, conjuntamente con el cambio de modelo de atención de muchas compañías del sector que se han movido hacia un entorno totalmente online y otras empresas dentro del sector financiero (banca), ha normalizado y extendido el uso de los canales digitales en el día a día en la comunicación entre las personas y las empresas del sector.

Según un informe reciente de IDC y Liferay Inc., se prevé que de aquí al 2024 el 73% de los actores que componen la industria de servicios financieros mantengan o aumenten su gasto actual en TI en comparación con el año 2020<sup>1</sup>.

Por otro lado, esta digitalización de la atención implica que el ritmo al que cambian las necesidades de la misma es tan alto como la evolución de las nuevas tecnologías ya que las personas adoptan de manera natural todas las nuevas herramientas disponibles para el gran público y se convierten en un hábito en cuestión de meses.

Dicho esto, las aseguradoras deben estar donde está el negocio, y el negocio está donde están las personas que, sin duda, es en el universo de internet. Con esto en mente, el objetivo del presente proyecto es capacitar a las compañías de seguros de las herramientas necesarias para adaptar su modelo de atención a la nueva realidad, teniendo en mente que este modelo debe ser lo suficientemente flexible como para poder adaptarse a las necesidades que surjan a la velocidad requerida. Adicionalmente el modelo debe permitir explotar la gran cantidad de información que generan estas herramientas digitales en línea

<sup>&</sup>lt;sup>1</sup> https://www.liferay.com/web/l/how-to-accelerate-customer-experience-transformation-ininsurance

con la tendencia tecnológica actual, abriendo la posibilidad al uso de herramientas predictivas (de negocio, satisfacción, propensión a la venta, fraude, etc.).

## <span id="page-11-0"></span>**1.2. Los centros de atención en la realidad digital de los seguros**

Con el objetivo de poner a disposición de los clientes o no clientes los servicios aseguradores en toda su amplitud nos vemos en la obligación de adaptar los modelos y procesos de negocio a la nueva realidad vivida con la revolución digital. Revolución que, por otro lado, se ha acelerado considerablemente con el paso de la pandemia Covid-19 al estar todas las personas en casa y sin poderse desplazar a oficinas de las compañías. Adicionalmente, este nuevo escenario se centra en la usabilidad de los servicios en lugar de en el producto en sí mismo, en intentar aportar un valor añadido a la actividad aseguradora, pasando a ser un compañero de viaje de nuestros clientes más que un proveedor puntual en caso de siniestro o del pago de un recibo.

Por ello, debemos poner a disposición de las personas tantos canales y medios de contacto como sea necesario sin que esto impacte en la calidad de la atención, creando una relación 360º de manera natural. Un cliente o no cliente debe ser capaz de realizar una gestión de manera totalmente omnicanal y transversal respecto los diferentes departamentos de la compañía (Contact Center, Centros de siniestros, oficinas de agencia, peritación…). Toda esa gestión debe ser trazable a través de los sistemas de información corporativos y puesta a disposición de las diferentes áreas con fines de control de calidad, de análisis del entorno, de mejora de procesos, de estudios de mercado, etc.

Esto conlleva todo un proceso de trasformación digital y rediseño de flujos de información, mediante el desarrollo e implantación de herramientas que habiliten a los Contact Center (en adelante CC) como nuevo referente en la atención al cliente.

Por otro lado, la tendencia a la personalización de productos y servicios en el sector asegurador es una realidad. Más allá de la forma de estos productos o servicios comerciales, que no son el foco de este proyecto, debemos capacitar los sistemas con la tecnología necesaria para poder recoger y procesar de manera ágil los datos apropiados para el diseño de esos productos cumpliendo los estándares exigidos a una entidad aseguradora y ponerlos a disposición de los consumidores de información cuando lo requieran garantizando la calidad del dato. En este campo, el CC, como punto de referencia de contacto, se convierte indudablemente en un generador masivo de datos de clientes y personas hacia la compañía, de gran valor. Para transformar ese valor potencial en valor tangible, debemos garantizar que la información sea trazable, ágil en tiempos de disponibilidad y de calidad (verificable).

# <span id="page-12-0"></span>**2. Antecedentes**

Este proyecto nace de un plan estratégico transformacional pensado a 4-5 años.

Se ve la necesidad de poder aprovechar las oportunidades que han aparecido con la adopción de los nuevos canales digitales por parte del gran público, la inmediatez que esto supone, agilidad y proximidad.

Para ello, la empresa necesita vivir un proceso de transformación de procesos a todos los niveles. Debemos adaptar la tecnología para que posibilite el ofrecimiento de servicios en medios digitales. No se quiere una renovación total porque hay muchos desarrollos que siguen siendo válidos, que son fiables, que han costado muchos años de desarrollo, se requiere adaptar y conectar los sistemas para ganar dinamismo ante la nueva realidad.

Este cambio debe venir de la mano de un cambio de cultura de empresa, orientándonos más hacia el cliente de la mano del servicio.

La estrategia planeada en este proyecto es posicionarnos en experiencia cliente en línea con aquellos competidores que ofrecen servicios a través de canales digitales (contratación, gestión, etc.), de manera combinada con la excelencia y la personalización en el servicio que prestamos gracias a nuestra amplia red de mediadores.

Se quiere potenciar el CC como referente en el contacto con nuestros clientes de manera omnicanal, conjuntamente con nuestra red de mediadores. Esto nos ha de permitir acercarnos a un sector que estaba quedando fuera de nuestro scope principal, gente joven, con un perfil más dinámico, más digitalizado, que no tienen la costumbre de tener que ir a las oficinas y que usan internet y el Smartphone como herramienta en su día a día.

En línea con este objetivo principal y de manera alineada con la estrategia, nacen los siguientes objetivos operativos:

- Objetivos de negocio:
	- o Dar a nuestros clientes la posibilidad de realizar las gestiones sobre sus servicios a través de los canales digitales más utilizados en la actualidad (email, chat web, whatsapp, redes sociales).
	- o Disponer de la información que aportan nuestros clientes y no clientes a través de los contactos con la compañía en un entorno que permita tratar esta información para poderla modelar según se requiera (fraude, ventas, satisfacción, etc.).
- Objetivos de operación:
	- o Optimizar el uso de recursos mejorando la eficiencia de ejecución.
- o Maximizar el valor que aportan los recursos humanos del equipo de CC.
- o Disponer de la información necesaria para poder medir esta mejora y analizar el comportamiento para poder predecir necesidades. Ganar agilidad en la previsión.

De estos objetivos operativos nace el plan de transformación de la compañía. ¿Qué nos marca nuestras palancas estratégicas?:

- Actualización de los sistemas para que soporten nuevos servicios digitales.
- Modificar las IVR actuales tradicionales, por los nuevos motores conversacionales.
- Capacitar a los agentes para la atención a través de email, chat, WhatsApp, RRSS, etc.
- Disponer de un motor potente de campañas salientes que nos permita ponernos en contacto cuando sea necesario de manera proactiva y eficiente.
- Integrar todas estas herramientas entre ellas para que un mismo agente pueda atender simultáneamente diferentes canales, de la manera más eficiente posible.
- Optimizar el uso de los recursos humanos del CC para poder gestionar las máximas interacciones posibles con el mínimo tiempo de espera.
- Garantizar un forecast de calidad.
- Integrar todas estas herramientas con las herramientas de negocio para agilizar la gestión del agente online.
- Disponer de unos informes en tiempo real para poder pilotar el CC según requiera.
- Disponer de unos informes a medida de la actividad del CC que contemplen todo el espectro de actividad.

Esto nos situaría alineados con la competencia y con el estado del arte del mercado de las tecnologías de la información de los CC.

# <span id="page-14-0"></span>**3. Experiencia cliente en la era digital**

# <span id="page-14-1"></span>**3.1. Modelización de nuestro público objetivo**

### <span id="page-14-2"></span>**3.1.1. Público general. Tendencias en el consumo**

Una tendencia que se ha visto acelerada por la pandemia es la transformación digital de nuestras empresas, tanto desde el punto de vista interno como externo en la prestación de servicios hacia nuestros clientes o en la apertura de mercado.

Se estima que para el sector asegurador solamente en un año hemos forzado el avance tecnológico que en condiciones naturales hubiéramos vivido entre 3 y 5 años (Fuente Evolutio).

### <span id="page-14-3"></span>**3.1.2. Expectativas de los clientes en el sector asegurador**

Entre los condicionantes derivados de esta transformación podemos destacar que nuestros clientes esperan de nosotros:

- 1. Disponibilidad de la prestación del servicio inmediata, de calidad y online, de manera coordinada con el servicio tradicional prestado con la red de mediadores.
- 2. Productos más personalizados, que se ajusten a la realidad de cada asegurado gracias a las herramientas de IoT.
- 3. Democratización del dato, el cliente tiene que ser el propietario consciente de la información que la compañía maneja y del uso que hace, sobre todo en un escenario con IoT.
- 4. Obtener más con la prestación de su seguro. La aseguradora tiene que ser un compañero más del cliente en la prevención del riesgo, no solamente en la resolución del siniestro.
- 5. Aseguradoras sostenibles y éticas, con compromiso medioambiental y social como valor diferencial para atraer a los más jóvenes.

# <span id="page-14-4"></span>**3.2. Tendencias del sector**

### <span id="page-14-5"></span>**3.2.1. Capacidades requeridas**

Los proyectos estrella en el sector asegurador en cuanto a atención al cliente en los últimos 4 años han sido:

- 1. Transformación de las IVR tradicionales a un modelo conversacional.
- 2. Redirección de la atención de los clientes desde el canal telefónico tradicional hacia canales digitales que permiten la atención en pseudo tiempo real mejorando la eficiencia en la atención y ampliando las capacidades de gestión para nuestros clientes.
- 3. Desarrollo de las apps integradas con la atención del CC y posibilidad de realizar las gestiones por chat.
- 4. Posibilidad de intercambiar documentos mediante fotos a través del Smartphone.
- 5. Implantación del canal WhatsApp como medio de comunicación adicional para la mayoría de gestiones y con la posibilidad de intercambiar documentación por ese mismo canal.
- 6. Implantación del gestor personalizado para ciertos productos o para ciertos grupos de clientes (por ejemplo, seniors).
- 7. Herramientas de márquetin digital para la prospección de mercados integradas con las herramientas de CC que permitan, cuando sea necesario, acciones reactivas.
- 8. Gestión de las redes sociales como un canal más de comunicación con la compañía.
- 9. Finalmente, integración de todos estos canales entre ellos y con las herramientas de negocio, que permita una gestión transversal de las conversaciones y que garantice la disponibilidad de la información para que la atención sea lo más eficiente posible.

# <span id="page-16-0"></span>**4. Contact Center 360º**

Con el objetivo de dar respuesta a los requisitos identificados en el apartado anterior, nacen diferentes proyectos de transformación de los modelos tradicionales de atención a clientes.

Entendemos que es primordial cubrir los objetivos de negocio propuestos, materializándolos desde la solución diseñada en el plano tecnológico, pasando por la implementación de los procesos de negocio y finalizando en la entrega y gestión del servicio, siempre con los mínimos riesgos y un plan de transición sencillo que minimice el impacto en el servicio prestado que es 24x7.

El presente proyecto de actualización y/o transformación tiene como fin máximo cubrir los objetivos de negocio identificados para que a su vez se pueda proporcionar un servicio de calidad y diferencial a nuestros clientes.

Para ello, la propuesta se debe fundamentar en 2 pilares esenciales:

- Tecnologías líderes del mercado: Proponemos la actualización de la plataforma Cisco Unified Contact Center Enterprise (UCC-E) para la solución de Contact Center, como tecnología líder "On Premises" en el mercado global del Contact Center. Se trata de una tecnología, que se adapta perfectamente a las necesidades expresadas por negocio siendo escalable, fiable y robusta, y además proporciona un set de funcionalidades innovador que responde a las necesidades de transformación de márquetin.
- El presente proyecto también incluye implícito, aunque no se detalle, la infraestructura y software base donde irá ubicada la solución de CC con el fin de proporcionar una solución completa y cerrada. Para dicho nivel de infraestructura y software base, proponemos una solución basada en CISCO UCS, VMWare e IBM, para proporcionar una solución tecnológica robusta, fiable, escalable y completa.

Para garantizar la calidad del servicio, la solución tecnológica debe estar basada en tecnologías potentes del mercado, pero además ésta tiene que ser un habilitador de funcionalidades puesta al servicio de los procesos de negocio. Para ello necesitamos también la implicación de un equipo humano experto en el ámbito del CC desde el punto de vista tecnológico (interno o externo), gestionando la transformación de la plataforma de atención al cliente de manera integral.

Por parte del CC necesitaremos un equipo de trabajo ágil y dinámico, con mentalidad de proyecto, con interlocutores claros de alto nivel, con capacidad de análisis, de generar la documentación necesaria, que sean formadores del grueso de la plataforma cuando llegue el caso y 'promotores' de la nueva solución entre sus compañeros.

Todo ello, permitirá realizar el diseño, configuración, implementación y despliegue de la solución tecnológica, estableciendo un plan de migración exhaustivo diseñado específicamente para nuestro CC que garantice la correcta puesta en servicio de la plataforma minimizando el impacto para nuestros clientes.

A continuación, se identifican los aspectos clave de la solución propuesta que ayudarán a los agentes a convertirse en un referente en el ámbito del CC, y que les permita apoyarse en la tecnología para proporcionar un buen servicio los asegurados.

La solución debe ser:

- Sólida
- Fiable
- $\bullet$  Escalable
- Completa en cuanto a capacidades
- Basada en las últimas tecnologías de CC
- Con una clara visión de futuro, que garantiza una estabilidad y capaz de cumplir con los requerimientos actuales y futuros de negocio.

A continuación, vamos a detallar la transformación tecnológica y operativa en los diferentes ámbitos.

# <span id="page-17-0"></span>**4.1. Herramientas de atención al cliente**

### <span id="page-17-1"></span>**4.1.1. Sistema de atención telefónica y core de la solución**

El servicio de Contact Center es una solución basada en Cisco Unified Contact Center Enterprise (UCCE) con solución de IVR también basada en Customer Voice Portal (CVP). Además, incluye la utilización de solución de Cisco Unified Comunications Manager (CUCM) independiente de la solución de ToIP corporativa, todo ello en alta disponibilidad.

La solución propuesta de Unified Contact Center Enterprise encuentra actualmente de forma genérica y los diferentes elementos que conforman la solución en las siguientes versiones:

- Cisco Unified Call Manager (UCM): Agente de control de llamadas central. Se utilizarán las licencias existentes en la plataforma de telefonía CUCM corporativa sobre un nuevo cluster independiente para el CC. Toda la infraestructura estará on premise y redundada en dos CPDs separados geográficamente.
- Cisco IM&P: Sistema de Mensajería y Presencia. Se despliegan sobre un nuevo cluster independiente para el CC.
- Cisco Voice Portal (CVP): Sistema de IVR de última generación basado en estándares que permiten implementar sistemas de encolado y de autoservicio utilizando un lenguaje de programación estándar VXML basada en Eclipse.
- Unified Contact Center Enterprise: Centro de contactos con capacidades de enrutamiento inteligente, ACD y registro de agentes. Se utilizarán licencias de Agente Premium que dotan al sistema de las siguientes capacidades las siguientes licencias complementarias:
	- o Mobile Agent. Permite instalar el cliente de agente en un móvil o Tablet, si fuera necesario, para dar flexibilidad en caso de contingencia.
	- o Contact Center Management Portal (CCMP)
	- o Cisco Unified Intelligence Center Premium, como base de datos para el reporting e informes estándar.
	- o Cisco Finesse Desktop. Sustituye al antiguo cliente de CC que requería de una instalación física en los PC de agente. Finesse es web, con toda la flexibilidad en instalación que esto conlleva. Agiliza los despliegues masivos y posibilita poder tener agentes logados a nuestra plataforma que no tienen por qué tener PC con maqueta propio de la compañía.
	- o Precision Routing
	- o Task Routing API
	- o Agent Request / Callback
	- o PostCall Survey
	- o Courtesy Callback
- Cisco Prime Collaboration 11.- Herramienta de monitorización, recepción de alarmas y análisis de calidad e históricos.

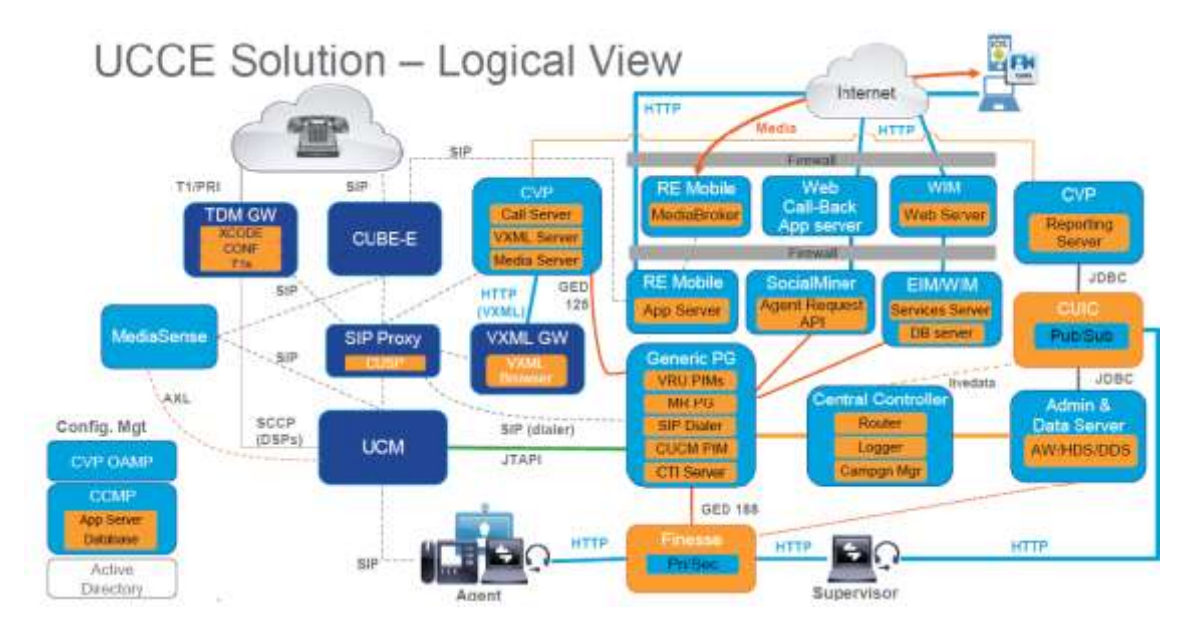

**Gráfico 1. UCCE Arquitectura de la Solución, esquema lógico**

Fuente: CISCO

Para la conexión a la red pública de telefonía (PSTN), desplegaremos 2 Cisco CUBEs 4351 dispuestos en arquitectura Activo-Activo y 2 SIP Trunks (Canales de voz IP) con 220 canales cada uno con salida geográfica a través del CS2K del proveedor de servicios de Barcelona y otro por el de Madrid, funcionando en modo activo-activo y entrando las llamadas por uno u otro en función del origen de la llamada y garantizando la alta disponibilidad.

La arquitectura propuesta es la siguiente:

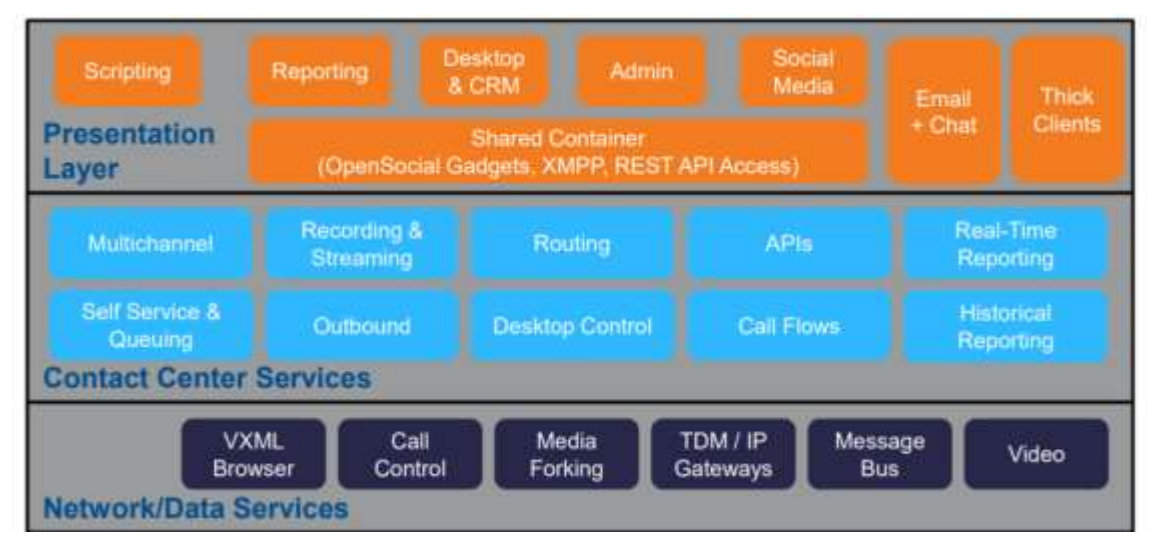

#### **Gráfico 2. Arquitectura propuesta**

Fuente: Elaboración propia

Estos módulos se implementan en una arquitectura distribuida de componentes que permite dotar a la plataforma de alta disponibilidad y maximizar la escalabilidad y el rendimiento.

**Gráfico 3. Ejemplo de distribución a alto nivel de la solución UCCE de Cisco**

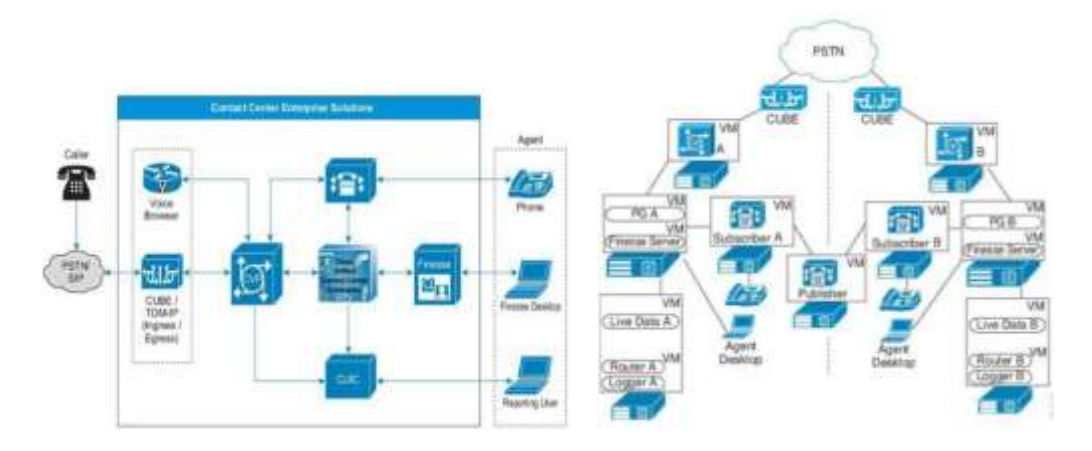

Fuente: CISCO

En cuanto a la alta disponibilidad, la siguiente tabla muestra las opciones de existentes para cada subsistema del CC propuesto:

| <b>Aplicación</b>                        | Redundancia Local      | Redundancia Geográfica                                                                      |  |  |
|------------------------------------------|------------------------|---------------------------------------------------------------------------------------------|--|--|
| CUCM                                     | Cluster 1:1, VMWare HA | Cluster over the WAN                                                                        |  |  |
| UCCE (Rogger, PG, AW)                    | VMWare HA              | Duplexed Pairs                                                                              |  |  |
| CVP                                      | VMWare HA              | N+1, NLB                                                                                    |  |  |
| <b>VVB</b>                               | VMWare HA              | Redundancia 1:1<br>Duplexed Pairs<br><b>vMWARE SRM</b><br><b><i>VMWARE SRM</i></b><br>$N+1$ |  |  |
| Finesse                                  | VMWare HA              |                                                                                             |  |  |
| Verint DB                                | VMWare HA              |                                                                                             |  |  |
| Vennt App                                | VMWare HA              |                                                                                             |  |  |
| Verint Recorder                          | VMWare HA              |                                                                                             |  |  |
| Verint Forecasting and Scheduling Server | VMWare HA              | vMWARE SRM                                                                                  |  |  |
| Acqueon DB                               | VMWare HA              | vMWARE SRM                                                                                  |  |  |
| Acqueon LCM                              | VMWare HA              | vMWARE SRM                                                                                  |  |  |
| Nuance                                   | VMWare HA              | Redundancia 1:1                                                                             |  |  |
| UWF Application Server                   | VMWare HA              | $N+1$                                                                                       |  |  |
| <b>UWF Web Server</b>                    | VMWare HA              | $N+1$                                                                                       |  |  |
| <b>UWF DB Server</b>                     | VMWare HA              | $N+1$                                                                                       |  |  |

**Tabla 1: Alta disponibilidad de los sistemas de CC**

Fuente: Elaboración propia

Adicionalmente todo el sistema contará con un sistema de pre-producción idéntico al de producción aunque con menor número de licencias y recursos de máquina por temas económicos y de simplicidad a la hora del testeo de nuevas soluciones.

En cuanto a la gestión de las interacciones respecto a los agentes, el sistema de Cisco orquesta las diferentes interacciones según reglas definidas por negocio con un mecanismo avanzado propietario llamado Precision Routing (PR).

PR es un mecanismo de enrutamiento multidimensional que abarca configuración, scripting y reporting. La idea es que las llamadas sean dirigidas hacia el agente más adecuado en cada momento de acuerdo a la evaluación de los requisitos del llamante frente a los atributos del agente.

Por ejemplo, si una Precision Queue requiere que una agente viva en Barcelona y hable catalán fluido, entonces un agente que disponga de un atributo Barcelona = True y Catalan = True se consideraría una coincidencia adecuada.

No solamente eso sino que nos permite puntuar de 0 a 10 las habilidades de los agentes o atributos, de manera que podemos priorizar las interacciones según el agente más adecuado en función de la disponibilidad. Por ejemplo, si hemos de entregar una llamada para el grupo de autos, buscarmos lo que tengan autos = 10, si estan todos ocupados, buscaremos los que tengan autos=8 y así.

Esto nos permite dotar de mayor disponibilidad los recursos humanos definidos para el CC, contigencias, las posibilidades son enormes frente al modelo tradicional que es un poco encorsetado debido a que todos los agentes están ligados a una cola común en la que los agentes son tratados de forma equivalente.

En caso de necesitar dar tratamientos especializados dentro de un mismo servicio en función, por ejemplo, de la competencia del agente se ha de crear un Skill Group por competencia. Un caso ejemplo en un entorno de banca sería un Skill Group para hipotecas inglés, un Skill Group para hipotecas catalán, un Skill Group para hipotecas\_castellano, un Skill Group para hipotecas premium... y así sucesivamente.

Adicionalmente, otra limitación es que la cola queda anclada a un Peripheral Gateway únicamente por lo que en un entorno con gran dispersión de agentes se presentarían limitaciones para crear grupos de competencias virtuales distribuidos, como se ve en la imagen a continuación:

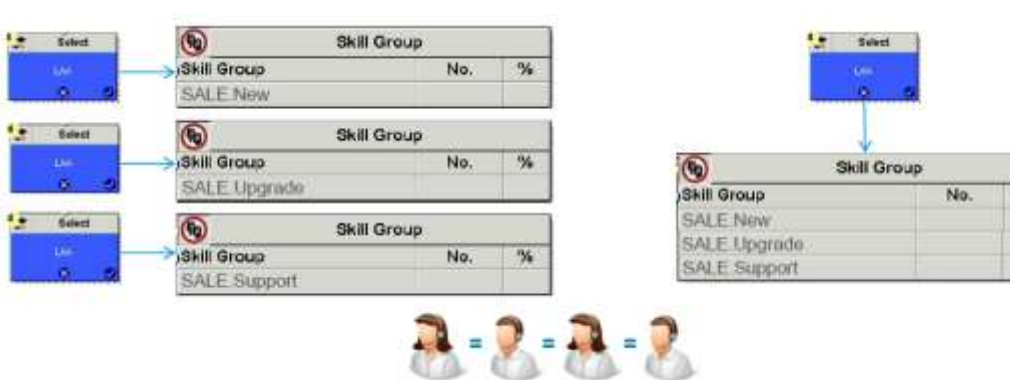

#### **Gráfico 4. Ejemplo de distribución en skill group tradicional**

Fuente: Elaboración propia

La ventaja de Precision Routing se basa en la posibilidad de realizar distinción de cuál es el mejor agente dentro de una cola común en base a las competencias de dichos agentes que, a su vez se basan en atributos que son evaluado de manera ordenada siguiendo pasos de matching en función de unas reglas lógicas de coincidencia.

#### **Gráfico 5. Ejemplo de distribución en Precision Queue**

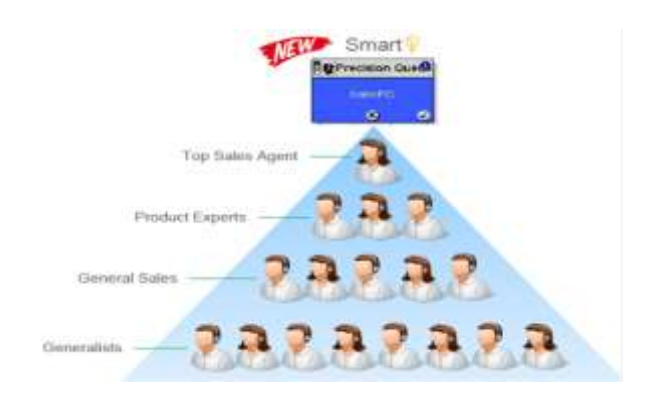

Fuente: Elaboración propia

#### **Atributos**

Los atributos que se asignan a cada agente tienen las siguientes características principales:

- Identifican un requisito de enrutamiento de llamada, Idioma, localización, experiencia…
- Pueden ser de dos tipos:
	- o Booleans: Verdadero / Falso
	- o Proficiency: puntuación en una escala del 1 al 10
- Los atributos se asignan a las colas y a los agentes.
- Los agentes se asocian automáticamente a la Precision Queue al crear un paso (step) de evaluación que contiene atributos del agente y se produce una coincidencia en base a esos atributos.
- Se pueden declarar un máximo de 10.000 atributos por sistema UCCE.
- Se pueden asignar un máximo de 50 atributos por agente
- Se pueden usar hasta 10 atributos distintos en las reglas de evaluación de una Precision Queue.

#### **Queue Steps**

La lógica de Precision Routing se define mediante atributos como se ve en la imagen a continuación:

#### **Gráfico 6. Ejemplo de steps en Precision Queue**

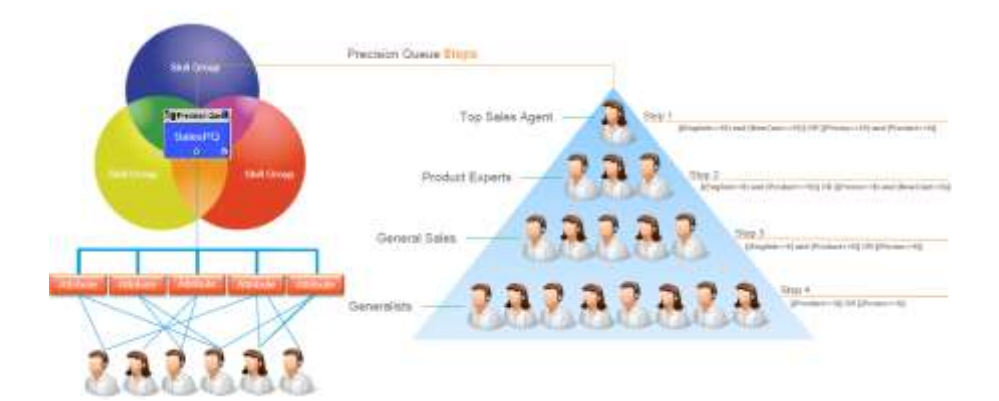

Fuente: Elaboración propia

#### **Callback**

Adicionalmente, dispondremos de a funcionalidad de Callback. El Callback es una solución global ampliamente utilizada por los CC que permite mantenerse en contacto con los clientes sin necesidad de recordar el número de teléfono de atención al cliente. Con Callback se ofrece al cliente la posibilidad de devolverle la llamada de forma directa desde el CC (ya sea desde un boton tipo 'llámame' en una website o desde una aplicación móvil). Esto además nos da la posibilidad de que el cliente pueda evitar tener que esperar en una cola de atención al cliente con el ahorro de costes ocasionado por la llamada desde su propio dispositivo.

La implementación de un Callback en general proporciona una experiencia de uso mejorada para los clientes y reduce los abandonos en cola que al final son llamadas perdidas y genera insatisfacción. También permite controlar puntas de llamadas, trasladando las que no son urgentes a horas valle dirigiendo llamadas a canales digitales.

La API Callback puede usarse para enviar notificaciones a UCCE para que un agente inicie una llamada de voz a un cliente o bien se puede lanzar de forma automática cuando haya agentes disponibles con el perfil Callback. La API también permite mostrar el estado de la solicitud así como el estimated wait time. También es posible cancelar un callback request pendiente si por ejemplo el cliente se adelanta y nos contacta antes de que le contactemos nosotros.

Escenario de uso:

- 1. Desde la web el cliente solicita hablar con un agente.
- 2. El cliente es notificado progresivamente:
	- a. de que la solicitud ha sido aceptada.
- b. de que la llamada está en cola y el tiempo medio de espera.
- c. de que la llamada está efectuándose.
- 3. El agente envía una llamada saliente:
- 4. La llamada es presentada al agente con el contexto (obtenido del formulario que rellena el usuario en la web de la solicitud).

### **Encuesta post llamada (Post Call Survey)**

Una Post Call Survey (encuesta post-llamada) tiene lugar después del tratamiento normal de una llamada. Se suele usar para determinar la satisfacción del cliente por el trato recibido durante la llamada y con la empresa en general si se desea. Esta funcionalidad permite definir un call-flow para que una vez que el agente haya sido desconectado del cliente pueda ser enviada a un script específico de tratamiento de encuesta.

Proponemos realizar:

- Creación de un script VXML de call-survey con las preguntas que defina negocio.
- Configuración de CVP para habilitar Post-Call Survey.
- Configuración de UCCE.
- Definición de Reporting para identificar los resultados de la encuesta.

#### **Callback de cortesía (Courtesy Callback)**

La plataforma dispone de la funcionalidad Courtesy Callback concebida para reducir el tiempo que los usuarios del Contact Center tienen que esperar en una cola. La funcionalidad permite que el sistema ofrezca a aquellos usuarios que cumplan cierto criterio, la opción de ser llamados de vuelta cuando un agente se queda disponible.

Esta funcionalidad, por tanto, permite que el usuario no permanezca en la cola escuchando música y pueda colgar y ser contactado tan pronto sea posible respetando su posición en la cola.

El funcionamiento a alto nivel es siguiente:

- 1. El usuario llamante contacta con el CVP y la llamada es tratada en el entorno de IVR habitual.
- 2. El script de Courtesy Callback determina si el llamante es seleccionable para un callback en base a las reglas que se determinen por negocio.
- 3. Si se decide ofrecer el Courtesy Callback, el sistema le informa al llamante del tiempo de espera estimado y se le ofrece la posibilidad de ser llamada tan pronto como un agente quede disponible.
- 4. Si el llamante decide no usar el callback, el proceso de encolado continua normalmente.
- 5. Si el llamante decide recibir un callback, el sistema solicita al usuario una grabación de su nombre, así como el número del teléfono al que quiere ser llamada (vía DTMF).
- 6. El sistema escribe un registro en la base de datos con la información de callback.
- 7. La llamada es desconectada del lado PSTN. Sin embargo, la llamada en el lado CVP continúa activa. Esto mantiene la llamada en la misma posición.
- 8. Cuando un agente en la competencia oportuna está cercano a quedarse disponible el sistema lanza automáticamente la llamada al usuario. El nombre que grabó el llamante es reproducido para garantizar que la persona que acepta la llamada es realmente quien solicitó el callback.
- 9. El sistema solicita al usuario la confirmación de la identidad y la disponibilidad para recibir la llamada en ese momento a través de una sesión IVR. Si el sistema no es capaz de alcanzar el número proporcionado para el callback o si el llamante no confirma su identidad, la llamada no será enviada al agente. El agente siempre será conectado con la garantía de que el llamante ya está disponible al otro lado de la conversación.
- 10.El sistema presenta el contexto de la llamada en el screen-pop del agente, como si de una llamada normal se tratase.

Adicionalmente a esta funcionalidad de Courtesy Callback concebida para evitar tiempo de espera en cola por parte del usuario, la plataforma dispone de los mecanismos de programación adecuados para realizar Callbacks programados en una franja horaria (Scheduled Callbacks) o incluso sujetos a la realización de alguna tarea previa.

### **Finesse**

Finesse es la interfaz principal del UCCE sobre la cual van a trabajar los agentes y que contiene las siguientes funcionalidades:

- Marcador manual softphone.
- Agenda de acceso rápido.
- Control de estados de agente customizable.
- Pestañas con los diferentes canales y aplicativos de servicio.
- APIs para implementar botones inteligentes y accesos directos.
- Histórico de interacciones.
- Estadísticas personales y de colas en las cuales el agente esta logado.

Una de las grandes ventajas que tiene Finesse es que es web, no tiene instalación. Esto nos da una gran agilidad para su despliegue y para facilitar la distribución geográfica de la plataforma. También para poder dar servicio desde proveedores externos que no comparten nuestras infraestructuras ni PCs.

Destacar que para garantizar la calidad de la comunicación se requiere una conexión VPN por parte del endpoint.

| U. 01:18 (08:55)                                                                |                                                                                 |                            | L'Annunera de Trest 20 Contenenta                          |                                     |           |                   | <<br><b>Fourier</b> |
|---------------------------------------------------------------------------------|---------------------------------------------------------------------------------|----------------------------|------------------------------------------------------------|-------------------------------------|-----------|-------------------|---------------------|
| <b>Idioms:</b><br><b>NUMTRAN:</b><br>Numi Inmante:<br>NamLlampdo:<br>Call Type: |                                                                                 |                            |                                                            |                                     |           | Motivo da creme - | <b>Ayres</b>        |
| 01.12                                                                           |                                                                                 |                            | MiTedado   N.EX HISHIE   2º Consultor   4 Transformaciones |                                     |           |                   | <b>«Finalize</b>    |
| <b>Idioma</b><br><b>MUNTHAN-</b><br>Numi temente:<br>Numi, Iamado:              |                                                                                 |                            |                                                            |                                     |           | Malino da chimica | Aphilaire           |
| Call Type:                                                                      |                                                                                 |                            |                                                            |                                     |           |                   |                     |
| Realizar una llamada nueva<br>Lista de contactos q se                           |                                                                                 | ×                          |                                                            | El Eliminie caracteréo na rumàticos | 13093     |                   | ü                   |
| Agenda telefonica                                                               | <b>Apellulus</b>                                                                | Nomine                     | <b>Nomers</b>                                              | Mattan                              |           |                   |                     |
| CC. Agents                                                                      | <b><i>INVESTIGATION CONTINUES</i></b><br>Transference PG COMERCIAL<br>RETENCION | <b>BEATHER</b><br>RP_13888 | <b>LESSEE</b><br>13989                                     |                                     | ы         | an.<br>Ailte<br>ω | DEE                 |
| CC: Agenta                                                                      | Transferencia PQ CONSULTING                                                     | <b>RP 13366</b>            | 13888                                                      |                                     | $(1 + 1)$ | J <sub>1</sub>    | <b>MNO</b>          |
|                                                                                 | Transferencia FO DECEBOS                                                        | <b>HP 13991</b>            | 13801                                                      |                                     |           |                   |                     |
|                                                                                 | Transference PQ Diverson                                                        | RP 13004                   | 13864                                                      |                                     | PORT      | <b>TAPE</b>       |                     |
|                                                                                 | Transferencia PO GC                                                             | RP 13993                   | 13803                                                      |                                     |           |                   |                     |
| <b>LEATHER</b><br>CC Agenta<br>CC_Agenta<br>CC_Agenda<br>CC_Agents<br>CC_Agenda | Transferencia PQ PREVISALUD<br>Transferencia PQ SALUE                           | RP_13985<br>RP 13892       | 13885<br>13662                                             |                                     |           | в                 | 7242                |

**Gráfico 7. Finesse, gestión de llamadas**

Fuente: Elaboración propia

A partir de aquí, en paralelo pero de manera automática, abriremos a los agentes las herramientas de negocio necesarias para gestionar la petición del cliente, según el servicio seleccionado.

Mostramos a continuación algunos ejemplos.

**Gráfico 8. Codificación de la gestión, registro de tarea.**

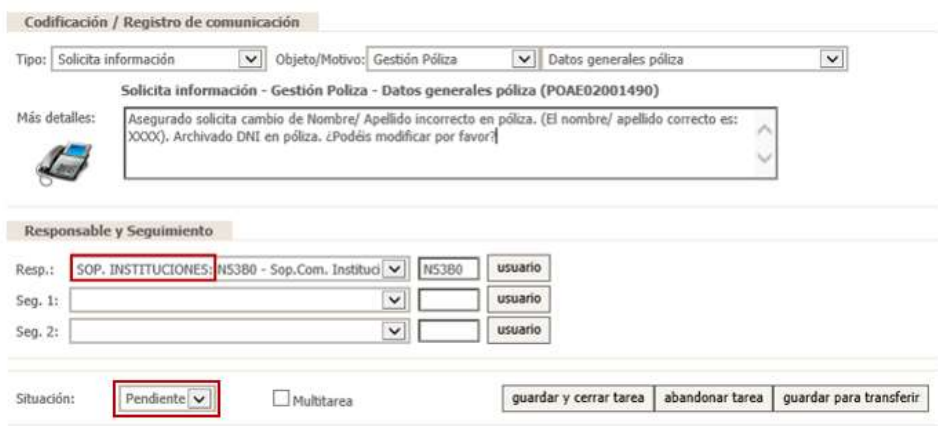

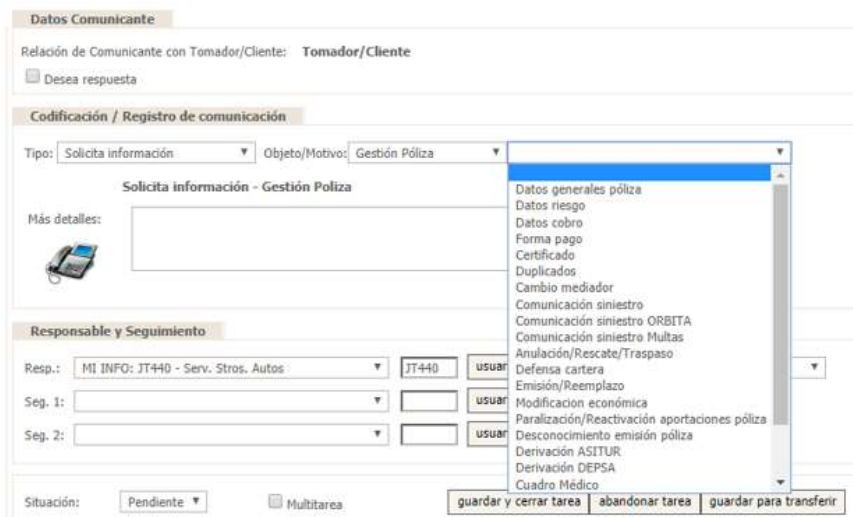

Fuente: Elaboración propia

**Gráfico 9. Datos del tomador de la póliza**

| Datos Tomador/Cliente            |                                    | Clentes                                                       | Púlgas                                                                                                    |
|----------------------------------|------------------------------------|---------------------------------------------------------------|----------------------------------------------------------------------------------------------------|
| Compañía:                        |                                    | Cestión pólizios<br><b>BRITISHE</b>                           | <b>Datos Personales</b>                                                                                                    |
| Tipo<br>Entrada<br>Comunicación: |                                    | <b>CALL</b><br>Información personal<br><b>Dates generates</b> | Foca<br>Тіро Ритьолії:<br>Dates del Cliente Validados: 51<br>and the control of the property of the control of the control of the control of the control of |
| tiombre:<br>-an                  |                                    | г<br>Domicilian                                               | <b>Commercial</b><br>Numbre:                                                                                                    |
| Identificador (NIF):             | seleccionar                        | Banni                                                         | 5000                                                                                                    |
|                                  | Väido hasta 18.09.2012             | Comunicaciones                                                | Fecha Nacimiento:<br>a de la constitución de la constitución                                                                                                |
| Fecha nacimiento:                | Fecha alta:<br><b>Contract Co.</b> | Indicadores.                                                  | <b>Service State</b>                                                                                                    |
| Domicilio:                       |                                    | Documentación                                                 | <b>Datos Contacto</b>                                                                                                    |

Fuente: Elaboración propia

| <b>SIGN</b>   | Proyectos y emissiones      | X                   |                     |                                    |
|---------------|-----------------------------|---------------------|---------------------|------------------------------------|
|               | Seguros agrarios combinados | <sup>&gt;</sup>     |                     |                                    |
|               | Seguros empresas            | 5                   | i C                 |                                    |
|               | Seguros particulares        |                     | Accidentes          | ☆ <mark>≣</mark>                   |
|               | Seguros vida y pensiones    |                     | Agricolas           | y'y lones del<br>roleado           |
|               |                             |                     | Automovies          | Ů                                  |
|               |                             |                     | Comercio y oficinas | ú                                  |
|               | <b>Noticias</b>             |                     | Comunidades         | Ver miss<br>ů                      |
| Días festivos |                             | Hosar               | û                   |                                    |
|               |                             | Protección juridica | ŵ                   |                                    |
|               | centros de<br>trabajo       |                     | PYNE                | $\mathcal{U}\left  _{2018}\right.$ |
|               |                             |                     | Salud               | ů                                  |

**Gráfico 10. Consulta de póliza**

Fuente: Elaboración propia

### <span id="page-28-0"></span>**4.1.2. Sistema de Pregunta Abierta (Reconocimiento de voz)**

Un proyecto de Pregunta Abierta es un proyecto de cambio tecnológico en el primer punto de acceso de los clientes con la compañía en el canal telefónico. No obstante, no se trata de un proyecto puramente técnico sino también de cambio en estrategia de experiencia del cliente en cuanto a aspectos de relación y comunicación, por lo que la implementación final deberá tener en cuenta aspectos de negocio de la compañía.

A nivel general, se trata de la sustitución y/o normalización del acceso del cliente a la compañía mediante distintos números de teléfono, de la navegación a través de menús de servicios IVR o transferencias entre agentes. Todo ello con el propósito principal de intentar que el cliente acceda al servicio que solucione su necesidad lo antes posible y de la manera más cómoda, desde el primer momento que interactúa con el CC, desde su primer mensaje.

La solución de Pregunta Abierta propuesta persigue cubrir los siguientes objetivos de negocio entre otros:

- La mejora de la experiencia del cliente:
	- o Simplificando el acceso a los servicios de atención al cliente.
	- o Disminuyendo el tiempo que el cliente tarda en llegar al servicio deseado.
	- o Evitar transferencias internas innecesarias.
- Obtener información de negocio que permita identificar los motivos por los que llama un cliente.
- Sentar la base para la estandarización del acceso futuros autoservicios en el canal telefónico.

Para ello, pretende cubrir los siguientes objetivos técnicos:

- El integrar en una sola numeración de acceso telefónico las actuales numeraciones de atención al cliente que conforman la entrada al CC.
- Dotar al punto de entrada telefónico de una solución en lenguaje natural que permita al cliente expresar brevemente el motivo por el que contacta.
- Adaptar las reglas de enrutamiento de acuerdo con las intenciones capturadas por la solución de pregunta abierta.

**Gráfico 11. Acceso telefónico por PA**

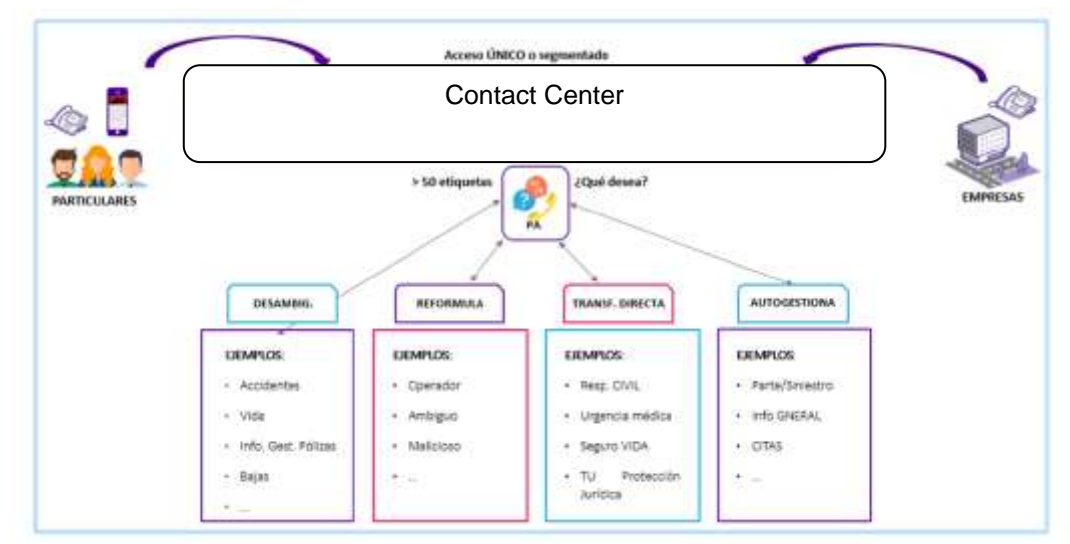

Fuente: Elaboración propia

Encuanto al anális de voz y su implementación podemos dividir el proyecto en 3 partes claramente diferenciadas:

- 1. Desarrollo y entrenamiento de la propia solución de Pregunta Abierta:
	- Es la parte principal del proyecto y la que genera el resto de actividades.
	- Consiste principalmente en la recopilación de audios, análisis de las intenciones por la que llama un cliente al CC y elaboración de modelos de lenguaje natural que permita automatizar la identificación de dichas intenciones para utilizar dicha información en los motores de routing y herramientas de cuadros de mando.
- 2. Dotación de infraestructura y software de reconocimiento de voz de lenguaje natural y cuadros de mando.

## **Nuance CSP**

- Para el entrenamiento de los modelos de pregunta abierta con lenguaje natural se utilizará la herramienta de Nuance Call Steering Portal. Esta herramienta es una herramienta de desarrollo en el entorno cloud de Nuance y es donde residirán los audios que se analicen para el entrenamiento, así como las transcripciones de dichos audios. Se trata de una herramienta de desarrollo, pero que no interviene para el entorno de producción, por lo que, no necesitamos conectividad a dicha cloud para prestar el servicio a los clientes.
- Es la primera herramienta a implantar en el proyecto.

#### **Nuance ASR T4**

- Dado que ya disponemos de sistemas IVR, no necesitaremos incluir sistemas IVR ni puertos adicionales.
- Sin embargo, no disponemos de tecnología de reconocimiento de voz, por lo que debemos incluir motores de reconocimiento de voz de Nuance ASR T4 en castellano y catalán (Advanced Speech Recognition, Tier de gramática abierta), los cuales se integrarán dentro de nuestra IVR actual basada en Cisco CVP (Cisco Voice Portal)

### **Nuance Vocalizer**

- Adicionalmente a los motores de reconocimiento de voz, se incluye un paquete de licencias de síntesis de voz en castellano y catalán, para poder dar mensajes de voz de forma dinámica al cliente.
- En caso contrario, deberían grabarse todas las posibles locuciones de los servicios, lo que restaría en flexibilidad y capacidad de puesta en producción ante cualquier cambio de rápido despliegue.

### **ViewIN\_IVR**

 La explotación de la información para el seguimiento histórico detallado del servicio y la explotación de información de negocio se realizarán mediante la solución denominada ViewIN, con su módulo IVR.

### **Cisco CVP**

- Disponemos de IVR basada en Cisco, la inclusión de tecnologías de reconocimiento y síntesis de voz tienen un impacto en la configuración de la IVR. Actualmente, disponemos de 90 + 90 (HA) puertos CVP, que en un primer análisis se consideran suficientes para la implementación de Pregunta Abierta. No obstante, dado que el uso final del servicio de Pregunta Abierta está directamente ligado al comportamiento de los clientes finales con la solución, es posible que el número de puertos sea susceptible de un reajuste tras la implantación del proyecto, y, por lo tanto, sea necesaria la adquisición de nuevas licencias CVP.
- 3. Modificación del enrutamiento para su adecuación a la solución del Pregunta Abierta:
	- Una vez obtenidos los primeros resultados de las intenciones por las que llama un cliente, junto con la puesta en producción de la solución de Pregunta Abierta, será necesario modificar las reglas de enrutamiento dentro del Contact Center.

#### **Gráfico 12. Arquitectura de Nuance**

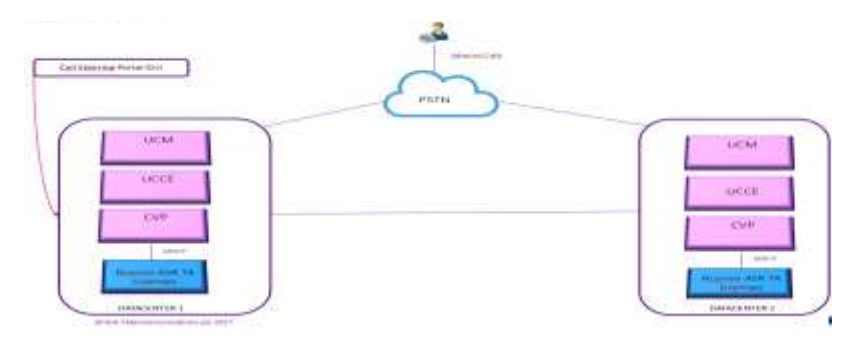

Fuente: Nuance

A partir de aquí definimos las fases de proyecto con sus tareas asociadas:

De manera global, un proyecto de pregunta abierta se puede secuenciar en las siguientes fases:

#### **Gráfico 13. Fases de PA**

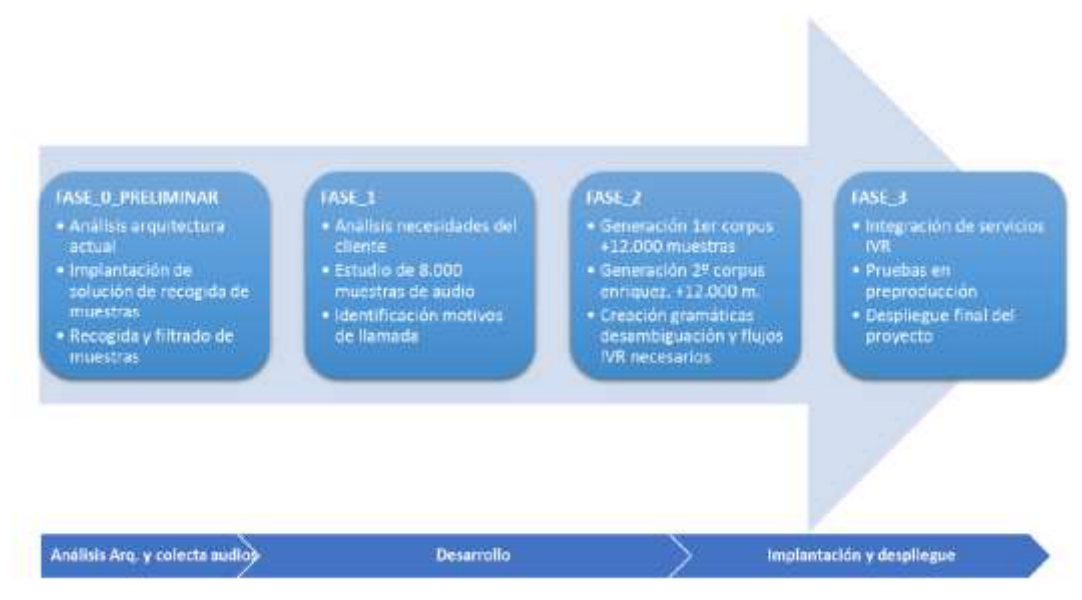

Fuente: Elaboración propia

#### **Fase 0. Preliminar**

Esta fase es preparatoria para todo el proyecto, siendo su objetivo fundamental el analizar la arquitectura actual respecto a los servicios telefónicos entrantes, sentar las bases para la recogida de muestras y empezar a recogerlas.

Para la recopilación de muestras se plantearán distintas alternativas para valorar su posible impacto en cuanto al servicio en producción, siendo las variables a tener en cuenta:

- Modo de recogida de los audios: bien con asistente virtual (recogida supervisada) o como una grabación a catalogar a posteriori (recogida no supervisada).
- Porcentaje de recogida de audios sobre el tráfico de producción, el cual determina el tiempo, pero también el impacto en la atención al cliente.

En cualquiera de los casos en esta fase no se modifica el enrutamiento, sino que se implanta temporalmente la solución acordada en el punto de entrada previo al servicio actual.

El porcentaje de clientes que pasen por la recogida de muestras, escucharán una pregunta del tipo "¿Qué desea?", lo más similar a lo que vaya a ser la pregunta final del sistema en producción. La respuesta o no respuesta (por timeout) desencadenará que el cliente sea transferido al servicio que hubiera recibido sin haber recibido dicha pregunta.

Dicha parte de la conversación del cliente (se estima 15 segundos), será almacenado para su transcripción y catalogación, con o sin la información de contexto que haya podido ser añadida por un agente virtual (según sea la opción de recogida seleccionada).

#### **Fase 1. Análisis**

En la fase 1 se analiza las necesidades del servicio y las peticiones del cliente. Es en esta fase cuando se tiene conocimiento del actual servicio de atención vocal del CC y cuando es necesario hacer un estudio exhaustivo de las necesidades que tiene el cliente con un paquete de muestras inicial de 8.000 archivos de audio por idioma que recojan las peticiones realizadas por el usuario.

Con ambas dos fuentes de información se crea una tabla de criterios de catalogación con los motivos de llamada detectados.

Dicha tabla de criterios será validada por los equipos de trabajo y será una guía maestra para el desarrollo del proyecto.

Aunque se tiene conocimiento del actual servicio de atención vocal del cual disponemos, se realizará un análisis de los actuales diagramas de flujo del servicio, competencias, organización interna, qué se oferta al cliente actualmente por parte del CC y qué se demanda por parte de los clientes que llaman a los servicios de atención al cliente. Estos trabajos se realizarían de manera conjunta con los responsables del servicio de atención al cliente y los equipos técnicos implicados en el proyecto.

Las tareas que componen esta fase son:

- Análisis de la situación actual y necesidades:
	- o Organización del flujo telefónico: Números de acceso de los clientes, puntos de enrutamiento, tipología del cliente…
- o Organización de los grupos de atención: horarios de atención, dimensionamiento, perfil de los grupos de atención…
- o Volumetría de las llamadas: número de llamadas en hora pico, tiempo medio de la llamada, comportamiento mensual/estacional…
- Definición de los criterios de catalogación de los motivos de llamada junto con palabras o frases claves.
	- o Listado de los destinos o motivos de llamada directos desde pregunta abierta
	- o Definición de los menús intermedios de desambiguación
	- o Definición de los criterios de cada uno de los destinos o de los motivos
	- o Definición de cada uno de los destinos: Transferencias a los distintos grupos de agentes, locuciones informativas, autoservicios…
- Estrategias de aclaración de ambigüedades, reformulación y tratamiento de errores.
- Decisiones de acción sobre silencios, no entendidos… y número de iteraciones.

A continuación, se muestra un ejemplo de una tabla de criterios reducida, siendo parte importante de los resultados a obtener en esta fase de proyecto.

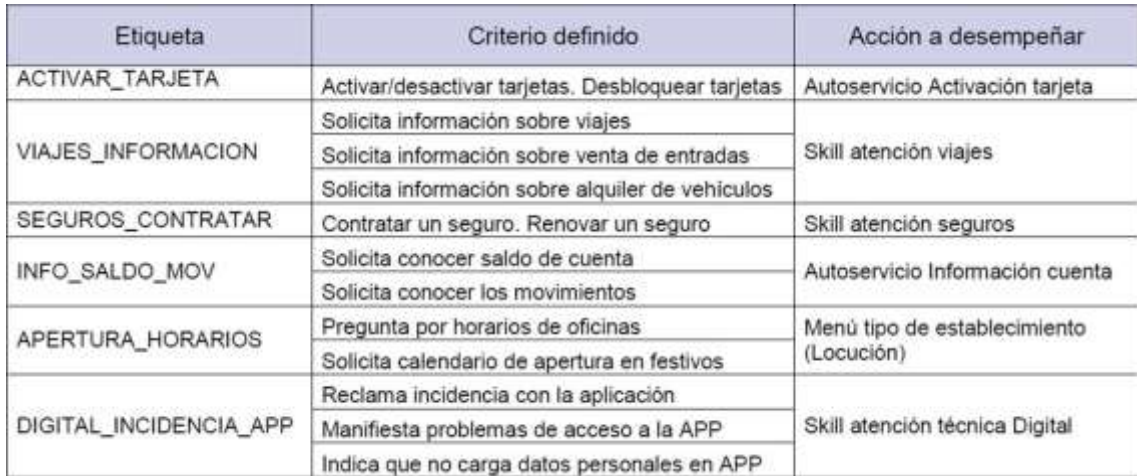

#### **Tabla 2: Tabla de criterios**

Fuente: Elaboración propia

### **Fase 2. Desarrollo e implantación**

En la segunda fase se realiza dos afinados del modelo de reconocimiento de pregunta abierta, un primero más grueso y un segundo más fino. Para ello se trabajarán 24.000 nuevas muestras de audios por idioma que serán transcritas según los requerimientos del motor de reconocimiento Nuance, por el equipo de trabajo técnico.

Además serán catalogadas según la tabla de criterios generada en la Fase 1 del proyecto. Se generará un primer corpus preliminar que dará paso a una fase de enriquecimiento y finalizará con la generación del paquete de LN (lenguaje natural). Se crearán las gramáticas estáticas necesarias para complementar el proyecto en casos de desambiguación.

Al final de esta fase el proyecto enlaza con la necesaria implementación todos los cambios necesarios en los servicios IVR de atención del CC para adaptarlos a la nueva Pregunta Abierta y de esa manera, ser capaces de enrutar según las etiquetas generadas, desambiguar en los casos que sea necesario y ejecutar los autoservicios acordados con el cliente.

La fase 3 tiene dos tareas principales de las cuales se paralelizan las dos primeras y confluye el tiempo para realizar la tercera, enfocada a pruebas.

Están enfocadas al:

- Desarrollo del aplicativo IVR.
- Desarrollo del Corpus de Pregunta Abierta.
- Test unitarios.

#### Desarrollo del aplicativo IVR

Basándonos en el documento de especificaciones creado en la fase anterior, en esta fase se aborda el desarrollo del servicio de atención vocal con el flujo diseñado, los menús de desambiguación, locuciones, contadores para estadísticas y KPIs, etc.

Se realizará un trabajo conjunto y consensuado entre el equipo técnico y de negocio para llegar a cubrir los siguientes puntos previos al desarrollo del servicio de atención vocal para albergar la Pregunta Abierta:

- Definición de las locuciones a emitir al cliente final en cada paso del flujo de la llamada que tenga que ver con el encaminamiento mediante pregunta abierta.
- Diagrama de flujo de la aplicación de Pregunta Abierta.

Además, se tendrá que realizar los siguientes trabajos en la parte de IVR:

- Implementación de los nuevos flujos del servicio para integrar el modelo de Pregunta Abierta:
	- o Integración del paquete de reconocimiento, así como de las gramáticas estáticas en el servicio IVR.
	- o Adaptación del servicio de atención al nuevo tipo de licencias TIER4 de Nuance, así como la versión de reconocedor Nuance.
	- o Creación de entornos de Preproducción para realización de test.

Aunque no es parte del alcance de este proyecto, en esta fase cabe la posibilidad de desarrollar y añadir nuevos autoservicios en las diferentes etiquetas de las que se dispondrá tras la implantación del proyecto Pregunta Abierta.

Desarrollo del Corpus de Pregunta Abierta.

En esta fase se incluyen un porcentaje de audios necesarios que formarán parte del corpus:

- Tratamiento de 12.000 nuevas muestras de audios.
- Transcripción y catalogación mediante la herramienta Nuance CSP.
- Generación de diccionarios semánticos.
- Generación de clases.
- Configuración de parametrización.
- Resolución de inconsistencias.
- Generación del primer corpus.
- Pruebas de reconocimiento de voz.

A continuación, para el enriquecimiento del corpus, la incorporación de estos últimos audios al paquete formará el corpus final que entraría en producción en la última fase:

- Tratamiento de 12.000 nuevas muestras de audio.
- Transcripción y catalogación mediante la herramienta Nuance CSP.
- Ampliación de los diccionarios semánticos.
- Ampliación de clases.
- Ajustes en la configuración de la parametrización.
- Resolución de inconsistencias.
- Generación del segundo corpus.
- Pruebas de reconocimiento de voz.

Finalmente cerraríamos el proyecto con la parte de test unitarios.

A continuación, vemos un ejemplo de flujo IVR transformado en un proyecto de pregunta abierta (en adelante PA):
#### **Gráfico 14. Flujo de PA**

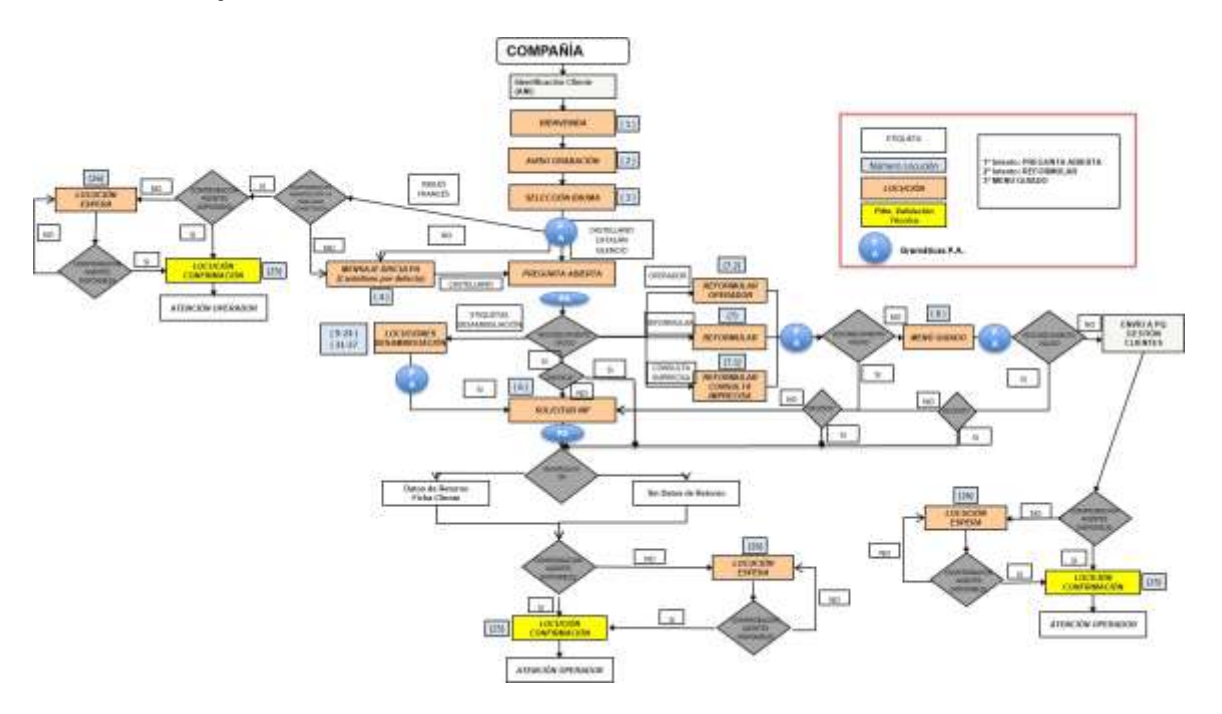

Fuente: Elaboración propia

A modo de ejemplo mostramos un flujo conversacional:

**Gráfico 15. Flujo conversacional de PA**

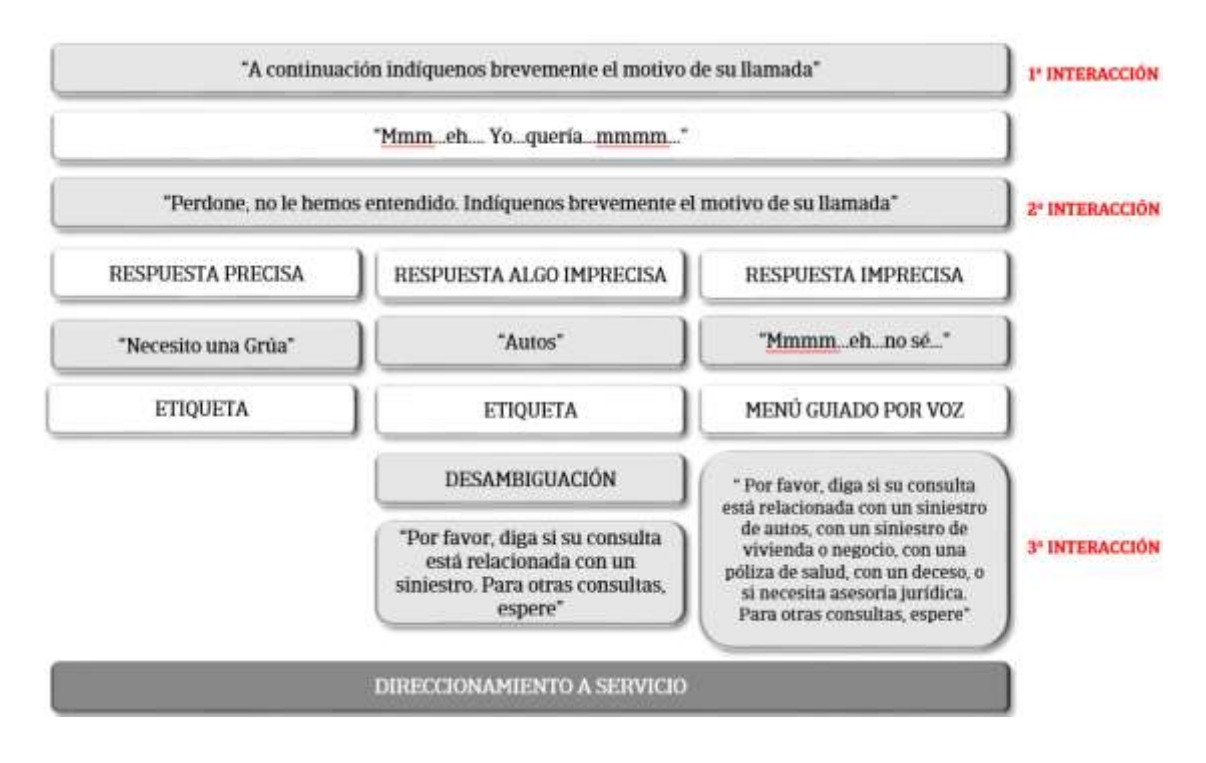

Fuente: Elaboración propia

# **4.1.3. Gestión de la numeración. Red inteligente y numeración geográfica**

La numeración de entrada para la gestión de las llamadas entrantes dispondrá de un numero público con funcionalidades de 'red inteligente' que permita dotar de planes de contingencia en la nube en caso de caída de nuestros sistemas on premise, tanto si los números son geográficos como 90x. A continuación, mostramos algunos ejemplos de encaminamiento y contingencia:

Plan principal a centralita:

## **Gráfico 16. Plan principal**

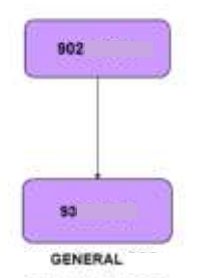

Fuente: Elaboración propia

Este encaminamiento permite asignar directamente las llamadas a nuestro cluster conectado a un enlace RDSI o tipo SIP Trunk (enlace IP). En ambos casos debe ser numeración geográfica. Una vez ahí, la llamada se entrega al sistema de PA antes descrito y finalmente a un skillgroup donde es gestionado por un agente final.

 En centralita, una vez la llamada está dentro de nuestro sistema se entregaría a nuestro sistema de PA directamente. Como primera contingencia, generaremos un arbol tipo IVR con la misma lógica de asignación que la PA que saltará automáticamente en caso de fallo de la PA. A continuación vemos un ejemplo:

#### **Gráfico 17. Plan general IVR**

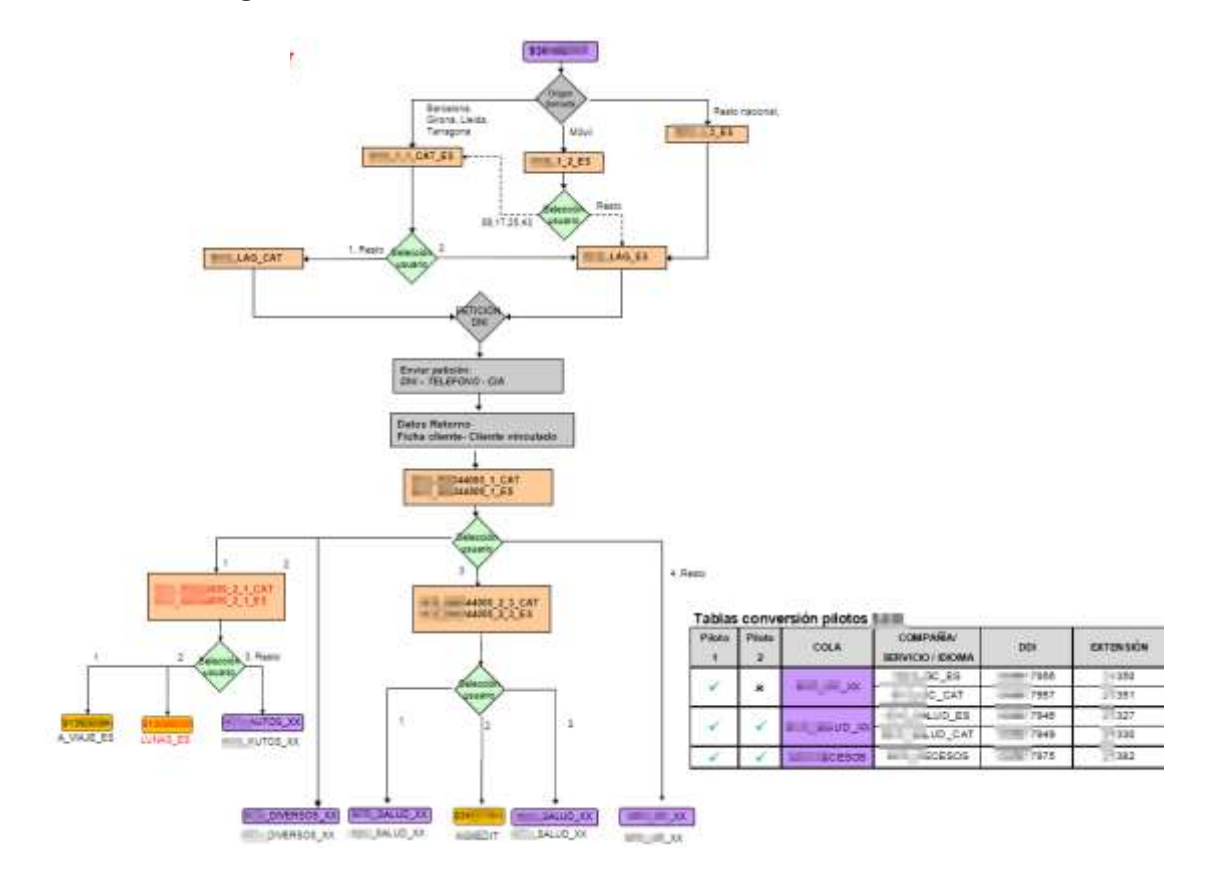

Fuente: Elaboración propia

Vemos que se tienen diferentes consideraciones, como la selección de idioma, el servicio, la asignación de etiquetas (o calltypes) para la extracción de reporting y la relación entre DDI o número de red de operador y extensión de centralita. Estos menus finalizan en las diferentes colas de atención que pueden corresponder a un servicio o a un subproducto dentro de un servicio.

 Comportamiento de las colas de los diferentes servicios (ejemplos). Una vez dentro de la cola debemos definir el comportmiento de las mismas. Aquí vemos algunos ejemplos:

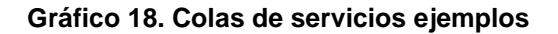

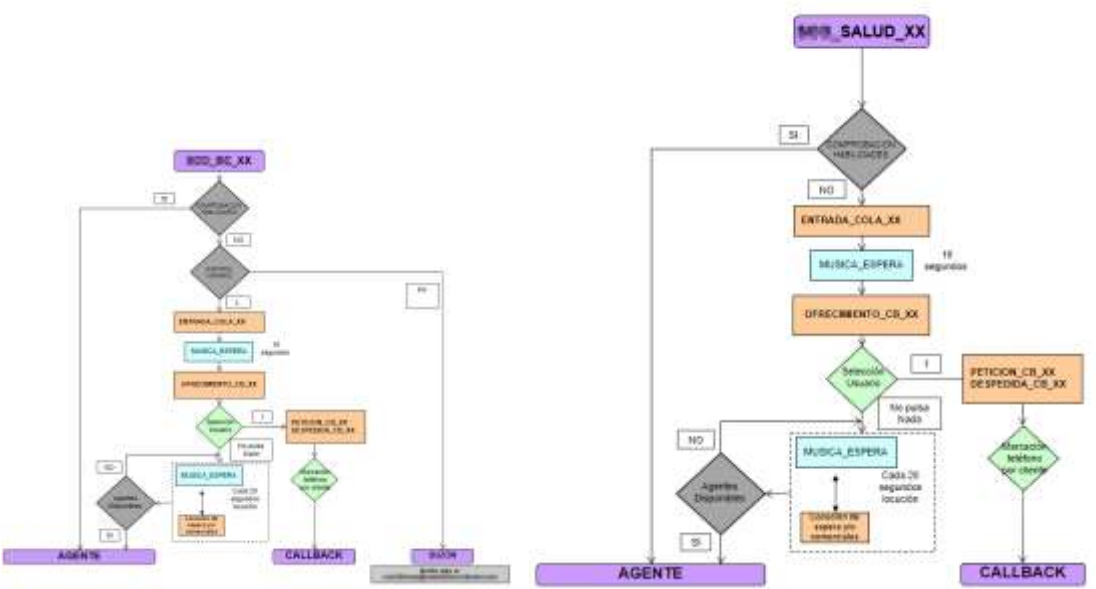

Fuente: Elaboración propia

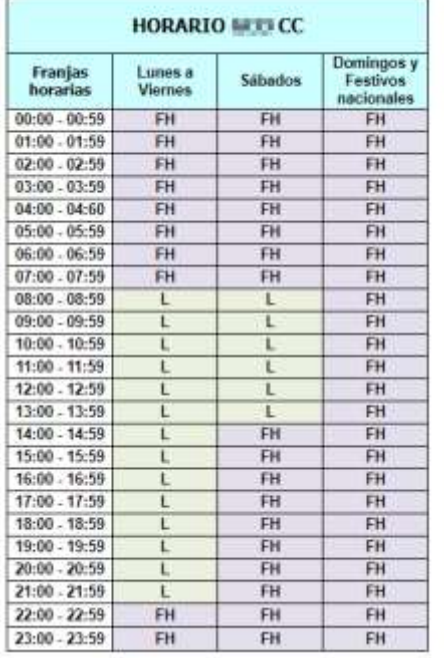

Aquí vemos el comportamiento de las colas que incluye musica en espera, musica disasoria, ofrecimiento de callback, algoritmo de gestión de tareas de agente y tambien los tramos horarios definidos para este comportamiento.

A continuacion vemos las locuciones necesarias para poder preparar todos estos algoritmos de atencion al cliente.

- tiunis 1, 1 CAT\_ES: Benvingut a Anangemente Catalunus Chemicari. Si desitia l'atenguem en català, premi 1. Bienvenido a linguriei Castilania Documento. Si desea que le atendamos en castellano, pulse 2.
- 12 12 ES: Bienvenido a 1 = 1 = 1 California Co. 1 = 2 Por favor, pulse los 2 primeros números del código postal de su domicilio
- \$610.1 3 ES; Bienvenido a finquaria Catalana Eccidenta,
- LAG\_CAT: Li informem que, per motius de seguretat, aquesta conversa pot ser enregistrada
- CEOL LAG ES: Le informamos que por motivos de seguridad esta conversación puede ser grabada. Y2
- 860\_99244000\_1\_CAT: Trii amb qui desitja parlar. Per un servei relacionat amb l'automóbil, premi 1. Per un sinistre en vivenda o negoci, premi 2. Per un servei de Salut, premi 3. Per altre tipus d'informació, premi 4.
- 等C物、弹性影响4000 1 ES: Ellia con quién desea hablar. Para un servicio relacionado con el automóvil, pulse 1. Para un siniestro en vivienda o negocio, pulse 2. Para un servicio de Salud, pulse 3. Para otro tipo de información , pulse 4.
- . BDD\_BUS\$44000\_2\_1\_CAT: Per assistència en viatge, premi 1. Per vidre parabrisa, premi 2. Per un sinistre, premi 3.
- $\sim$ 1000 Milliano 2\_1\_ES: Para asistencia en viaje, pulse 1. Para lunas pulse 2. Para un siniestro, pulse 3.
- BCC. BEEN 1000\_2\_3\_CAT: Per a urgencies médiques, autoritzacions, quadre médic o reemborsaments, premi 1. Per al Servei d'orientació médica telefònica, premi 2. Per a qualsevol altra informació, premi 3.
- BIDO, RESSA 1000\_2\_3\_ES: Para urgencias médicas, autorizaciones, cuadro médico o reembolsos, pulse 1. Para el Servicio de orientación médica felefónica, pulse 2. Para cualquier otra información, pulse 3.
	- Plan alternativo 1. Con la finalidad de dotar de contingencia nuestra plataforma en caso de fallo masivo de las IVR y la PA, generamos unos planes alternativos con diferentes características con toda la inteligencia en la nube. Esto nos permite entregar la llamada en otra ubicación, otro sistema, colocar locuciones de emergencia o entregar las llamadas a un terminal móbil, a un proveedor externo o a un grupo de salto fuera de nuestro sistema de CC. Esto nos servirá tanto para contingencias como para intervenciones tecnológicas.

En el ejemplo a continuación vemos como las llamadas se entregarían en un proveedor externo, en un grupo de terminales móviles (servicio SCAP) o incluso en una locución según la rama.

### **Gráfico 19. Plan alternativo Contingencia con SCAP**

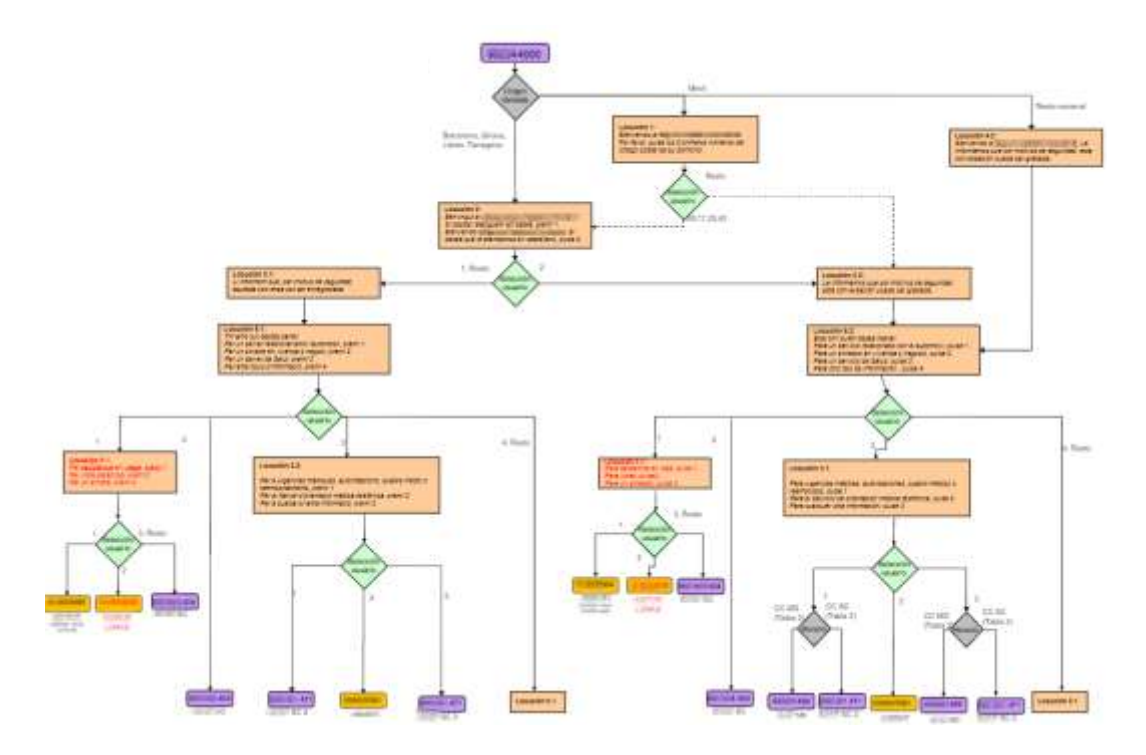

Fuente: Elaboración propia

 Plan alternativo 2. En este ejemplo vemos que todas las llamadas se dirigen simplemente a otra numeración aunque se seguirian atendiendo dentro del CC.

### **Gráfico 20. Plan contingencia especial**

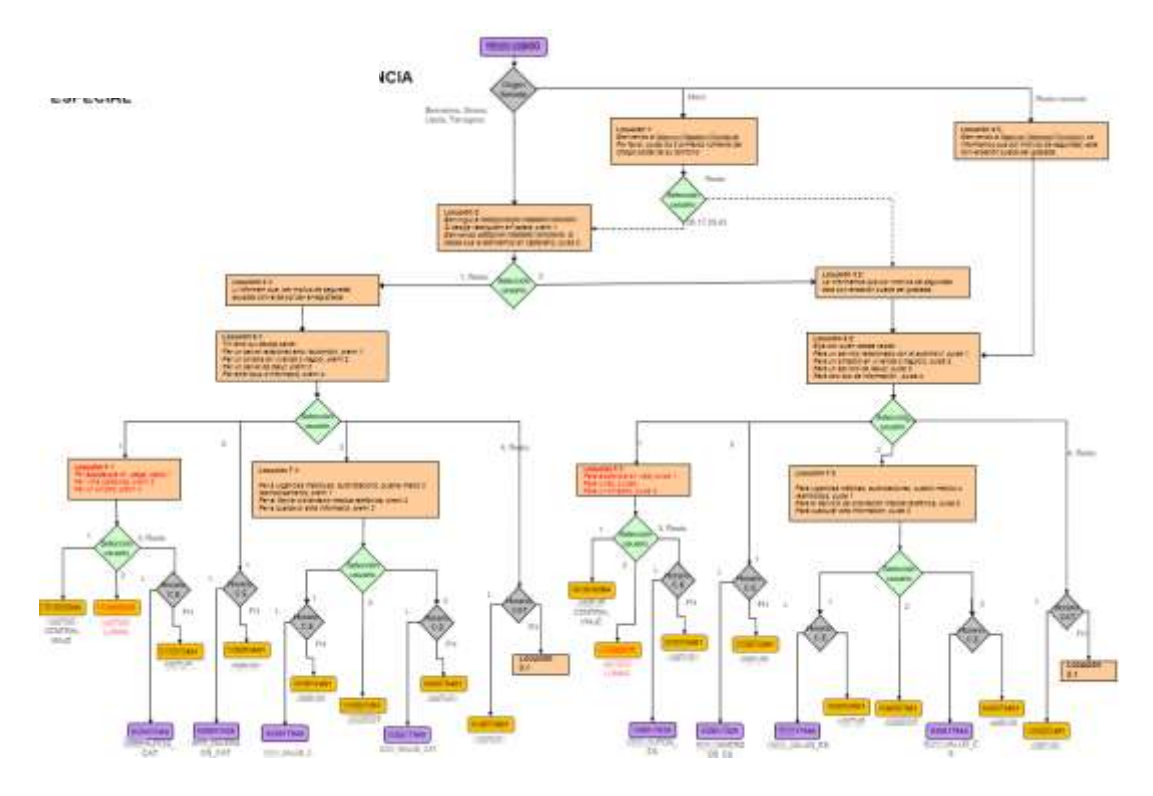

Fuente: Elaboración propia

 Plan alternativo 3. Este plan contempla la contingencia únicamente de uno de los proveedores de servicios de atención al cliente aunque no todos:

**Gráfico 21. Plan contingencia proveedor**

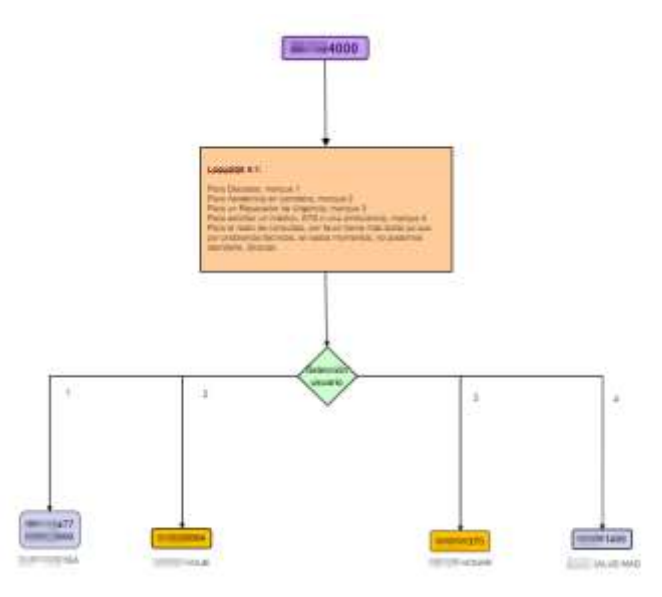

Fuente: Elaboración propia

- Locuciones y horarios. Aquí vemos como deben ser equivalentes a los de IVR/PA para que el cliente no perciba diferencias en la medida de lo posible:
- Contingencia
	- presentado e a "Bienvenido a Silvergia" e a "Le informamos que por motivos ajenos a nuestra voluntad no podemos<br>atenderle en estos momentos. Si requiere de un servicios relacionado con el automóvil, llame al 1999, 1999. Pa

#### Festivos

· Festivos Nacionales 2018: 01/01, 06/01, 30/03, 01/05, 15/08, 12/10, 01/11, 06/12, 08/12, 25/12.

#### Planes

- Plan Principal: será el plan activo habitualmente
- ٠ Plan Alternativo: se pondrá en marcha en caso de que por una situación de emergencia el CAT no pueda atender las **Ilamarias**
- Plan Alternativo CONTINGENCIA SES CONTACT CENTER SERVICIO SEL F : se pondrá en marcha en caso de que por ×, una situación de emergencia el Contact Center del la 1 no pueda atender las llamadas. Está programada la activación automática del plan en caso de no poder llegar las llamadas al DDI de destino, y la desactivación automática cuando se reestablece el servicio.
- Plan Alternativo CONTINGENCIA ESPECIAL: se pondrá en marcha en caso de que por una situación de emergencia el Contact Center  $\sim$ del DCC-SC no pueda atender las llamadas
- Plan Alternativo CONTINGENCIA A 1771 (204), se pondrá en marcha en caso de que por una situación de emergencia el Contact Center ٠ SC no pueda atender las llamadas y estemos en franja horaria FH.

Locuciones

- Selección de código postal. J.
- Locución 1 (castellano): "Bienvenido a le nueva" (il nueva che le Por favor, puise los 2 primeros números del código postal de su domicilio "
	- Selección de idioma<br>Locución 2 (catalàn castellano): "Benvingut a estadamos en castellano, pulse 2."<br>Locución 2 (catalàn de la seca que le atendamos en castellano, pulse 2."
- Aviso de grabación
	-
	- ", coución 3.1 (catalán). "Li <u>informem</u> que, per <u>motius</u> de <u>seguretat, aquesta</u> conversa pot ser <u>erregistrada</u>."<br>Locución 3.2 (castellano): "Le informamos que por motivos de seguridad esta conversación puede ser grabad
- Selección de opción nivel 1
	-
	- Locución 5.1 (catalán) Trif amb qui destija pariar. Per un servei relacionat amb l'automóbil, premi 1. Per un sinistre en vivenda o negoci, premi 2. Per<br>un servei de Salut, premi 3. Per altre froux d'intermació, premi 4.

- Selección de opción nivel 2:<br>- Locución 6.1 (catalán) : "Per assistència en vialge, premi 1. Per vidre parabrisa, premi 2. Per un sinistre, premi 3."<br>- Locución 5.2 (castellano): "Para asistència en viaje, puïse 1. Para
	- Selección de opción nivel 3
		- Locución 7.1 (catalán) : "Per a urgéncies médiques, autorizacions, quadre médic o reemborsaments, premi 1<br>Per al Servei d'orientació médica telefònica, premi 2
		-
		- For a gualsevol altra informació, premi 3."<br>Locución 7.2 (castellano): "Para urgencias médicas, autorizaciones, cuadro médico o reembolsos, pulse 1<br>Para el Servicio de orientación médica telefónica, pulse 2. Para cualquier otra información, pulse 3.7
- Contingencia Animalia
	- Locución 4.1 (castellano): "Para Decesos, marque 1
		- Para Asistencia en carretera, marque 2<br>Para un Reparador de Urgencia, marque 3
		-
		-
		- Para solicitar un médico, ATS o una ambulancia, marque 4<br>Para el resto de consultas, por favor llame más tarde ya que por problemas técnicos, en estos momentos, no podemos atenderie. Gracias"

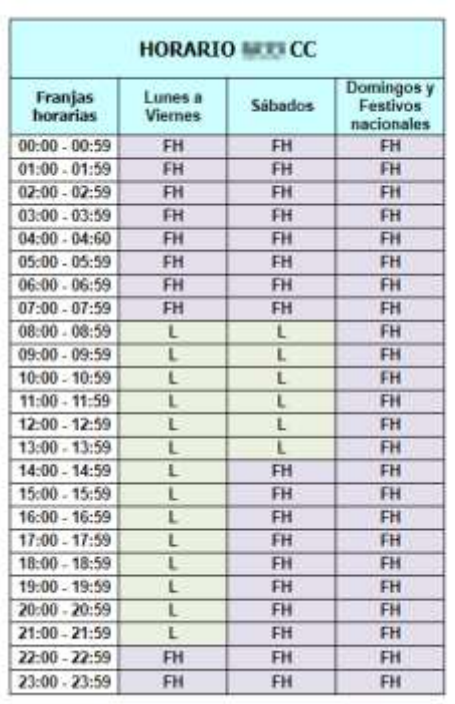

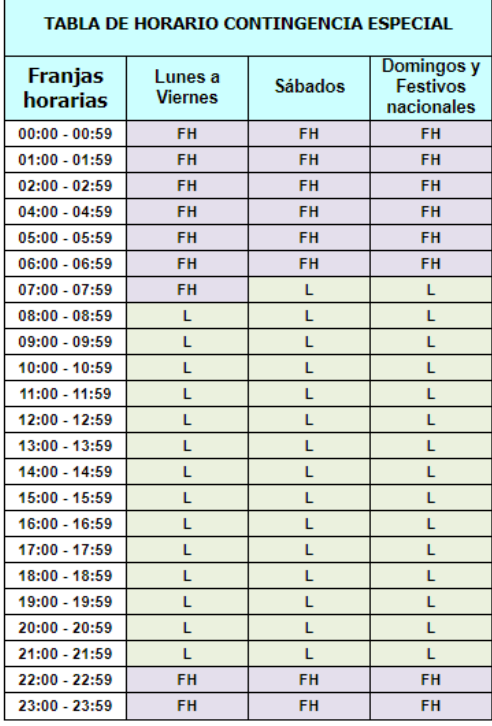

El flujo presentado es el siguiente:

- 1. La llamada entra por RI/Número geográfico y se encamina directamente a nuestra centralita, donde es tratada por el motor de análisis de speech (descrito en apartados posteriores) y entregado a una PQ (Precision Queue) de Cisco junto con la intención del cliente transcrita para el agente que la atiende.
- 2. En caso de contingencia, se activaría uno de los planes alternativos que permiten ofrecer un menú de IVR tradicional y entregar la llamada donde más convenga, sea en diferentes ubicaciones del mismo CC o en un outsourcer, incluso ofrecer locuciones disuasorias en caso de fuerza mayor.
- 3. Existe una tercera opción de contingencia que es gestionar las llamadas entrantes a través de unos móviles que conforman un grupo de salto, a disposición de los agentes, para aquellos servicios más críticos en 24x7 (servicio SCAP, p.ex. decesos).
- 4. Todo esto debe estar debidamente documentado y recogido en un protocolo de contingencia compartido con las diferentes partes implicadas de la organización para saber reaccionar ante cada situación de la manera más rápida y eficiente posible.
- 5. Es recomendable contar con un equipo de soporte que realice el mismo horario que el CC al menos, para el caso contemplado en el presente proyecto 24x7.

A continuación, indicamos un ejemplo de protocolo para la activación de los planes de contingencia en la nube en este caso basado en la plataforma del proveedor de servicios Vodafone:

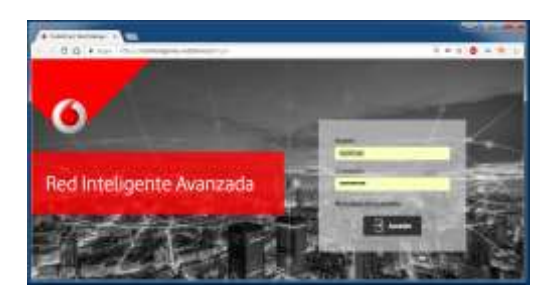

Seleccionar Configuración -> **Planes de contingencia**

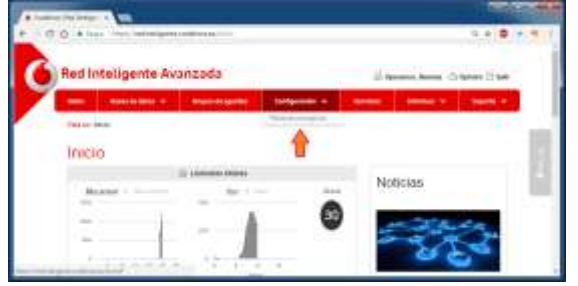

Aparecen varios planes de contingencia con sus opciones para activar/desactivar a la derecha.

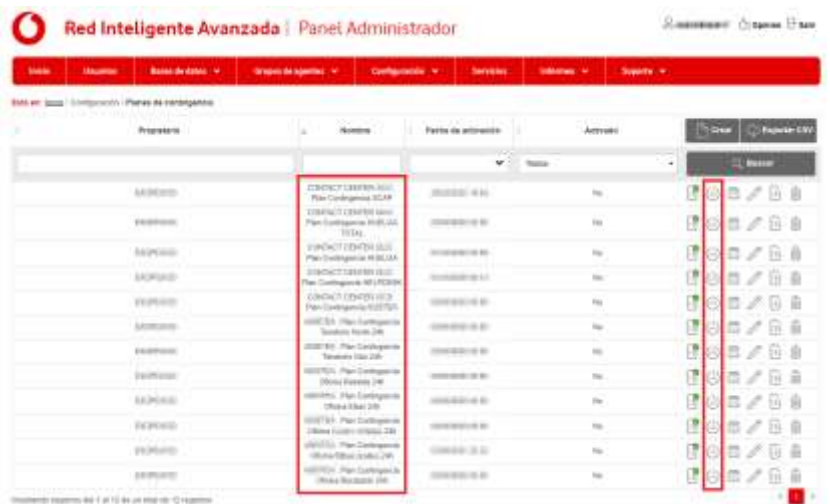

- Pulsar en el botón On-Off para activar o desactivar el **Plan Contingencia** que corresponda según la incidencia producida para la numeración de red inteligente de Vodafone:
	- o Contact Center. Plan Contingencia SCAP: Activa el desvío de toda la numeración de red inteligente Vodafone a móviles.
	- o Contact Center. Plan Contingencia HUELGA: Activa una locución informativa de mayor tiempo de espera por causas ajenas en los teléfonos generales de cada compañía y continua con el proceso normal de entrada de llamada.
	- o Contact Center. Plan Contingencia HUELGA TOTAL: Activa una locución informativa de que por causas ajenas no podemos aten-

derle y corta la llamada en los teléfonos generales de cada compañía.

- o Contact Center. Plan Contingencia HELPDESK: Activa el desvío del geográfico Helpdesk a un DDI alternativo de un proveedor externo.
- o Contact Center. Plan Contingencia Proveedor: Activa el desvío de todos los servicios de decesos del Contact Center al número de atención del proveedor externo.
- o Proveedor externo. Plan Contingencia Tanatorio/Oficina X 24h: Activa el desvío del tanatorio/oficina afectado a números de guardia alternativos.

A continuación, indicamos un ejemplo de plan de contingencia para un CC que trabaje 24x7 y un equipo de soporte también 24x7:

- Contingencias desde el punto de vista de Help Desk (front office) (ver Anexo 1).
- Contingencias de incomunicación CC (ver Anexo 2)
- Escalado de incidencias CC (ver Anexo 3)

# **4.1.4. Sistema de Grabación y control de calidad**

Se trata de una solución de grabación y control de calidad basado en el Recorder de Verint, que permite realizar una gestión simple y completa de las grabaciones de los contactos de clientes. Dentro de la suite de Recorder de Verint, contemplamos los módulos de:

- Grabación de Llamadas.
- Grabación de Pantallas.
- Gestión de Calidad (QM).

Adicionalmente se despliegan varios tipos de conectores para recolectar información que será explotada por WFM (Workforce Management), para así poder analizar los recursos de los cuales se dispone y las demandas de servicio.

El sistema de grabación (Verint) permite grabar tanto las llamadas como las pantallas de los agentes. Esta grabación se puede realizar en combinación de diferentes situaciones (grabación total, por reglas, bajo demanda). El sistema de grabación es uno de los ejes entorno a los que giran las herramientas de análisis de negocio e inteligencia de clientes de la suite Verint.

Las características fundamentales del sistema de grabación son:

- La administración está integrada dentro de la administración de la suite.
- Permite definir la organización de usuarios, así como los derechos de acceso a las diferentes aplicaciones y al alcance de cada aplicación (ejemplo: a un director de departamento sólo se le dan derechos a buscar y escuchar grabaciones de su departamento). Esto puede aplicarse a que proveedores de servicio sólo tengan visibilidad y acceso a su área.
- Puede hacerse un seguimiento de llamada por segmentos (para uso por ejemplo por supervisores de equipo), o extremo a extremo, esto es, ana-

lizar la llamada desde que entra al centro de contacto hasta que termina (análisis de departamento de calidad/satisfacción). La información disponible en CTI se asocia a esa grabación para poder hacer un seguimiento.

- Las llamadas pueden buscarse por esta información asociada.
- Las llamadas pueden llevar asociada información disponible en el CTI y también puede inyectarse mediante el API información adicional desde aplicativos como el CRM.
- El sistema almacena los audios en formato .wav, desde el cual se puede convertir con múltiples herramientas a cualquier otro formato de audio (mp3, etc.).
- La grabación puede activarse automáticamente cuando entren las llamadas para que el funcionamiento sea totalmente desatendido.
- Puede grabarse selectivamente en función de varias reglas.
- Puede grabarse bajo demanda, o bien por activación manual del agente, que el CTI indique en un campo que hay que grabar esa llamada, que el aplicativo de agente lance la grabación mediante el API cuando se produzca cierto evento (ventana de recogida rgpd, por ejemplo), etc.
- La grabación se puede hacer extremo a extremo. Para luego hacer un seguimiento es importante que el CTI le asigne un identificador único a toda la llamada.
- Es posible grabar llamadas salientes siempre y cuando sea posible interceptar esos flujos de voz, bien sean TDM (primarios) o VoIP.
- El sistema ofrece diferentes herramientas administrativas: herramientas de administración de usuarios, monitorización del sistema, integración SNMP, alertas por email…
- Para uso por parte de suborganizaciones (como podría ser un proveedor de servicio) puede utilizarse la gestión de usuarios y los derechos de uso.

En cuanto a la gestión de calidad nos permite obtener un mejor rendimiento y mayor Retorno de la Inversión (ROI).

La calidad en las interacciones con los clientes puede marcar la diferencia entre clientes satisfechos a largo plazo y clientes insatisfechos que probablemente desertarán y a los que costará sustituir. La solución de Quality Management (QM) está diseñada para mejorar cada una de las interacciones que influyen en la satisfacción, fidelidad y valor de los clientes.

Quality Management (QM) está dotado con formularios de evaluación dinámicos y personalizables, un entorno de trabajo para reproducción y evaluación unificado, visualización de pantallas sincronizadas con la voz, informes completos y detallados. Esto permite agilizar los procesos de Gestión de Calidad haciéndolos más eficaces. Con la opción de funciones analíticas de voz, pantallas y de rendimiento, Quality Management (QM) se enfoca en las interacciones más relevantes permitiendo converger el programa de Gestión de Calidad con los objetivos estratégicos de negocio de la compañía.

Quality Management (QM) distribuye automáticamente las interacciones para su evaluación, a fin de que los supervisores puedan obviar la mecánica de recogida de llamadas y concentrarse en mejorar el rendimiento de los agentes. También se puede personalizar para recibir una cuota programada de llamadas por agente, o llamadas que respondan a criterios específicos relacionados con los contactos, o llamadas de cierta duración con tiempos de espera excesivos o vinculados a aspectos concretos del negocio.

En cuanto a los formularios de Quality Management (QM), se pueden diseñar rápidamente y personalizar con diferentes objetivos de negocio. Estos formularios pueden incorporar muchos tipos de preguntas mostrando y ocultándolas en función de las respuestas a preguntas anteriores. También pueden incluir respuestas predeterminadas (basadas en CTI y otros datos o líneas de negocio), comentarios en formato libre y códigos de motivos predefinidos para crear una visión más completa del rendimiento y reducir el tiempo necesario para rellenar los formularios durante las evaluaciones. Admite la puntuación flexible y calcula automáticamente las puntuaciones en función de las respuestas y los datos de la evaluación. Esto se traduce en unos formularios más efectivos, unos supervisores más productivos y una información más exacta y pertinente para los agentes y directores del centro.

El resumen de características clave se detalla a continuación:

- Distribuye llamadas automáticamente para su evaluación en función de criterios de llamada o de negocio.
- Entorno de trabajo de evaluación y reproducción unificado con voz y pantallas sincronizados.
- Marcas asociadas a la grabación para facilitar la "navegación" a las partes relevantes en función de los eventos o anotaciones de interés. Las anotaciones pueden enlazarse con los formularios para facilitar las labores de auditoría y coaching.
- Formularios de evaluación inteligentes y personalizables con puntuación programable.
- Portal de tipo panel, con una gran variedad de informes predefinidos.
- Potentes funciones analíticas de voz, pantallas y de rendimiento para facilitar la evaluación de la calidad en las llamadas más relevantes.
- Permite alinear el CC con los objetivos de negocio principales de la empresa.
- Herramientas de coaching integradas para facilitar el seguimiento y formación de los agentes.

Como resumen, esta solución permite poder gestionar de una forma mucho más ágil y eficiente los procesos de calidad en los centros de atención al cliente, permitiendo destinar más esfuerzos y recursos a la mejora real de la calidad y no a la operativa del día a día.

En cuanto a la administración el modelo jerárquico permite especificar: visibilidad, derechos de acceso, y personalización para cada uno de los niveles. De esta forma los privilegios de cada usuario dependen de sus derechos de acceso, su posición en la jerarquía, y los filtros que puedan establecerse.

Este modelo jerárquico junto con la asignación de derechos asociada permite administrar la capacidad de uso de las herramientas por parte de los diferentes grupos de usuarios que puede haber (sedes, departamentos, proveedores de servicio, etc.) manteniendo la confidencialidad de datos.

En cuanto al modelo de datos, dispone de más de 20 campos personalizables. Los datos pueden adquirirse directamente de fuentes externas o mediante reglas lógicas. Todos los datos fluyen hacia el BI (Business Intelligence) para su consolidación, donde se cruzan con el resto de módulos. Los títulos de estos campos son personalizables para mejorar su presentación.

La captura de estos datos puede hacerse a través de tres mecanismos:

- A través de los Web Services.
- Utilizando APIs.
- Integrando las aplicaciones de escritorio del agente con grabación de pantallas y herramientas de Desktop Activity Monitoring.

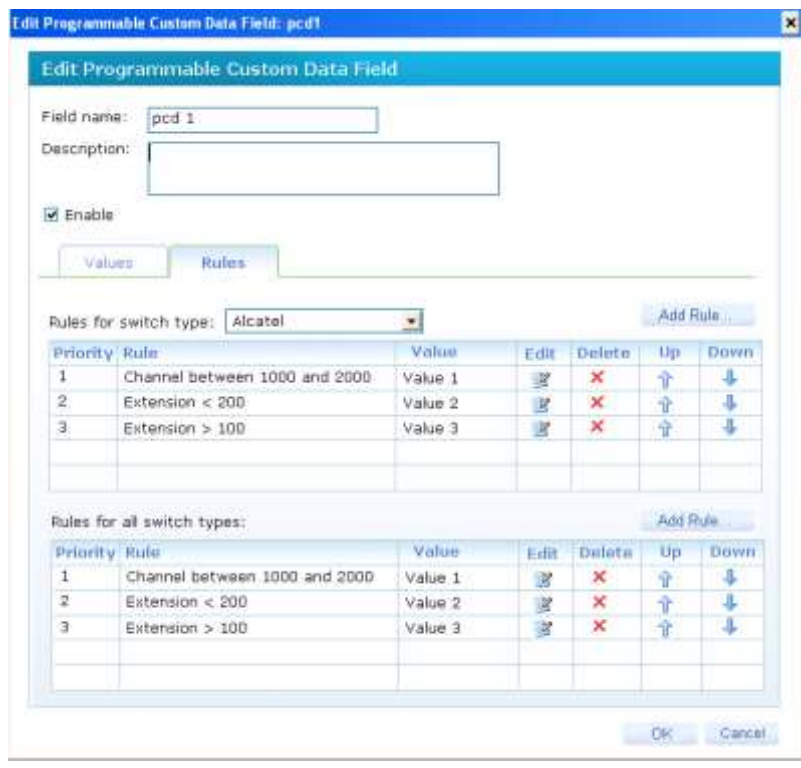

## **Gráfico 22. Campos programables en admin de Verint**

Fuente: Elaboración propia

Adicionalmente el sistema incluye un reporting framework basado en Business Object con un amplio conjunto de informes predefinidos y la posibilidad de implementar informes a medida.

A modo de ejemplo incluimos algunos informes que serían posibles explotar con el sistema:

# **Puntuaciones media de evaluación por empleado**

En el filtrado se ha seleccionado tipo "TEXTO", y se han seleccionado 3 agentes. Este informe muestra Puntuación media por agente y numero de evaluaciones (sin filtrado por formulario)

### **Gráfico 23. Informe Verint puntuaciones por empleado**

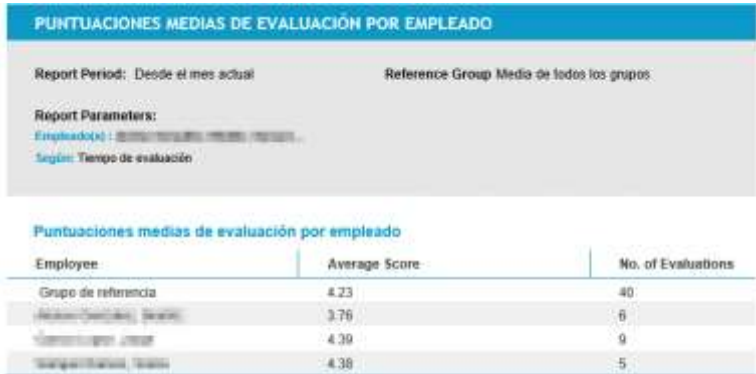

Fuente: Elaboración propia

## **Puntuaciones medias por empleado**

En el filtrado se ha seleccionado tipo "GRAFICO", y se han seleccionado 3 agentes.

A diferencia del anterior en tipo texto, muestra grafico de barras con la puntuación media de cada agente, sin mostrar número de evaluaciones.

#### **Gráfico 24. Puntuaciones medias por empleado Verint**

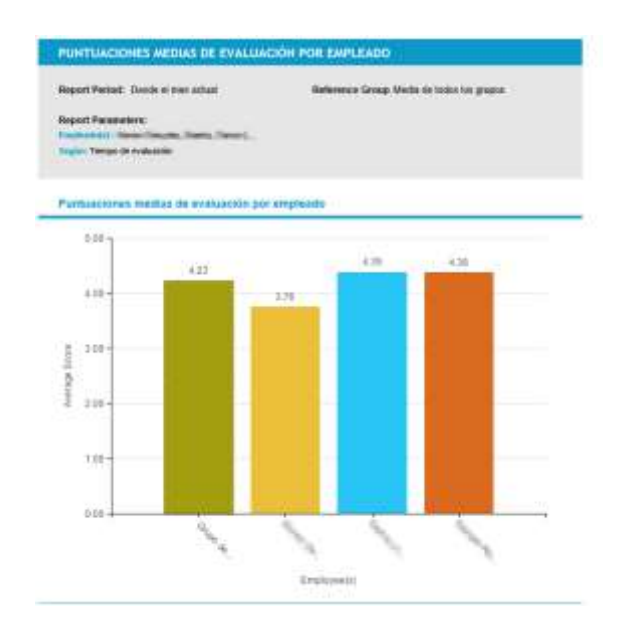

Fuente: Elaboración propia

# **Puntuaciones medias de formulari de evaluación / componente de formulario**

En el filtrado se ha seleccionado tipo "TEXTO", y se han seleccionado 1 agente y varios formularios. Muestra en modo texto el número de evaluaciones y la puntuación media de la persona seleccionada y de los formularios seleccionados.

La clave de este informe es el filtrado, pudiendo sacar 1 agente y varios formularios, varios agentes y un formulario… incluso un único componente (sección o categoría), como se ve en el ejemplo.

## **Gráfico 25. Puntuaciones medias Verint tipo texto**

| Report Period: Desde el mes actual                                       | Reference Group None        |                    |
|--------------------------------------------------------------------------|-----------------------------|--------------------|
| <b>Report Parameters:</b>                                                |                             |                    |
| Formulario(s): Todos                                                     | Segum: Tiempo de evaluación |                    |
| Employelectory - Stangers Rissman, Beauty                                |                             |                    |
|                                                                          |                             |                    |
|                                                                          |                             |                    |
|                                                                          |                             |                    |
| Puntuaciones medias de formulario de evaluación/componente de formulario |                             |                    |
| Form Component                                                           | Average Score               | No. of Evaluations |
| For Decesos                                                              | 0.00                        | ö                  |
| For Emisión                                                              | 0.00                        | ö                  |
| For Gestion Cliente                                                      | 4.70                        |                    |
| For Recobros Relencion Ventas                                            | 0.00                        | ö                  |
| For Salud                                                                | 0.00.                       | ö                  |
| For Siniestros Autos                                                     | 4.04                        | ٦                  |
| For Siniestros Diversos                                                  | 4.39                        | 3                  |

Fuente: Elaboración propia

# **Puntuaciones medias de formulario de evaluación / componente de formulario**

En el filtrado se ha seleccionado tipo "GRAFICO", y se han seleccionado 3 agentes, 1 formulario y 1 componente (Calidad). Muestra en modo grafico la puntuación media de las personas seleccionadas del componente y formulario seleccionado. Es decir, aquí nos permite por ejemplo sacar puntuación media de un componente para varios agentes, o puntuación de varios componentes para un mismo agente

#### **Gráfico 26. Puntuaciones medias Verint tipo gráfico**

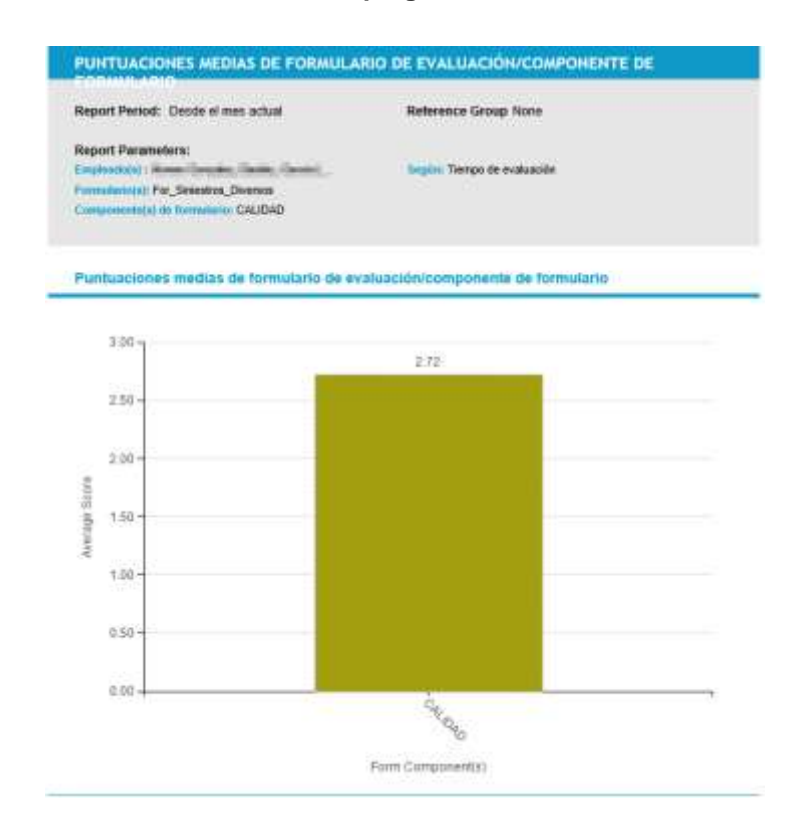

Fuente: Elaboración propia

## **Resumen de evaluación de empleados**

En el filtrado se ha seleccionado tipo "TEXTO", y se han seleccionado 3 agentes y 2 formularios. Muestra en modo texto la puntuación media de cada persona seleccionada y también la puntuación de cada evaluación y cada formulario. En este informe se puede ver una nota global del usuario, incluso con varios formularios y también la nota individual por cada evaluación o formulario.

#### **Gráfico 27. Resumen de evaluación por empleado**

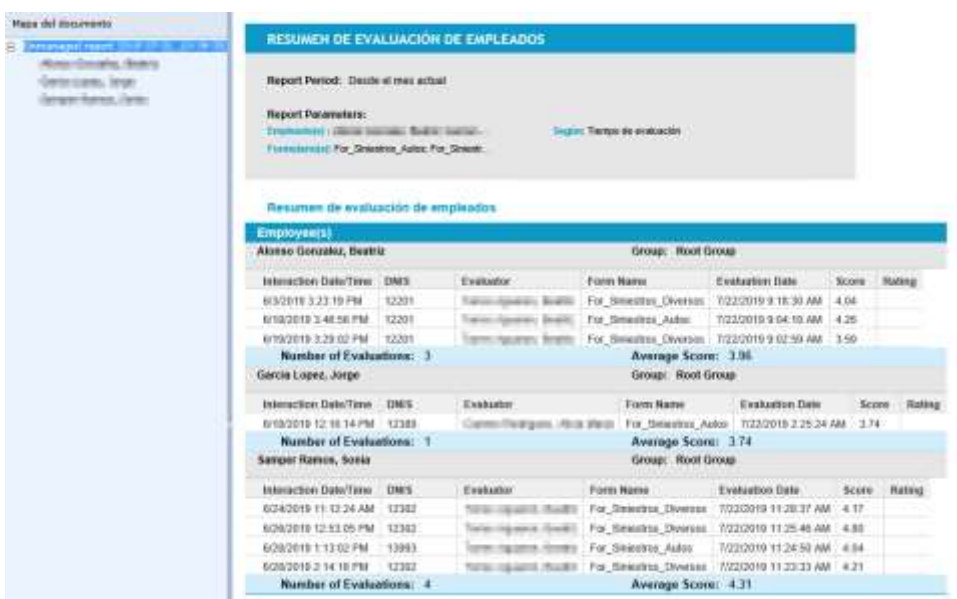

Fuente: Elaboración propia

## **Actividad de evaluación por empleado**

En el filtrado se ha seleccionado tipo "TEXTO", y se han seleccionado 2 agentes, 1 formulario y 1 componente (Atención Telefónica - Comunicación). Muestra en modo texto el número de evaluaciones del componente, formulario y personas seleccionadas.

**Gráfico 28. Evaluación por empleado 'Texto'**

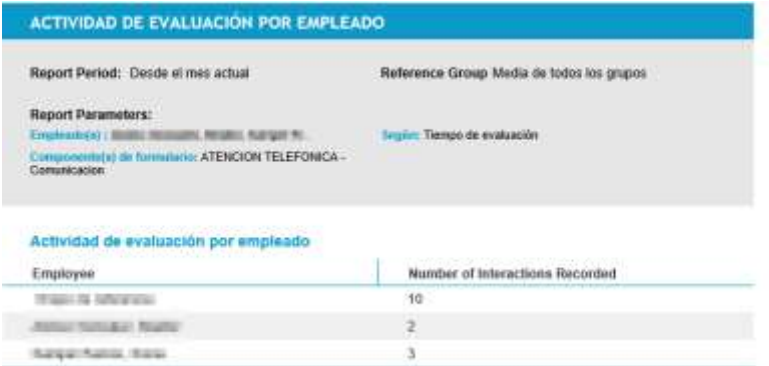

Fuente: Elaboración propia

### **Evaluaciones completadas por empleado**

En el filtrado se ha seleccionado tipo "TEXTO", 2 empleados y no se han seleccionado filtrado por formulario. Muestra en modo texto de cada empleado, todas las evaluaciones completadas, pudiendo seleccionar cada una de ellas y ver cada punto y cada nota de las evaluaciones.

#### **Gráfico 29. Evaluación completada por empleado 'Texto'**

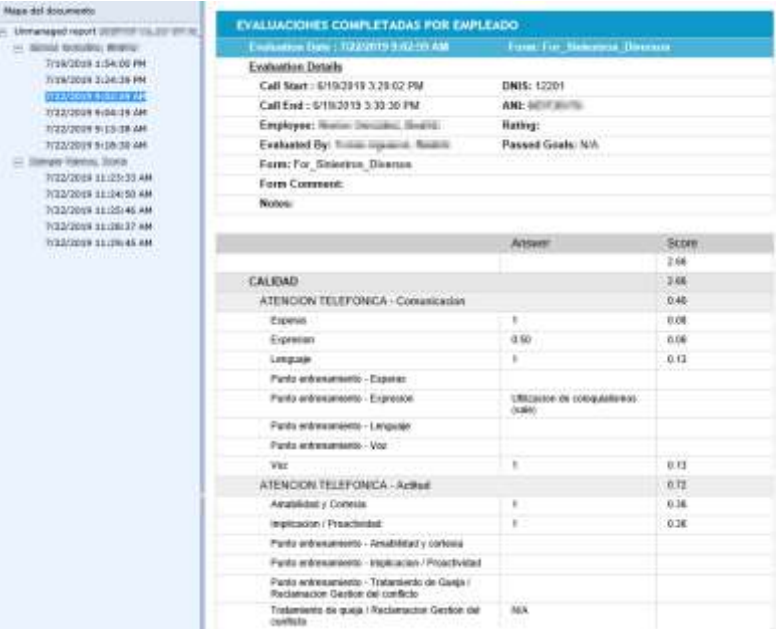

Fuente: Elaboración propia

### **Evaluaciones completadas por empleado**

En el filtrado se ha seleccionado tipo "TEXTO", 1 empleado y se ha filtrado por 1 formulario. Muestra en modo texto del empleado seleccionado, todas las evaluaciones completadas, del formulario seleccionado.

#### **Gráfico 30. Evaluación completada por un solo empleado tipo 'Texto'**

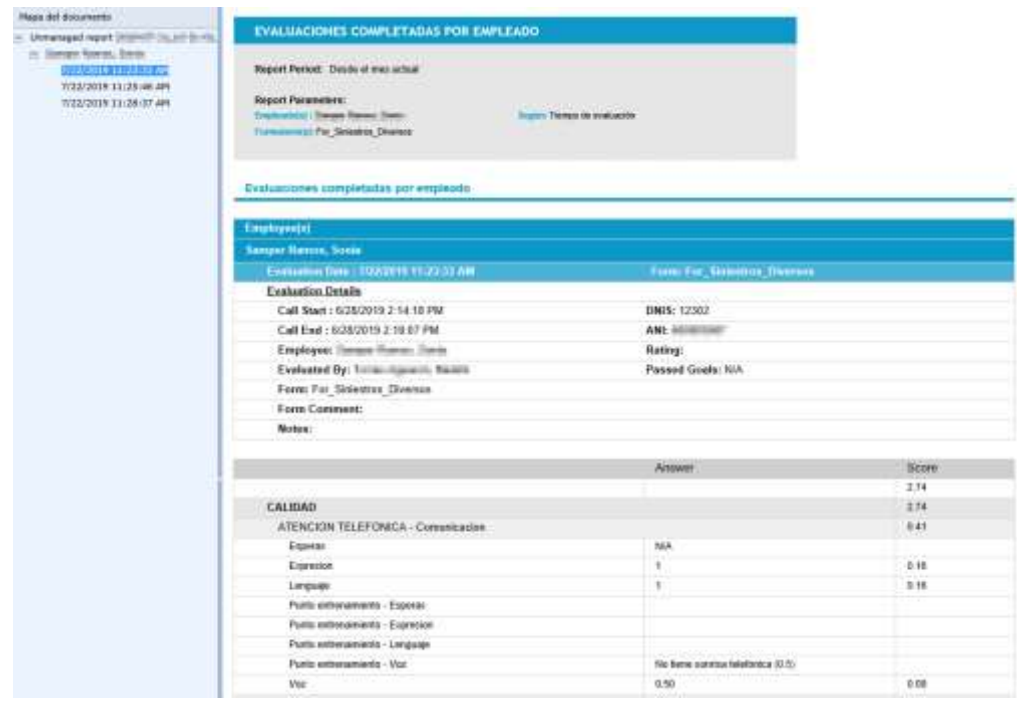

Fuente: Elaboración propia

# **Puntuaciones de empleado por evaluación**

En el filtrado se ha seleccionado tipo "TEXTO", 4 empleados y se ha filtrado por 1 formulario. Muestra en modo texto de cada empleado seleccionado, todas las evaluaciones y puntuaciones, del formulario seleccionado. Al igual que en informes anteriores, se podría seleccionar varios formularios, solo 1 empleado, etc.

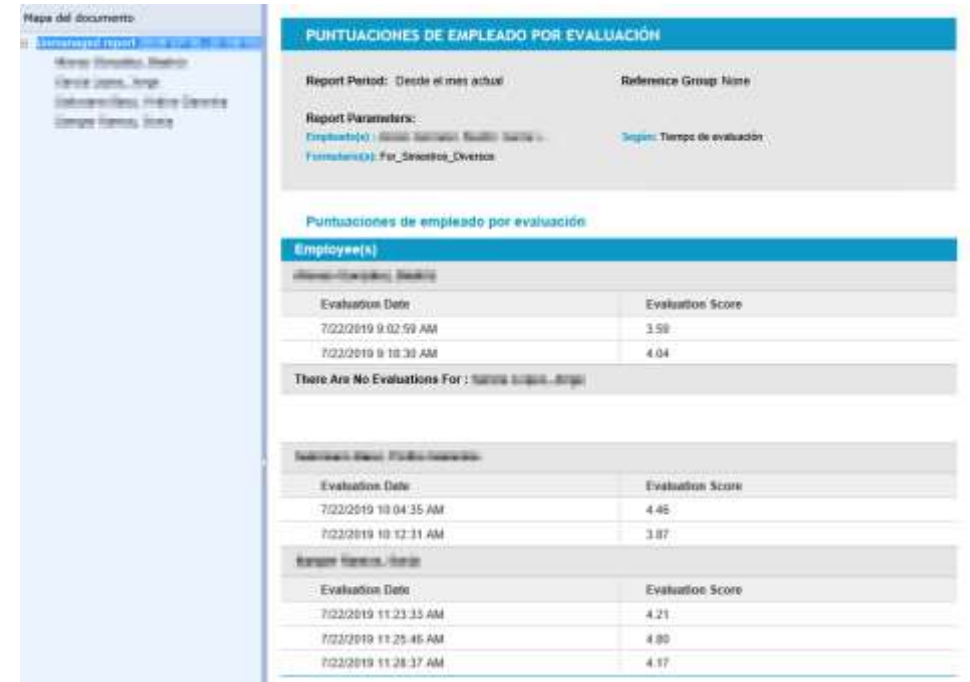

### **Gráfico 31. Puntuaciones de empleado por evaluación**

Fuente: Elaboración propia

A partir de aquí estaríamos en disposición de definir el plan de calidad de nuestro CC.

El objetivo principal de un plan de calidad es el control de los indicadores marcados, a través de un conjunto de procesos que aseguren un alto nivel de calidad y que brinden al cliente un servicio con el mayor grado de satisfacción posible. Esto también permite detectar las causas raíz de las posibles áreas de mejora, midiendo la atención inmediata, eficaz e individualizada de las peticiones o necesidades de los clientes. El trabajo en equipo con los responsables de cada área garantiza las correcciones de forma sistematizada y continua.

Dentro de este proceso, el cual se fundamenta en el modelo de calidad del Contact Center podemos encontrar, por un lado:

- Resultados y acciones tomadas de la encuesta post llamada. Análisis de resultados obtenidos.
- Monitorización (elaboración de estándar de calidad, criterios de evaluación y plantilla de calidad).
- Feedback facilitado a los operadores.
- Análisis de datos de calidad y planes de acción.
- Modificaciones de los parámetros de medición para regular las posibles desviaciones entre la calidad vs satisfacción.

Los hitos de este plan de calidad deberían contemplar los siguientes puntos:

- Resultado de las encuestas post llamada:
	- o Encuesta disponible para todos los clientes.
	- o Obtención de los datos.
	- o Reporte de los resultados.
- Monitorización de las llamadas y feedback a los operadores:
- o Planificación de las monitorizaciones de las llamadas.
	- o Feedback al Operador.
	- o Selección de la llamada.
	- o Escucha y cumplimentación de la ficha:
		- o Calidad.
		- o Obligado cumplimiento.
	- o Feedback al operador.
- Sequimiento y control
	- o Informes (a ver en apartado reporting):
		- o Informe de Auditorias.
		- o Informe de puntos de entrenamiento.
		- o Informe evaluaciones.
	- o Controles:
		- o Reparto Auditorias.
		- o Control Mensual.
		- o Control Anual.

# **4.2. Sistema para la gestión/planificación del forecast (WFM)**

WFM o Work Force Management, es el área encargada de buscar el equilibrio entre los recursos disponibles, tanto humanos como técnicos, y los objetivos o demandas del servicio garantizando los estándares de calidad y las condiciones en cuanto a rrhh.

#### **Gráfico 32. Proceso WFM**

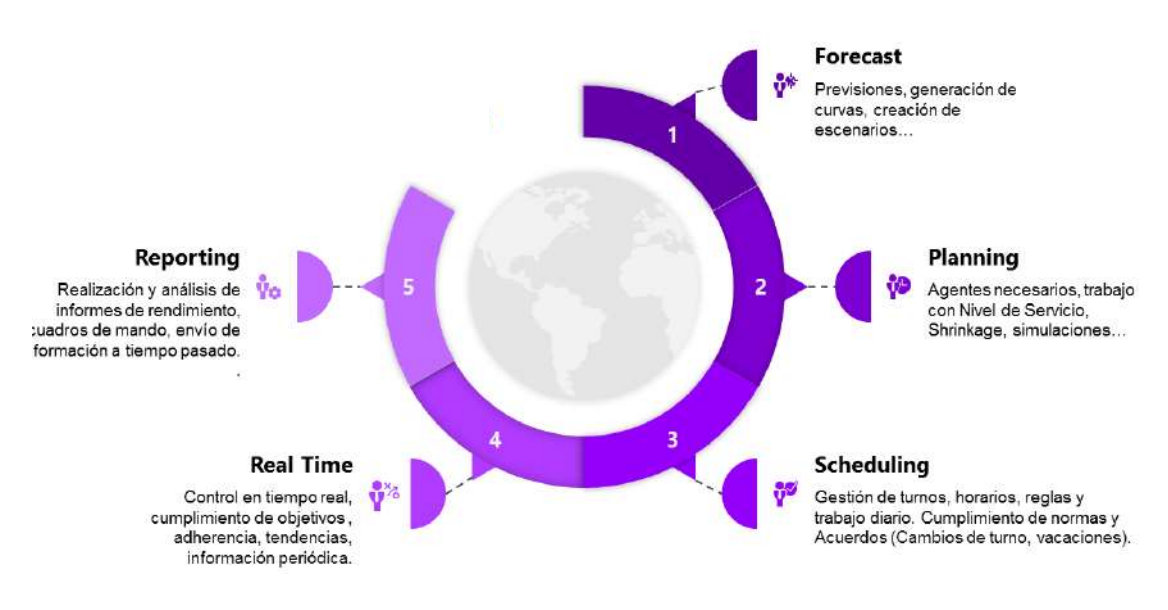

Fuente: Verint

### **Forecast**

Realización de previsiones, tanto de llamadas como de cualquier evento, a corto / medio / largo plazo. Generación de curvas de previsión, incluyendo distribución por tramos horarios basándose normalmente en históricos, tendencias, e información obtenida por la operación/cliente.

El objetivo final, es calcular las necesidades de personal para atender el volumen de trabajo previsto con los objetivos marcados por la compañía.

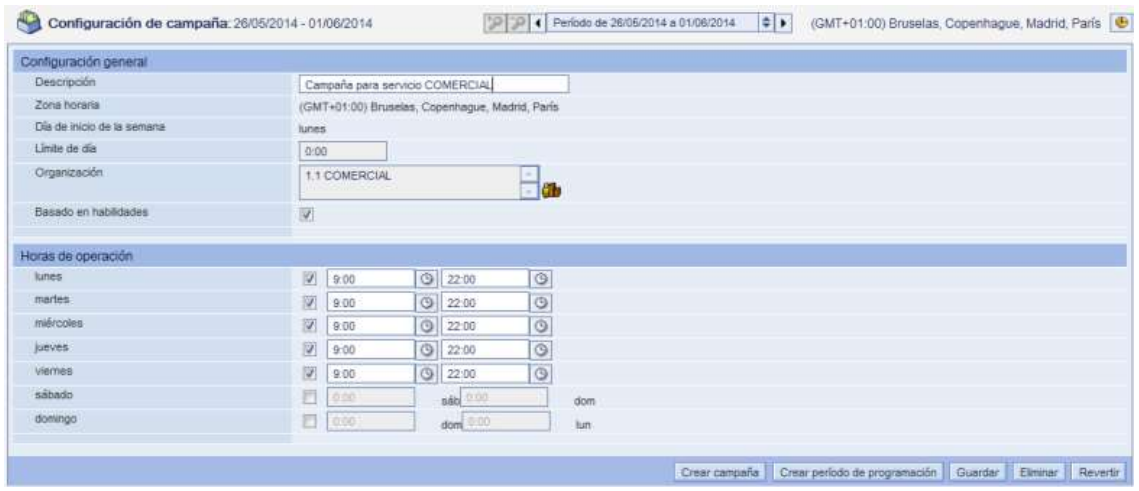

#### **Gráfico 33. Configuración WFM 1**

Fuente: Elaboración propia

#### **Gráfico 34. Obtención del forecast y la adherencia**

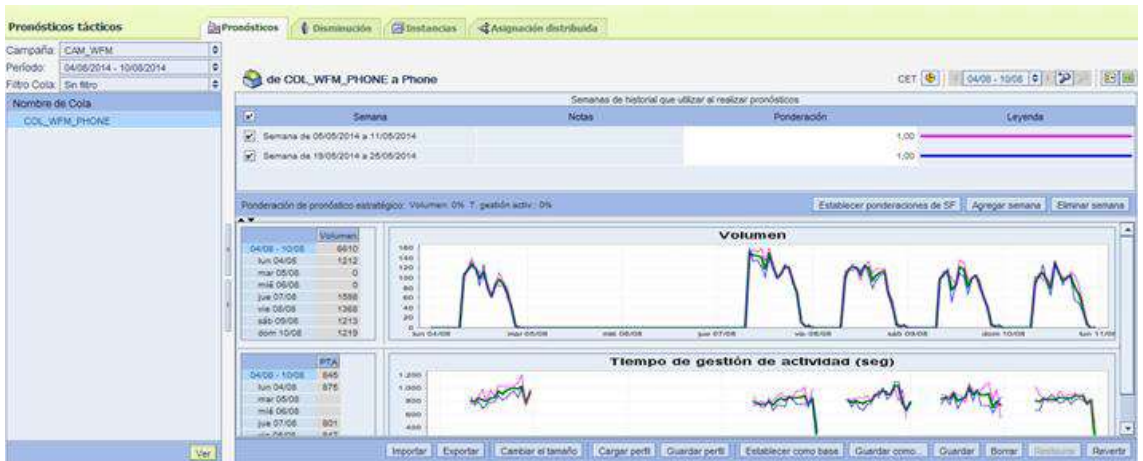

Fuente: Elaboración propia

#### **Planning**

Este punto busca obtener la necesidad de recursos, por lo que marca los objetivos operativos para la carga de trabajo calculada anteriormente.

Los 2 objetivos básicos son el Nivel de servicio (NDS) y el Nivel de atención. Ambos se basan en un % de respuesta de las interacciones, diferenciándose entre ellos en el requerimiento de dicha atención antes de determinado tiempo o no.

Además se aplican todos los Shrinkage (reductores) que también interactúan para modificar el número de recursos necesarios.

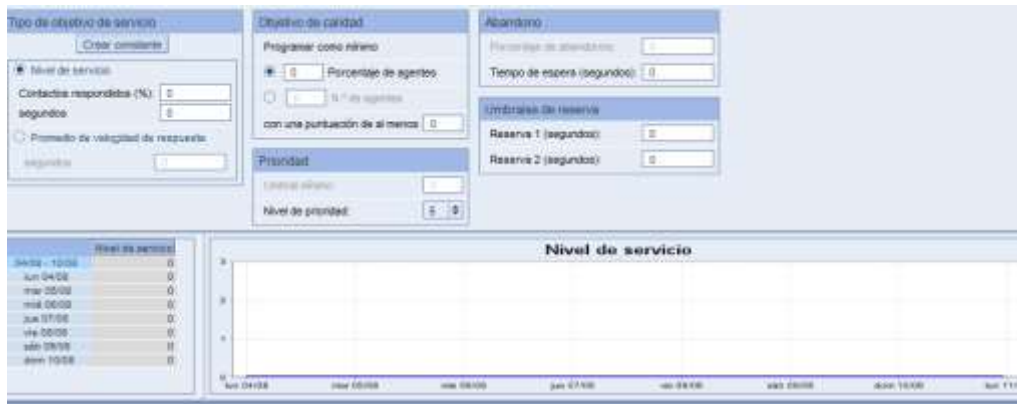

#### **Gráfico 35. Niveles de servicio requeridos**

Fuente: Elaboración propia

#### **Scheduling**

Tras conocer las necesidades de recursos y en base a ellas, se gestiona todo lo relacionado con el cuadrante de los empleados (horarios, turnos, actividades…), cumpliendo además con las restricciones o políticas de la compañía / convenio colectivo y también con las características y habilidades de cada empleado.

También se gestiona el día a día y la gestión de solicitudes (vacaciones,cambiosdeturnos..) en cuanto al cuadrante se refiere.

# **Gráfico 36. Scheduling**

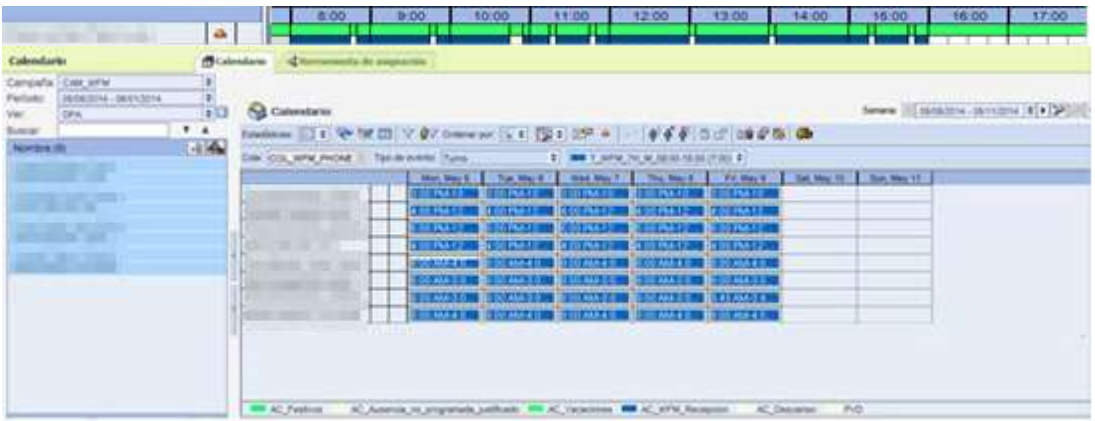

Fuente: Elaboración propia

# **RealTime**

Tras las 3 primeras fases del proceso de planificación en este punto se gestiona el control en tiempo real, dividiéndose en:

- 1. Cumplimiento de objetivos operativos (volúmenes, NDS…). Es en este punto se controla a nivel franja horaria, la tendencia del día y se indican situaciones especiales.
- 2. Adherencia de cada usuario a sus planificaciones (horarios, actividades…). En cuanto a la adherencia se vigila cada desviación a nivel actividad, y se gestionan excepciones a la previsión si es necesario.

## **Gráfico 37. Tiempo real del forecast y la adherencia**

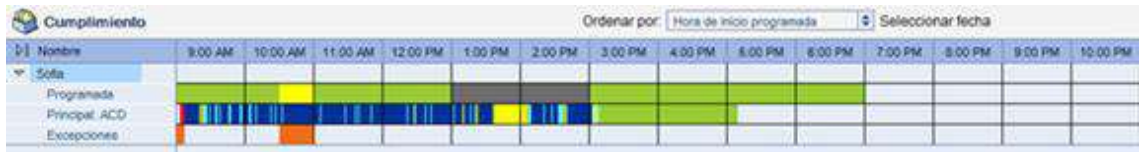

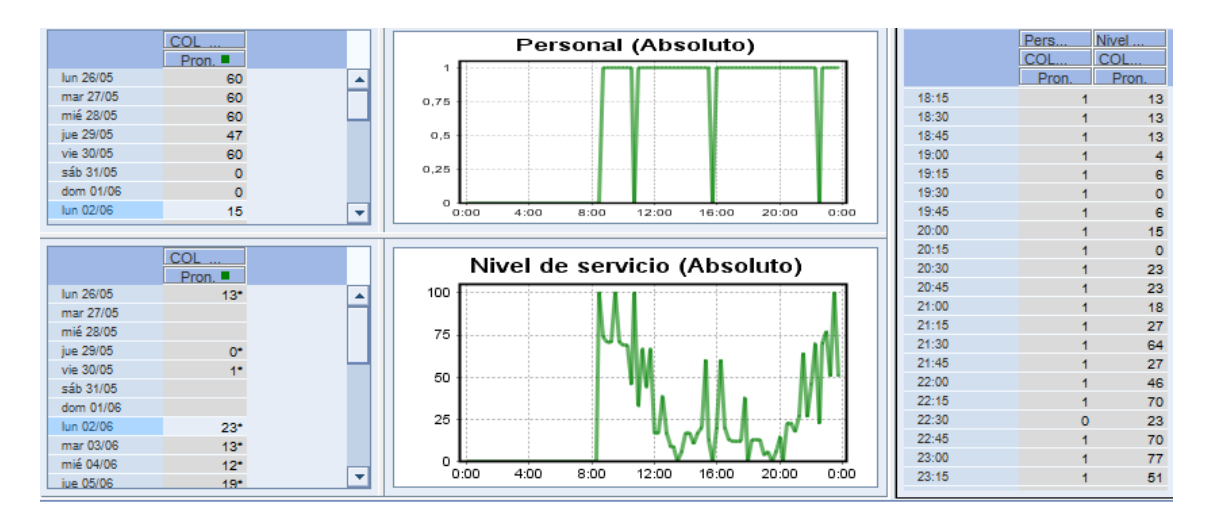

Fuente: Propia

## **Reporting**

Ultima fase, que sirve para volver a empezar el proceso. Se centra en el tratamiento de informes y cuadros de mando, con el objetivo de ofrecer a todas las áreas involucradas de alguna manera en el proceso de WFM, información sobre cumplimientos, datos financieros, previsiones, objetivos…

#### **Gráfico 38. Extracción de informes**

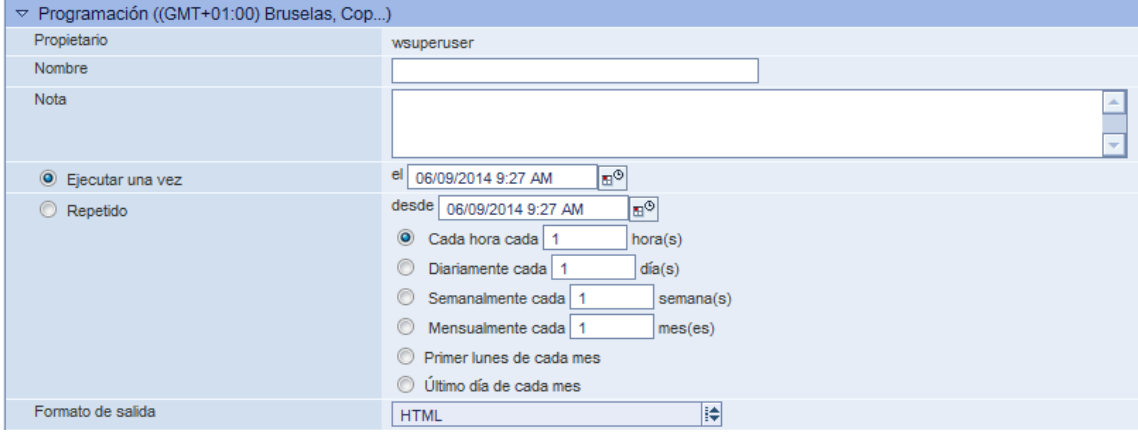

Fuente: Propia

#### **Gráfico 39. KPIs**

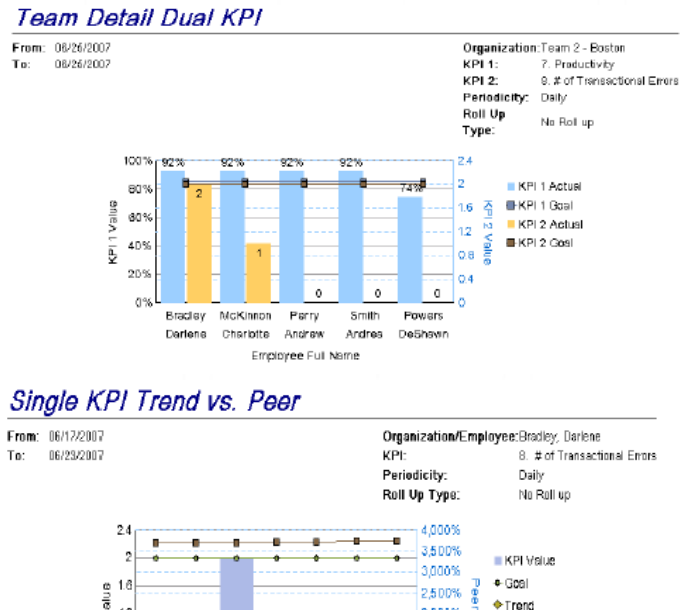

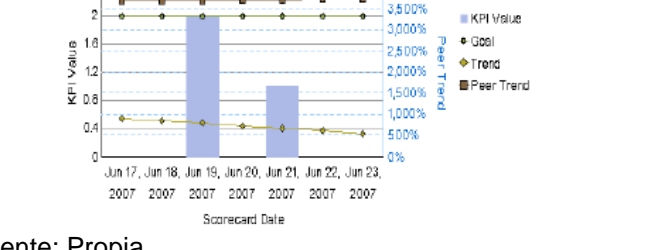

Fuente: Propia

A modo de resumen, en el siguiente gráfico se ven las claves de las diferentes fases del proyecto de WFM. **Gráfico 40. Resumen fases**

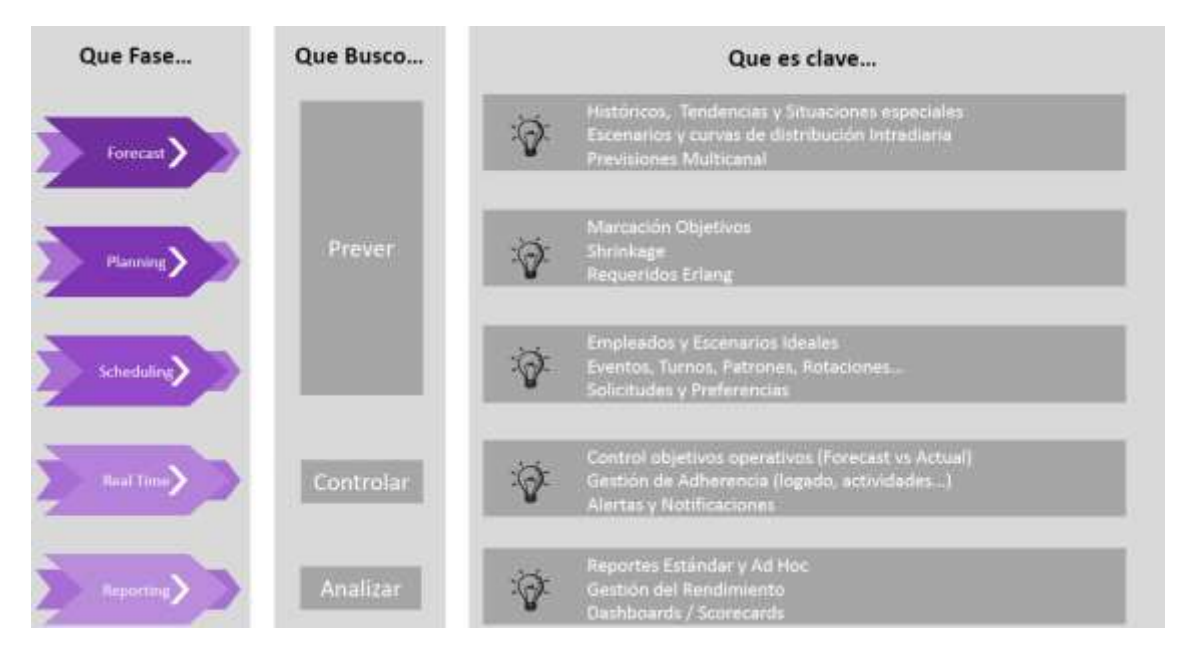

Fuente: Propia

A partir de aquí podemos extraer una serie de informes a medida que mostraremos en el apartado de reporting.

Es importante indicar que este sistema se alimenta gracias a la actividad del día a día de los agentes y es imprescindible su implicación en este proyecto. A modo de ejemplo para ilustrar esta afirmación, mostramos algunas pantallas con las que los agentes deben trabajar en su día a día.

# **Mi Programación**

En esta primera pestaña, tendremos un resumen de lo que tenemos programado (las solicitudes de ausencias, vacaciones, permisos, horas, etc.)

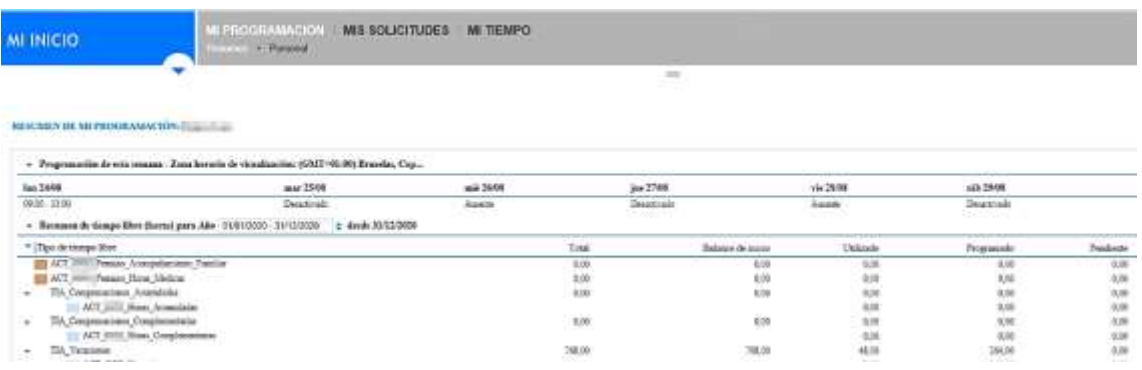

## **Gráfico 41. Mi programación**

Fuente: Propia

# **Personal**

Podemos ver nuestra programación personal a modo gráfico o a modo texto, en un calendario donde seleccionaremos semanas, podremos ver las horas exactas, etc.:

#### **Gráfico 42. Mi programación personal por horas**

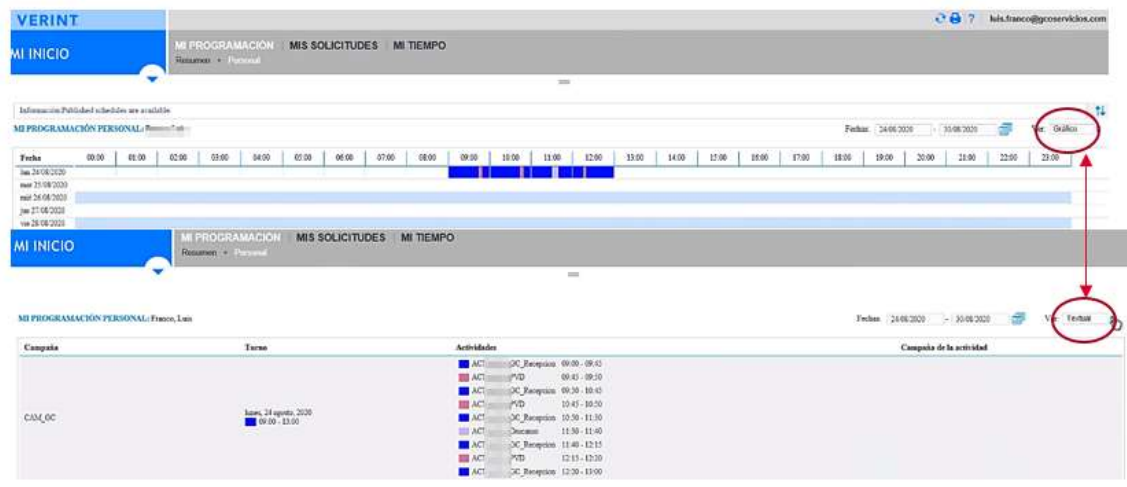

Fuente: Propia

Cada empleado debe mirar diariamente **SU DIA** y ver las actividades programadas y en qué franjas (recepción de llamadas, emisión, omnicanal …) y a qué hora el WFM calcula que debe tomar sus descansos, hacer la comida, etc., Cada operador debe intentar adaptarse al máximo a lo que indica WFM, es decir, debe cumplir con lo programado por la herramienta.

# **Mis Solicitudes**

Podremos ver el histórico de las solicitudes que hemos realizado y el estado en el que se encuentran:

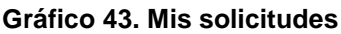

| <b>MI INICIO</b> |                                                                                                    |                                                                   | MI PROGRAMACIÓN MIT SOLICITUDES MI TIEMPO                                |                     | <b>SHEET</b>                                       |
|------------------|----------------------------------------------------------------------------------------------------|-------------------------------------------------------------------|--------------------------------------------------------------------------|---------------------|----------------------------------------------------|
|                  |                                                                                                    | MIS SOLICITUDES: Todos -   author cadacados/as                    |                                                                          |                     |                                                    |
| Estado Tipo      | a de la constitución de la constitución de la constitución de la constitución de la constitución de la constitución de la constitución de la constitución de la constitución de la constitución de la constitución de la const | Envision                                                          | <b>China</b> modificación                                                | Cadacada            | Concettoine                                        |
| π                | Tiempo liber.                                                                                                    | 06/08/2020 13:35                                                  | 1708/2020 10:44                                                          | $N_{0}$             | <b>Schwarin Oran</b><br><b>Islaminia</b> Associate |
| ۰                | <b>Tienpo libre</b>                                                                                                    | 07/08/2020 10:36<br><b>STATISTICS</b>                             | <b>Contract Contract Contract</b><br>07/08/2020 11:48<br>HANDARD WITH ST | $\mathbb{N}_0$      | <b>Schemannie Greate</b><br>Telescope Things have  |
| ۰                | Tempo libra<br>----                                                                                                    | <b>CONTRACTOR</b><br>57.08/2020 10:45<br>an matematika            | <b>TATIONS AT LCCC</b><br>1703202011:49<br><b>SAN STANDARD</b>           | $\tilde{y}_0$<br>km | Infirmación Crozon<br>Microsoft's Actualization    |
|                  | <b>STATISTICS</b><br>Timago libre                                                                                                    | <b><i>CONSTRUCTIONS</i></b><br>01:06:3020.13.02<br><b>COMMENT</b> | 1706202010641<br><b>AND RESIDENCE</b>                                    | $y_{\rm 0}$<br>- -  | Johnson's Organ<br>Ichonesia Intuinele             |

Fuente: Propia

Para crear una solicitud debemos seleccionar el botón inferior derecho "crear nueva solicitud". Seleccionaremos la actividad de tiempo libre que corresponda, vacaciones, horas, etc. Tenemos la opción también de incluir comentarios y seleccionar los días en cuestión:

# **Gráfico 44. Solicitud**

|        | Estado Tipo  | Enviado          | <b>Ultima modificación</b> | Caducado          | Comentarion                                             |
|--------|--------------|------------------|----------------------------|-------------------|---------------------------------------------------------|
| B      | Tiempo libre | 06/08/2020 13:35 | 07/08/2020 10:46           | No                | Inferioscope Consular<br>Islenazis Acutinis             |
| ۰      | Timpo libre  | 07/08/2020 10:36 | 07/08/2020 11:48           | $_{\mathrm{No}}$  | <b>Jehraanok Creste</b><br>Information No tenno horse   |
| ۰      | Tiempo libre | 07/08/2020 10:45 | 07/08/2020 11:49           | No.               | <b><i>Simmers's County</i></b><br>Crear nueva solicitud |
|        | Tiempo libre | 07/08/2020 12:02 | 17/08/2020 09:43           | $N_{\mathcal{O}}$ | Tierroo Rxe<br>Tiempo flexible<br>Cambia de turzo       |
| ×<br>ø | Timapo libre | 17/08/2020 09:39 | 17/08/2020 09:47           | Na                | Petición da turno<br>Solicited y cambio de turno        |
| ۷      | Tiempo libre | 1306/2020 09:48  | 17/08/2020 09:49           | $\mathbf{N}_0$    | Cancelar<br>Iclemania Arturbala                         |

Fuente: Propia

Se nos abrirá una pantalla donde deberemos indicar qué tipo de solicitud quiera realizar: vacaciones, horas, permisos, etc.:

#### **Gráfico 45. Resumen de solicitudes**

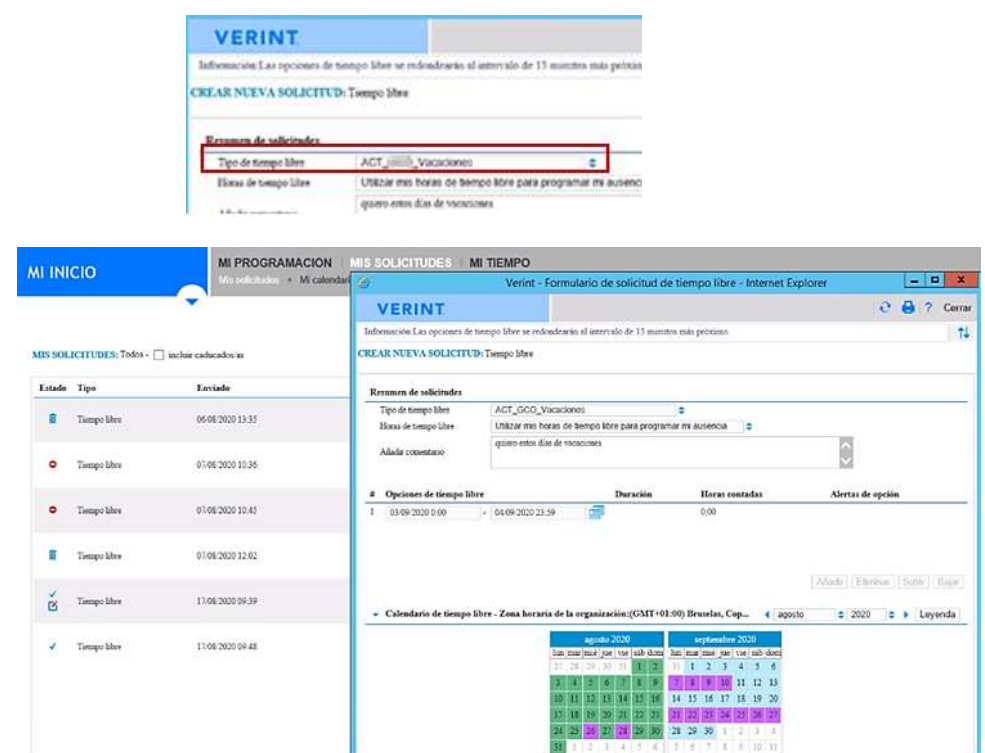

#### Fuente: elaboración propia

Antes de hacer una solicitud de vacaciones debemos meternos en Mi calendario de tiempo libre y ver qué hay disponible, ya que nos ayudará a saber si lo que vamos a pedir es viable o no.

Por ejemplo, a la hora de pedir vacaciones comprobaremos cuántas horas disponibles hay en el calendario antes de realizar la solicitud.

#### **Mi calendario de tiempo libre**

Podemos visualizar a mes completo un tipo de actividad, para que se despliegue calendario y a simple vista ver, asociado a una actividad, qué días se ven afectados:

#### **Gráfico 46. Calendario**

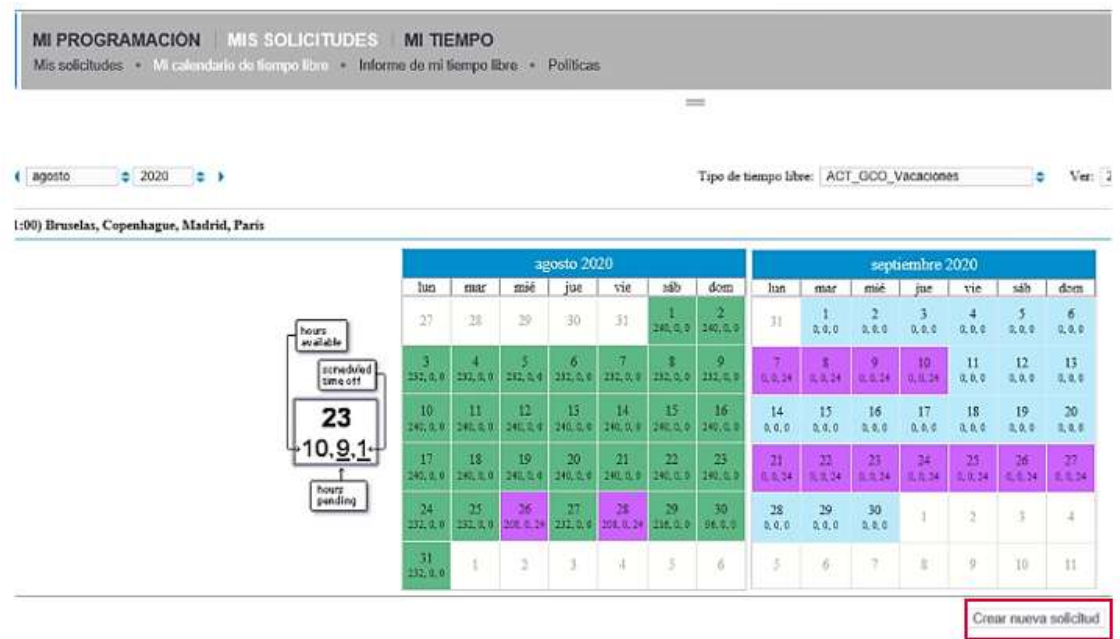

Fuente: Elaboración propia

También podemos solicitar "**crear nueva solicitud**" para realizar una nueva petición.

## **Informe de mi tiempo libre**

A modo informe, nos indica el inicio y días de cada petición realizada:

#### **Gráfico 47. Informes de tiempo libre**

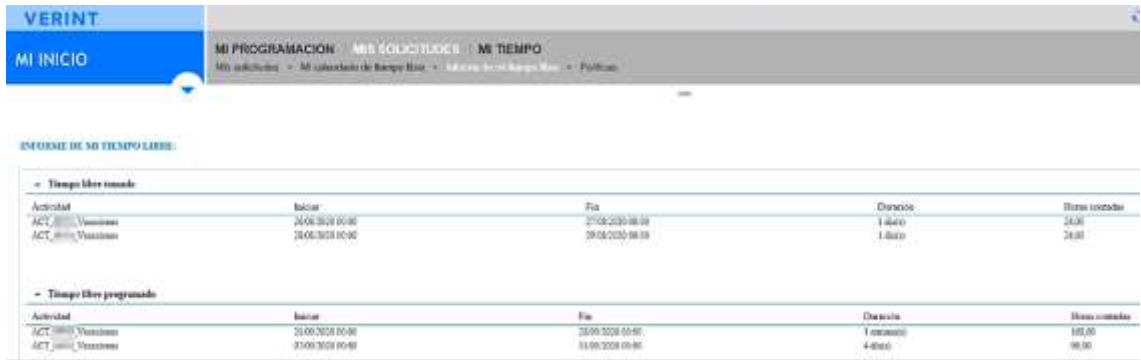

Fuente: Elaboración propia

En el informe de tiempo libre sólo aparecerán las que están aceptadas / programadas:

- En la parte **superior** se visualizan las peticiones que ya han sido tomadas (se aceptaron y se ya han vencido, se han cursado).
- En la parte **inferior** se visualizan las peticiones programadas, las cuales están aceptadas, pero aún no ha llegado la fecha de disfrutarlas.

Para poder visualizar las horas restantes que quedan tras las solicitudes realizada accedemos a **Mi inicio/ Mi programación/ Resumen**:

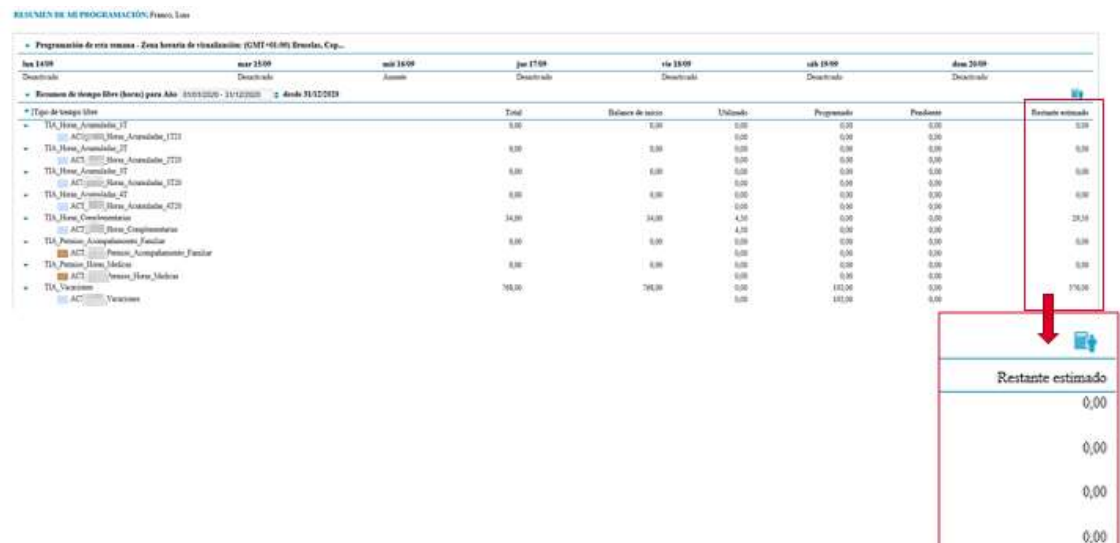

#### **Gráfico 48. Informes de tiempo libre, horas restantes**

Fuente: Elaboración propia

### **Políticas**

La herramienta nos indicará cuáles son las políticas de las solicitudes, por ejemplo: a la hora de solicitar vacaciones, nos indicará cuándo es el período de solicitud y qué requisitos deben cumplirse (si deben coincidir los fines de semana, etc.):

29.50

#### **Gráfico 49. Políticas de gestión del tiempo**

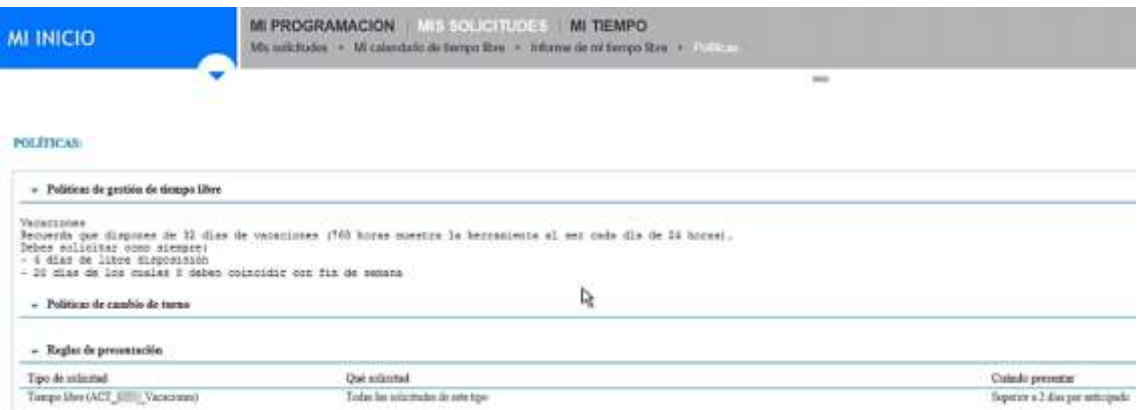

Fuente: Elaboración propia

#### **Mi cumplimiento**

Podremos revisar nuestro cumplimiento en función de la actividad programada. En la línea de **Programado**, veremos lo que estaba previsto; en la línea de **Principal ACD**, comprobaremos lo que ha sucedido en la realidad, y finalmente, en la línea de **Excepciones**, veremos la falta de adherencia, es decir, la diferencia entre lo programado y lo realizado:

# **Gráfico 50. Adherencia**

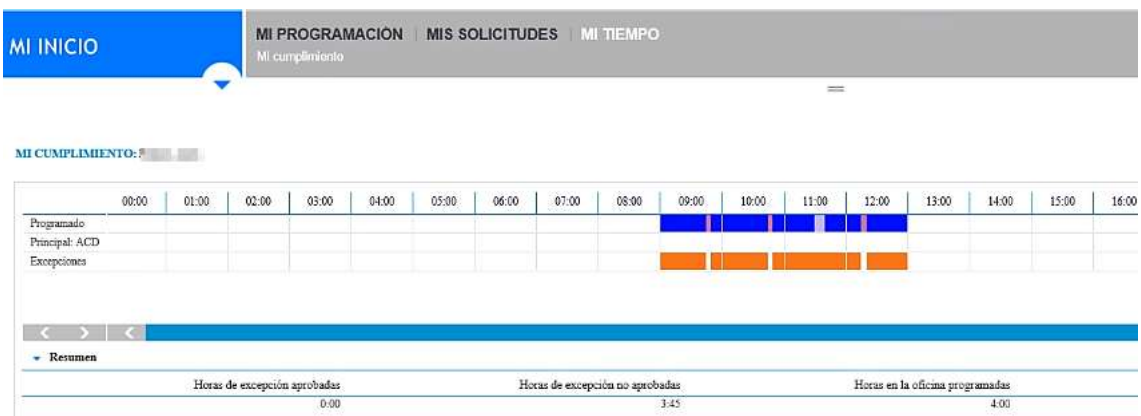

Fuente: Elaboración propia

Lo que se está visualizando es en tiempo real, es decir, la parte programada VS la parte real que se va cumpliendo desde el momento en que lo vas haciendo. Por lo tanto, el mismo día, puedes ir viendo si en tiempo real estás cumpliendo con lo programado.

En el ejemplo de arriba, el agente no está conectado, y al tener programado entrar a trabajar, le sale una falta de adherencia (lo programado y lo real no se ajustan).

## **Gráfico 51. Falta de adherencia**

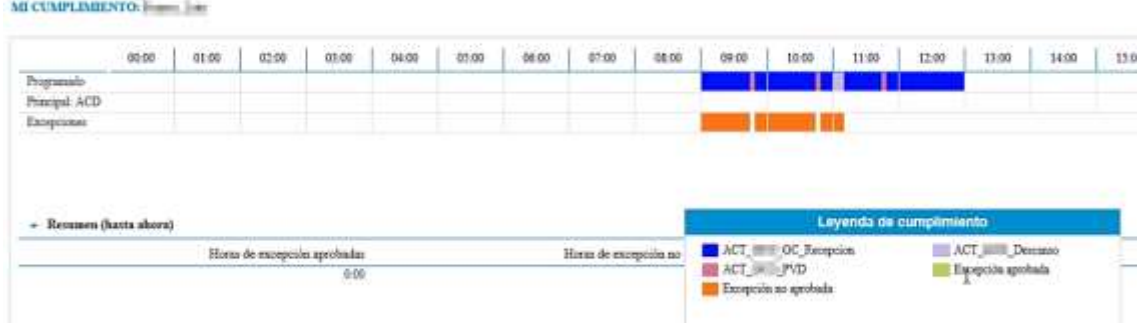

Fuente: Elaboración propia

Cada empleado debe mirar diariamente **SU DIA** y las actividades programadas y en qué franjas (recepción de llamadas, emisión, omnicanal…) y ver a qué hora el WFM estima que debe tomar sus descansos, hacer la comida, etc., Cada operador debe intentar adaptarse al máximo a lo que indica WFM, es decir, se debe cumplir con lo programado por la herramienta.

# **4.2.1. Motor de campañas salientes**

El servicio de marcador del fabricante Acqueon para campañas salientes hace uso en background del Cisco Dialer y lo dota de inteligencia adicional en la capa de negocio, permitiendo algunas opciones de ejemplo tales como configuración de reintentos diarios / totales, fechas de vigencia de campaña, preferencia de horario de llamada, etc.

Las capacidades más importantes que aporta Acqueon sobre Cisco Dialer son:

- Definición de reglas de marcado como, numero de reintentos, tiempo entre reintentos, posibilidad de establecer más de un número de teléfono por contacto.
- Definición de horarios y calendarios laborales.
- Posibilidad de asignación nominal de los registros.
- Capacidad para lanzar los registros en modo preview o en modo progresivo.
- Activación, desactivación de campañas, registros, etc.
- Disponer de una agenda por campaña y por agente.
- Función de reprogramación a agente o a colas de atención. Deben ser modificables online u offline y eliminables si es necesario.
- Permitir la tipificación de los registros.
- Detección de no-personas (por ejemplo, un fax), en ese caso no se debe entregar a un agente.
- Priorización entre registros.
- APIs para integración con CRM.
- Debe permitir explotar toda la información de la actividad con sus variables.

A continuación, se muestran algunos ejemplos de pantallas de trabajo de Acqueon.

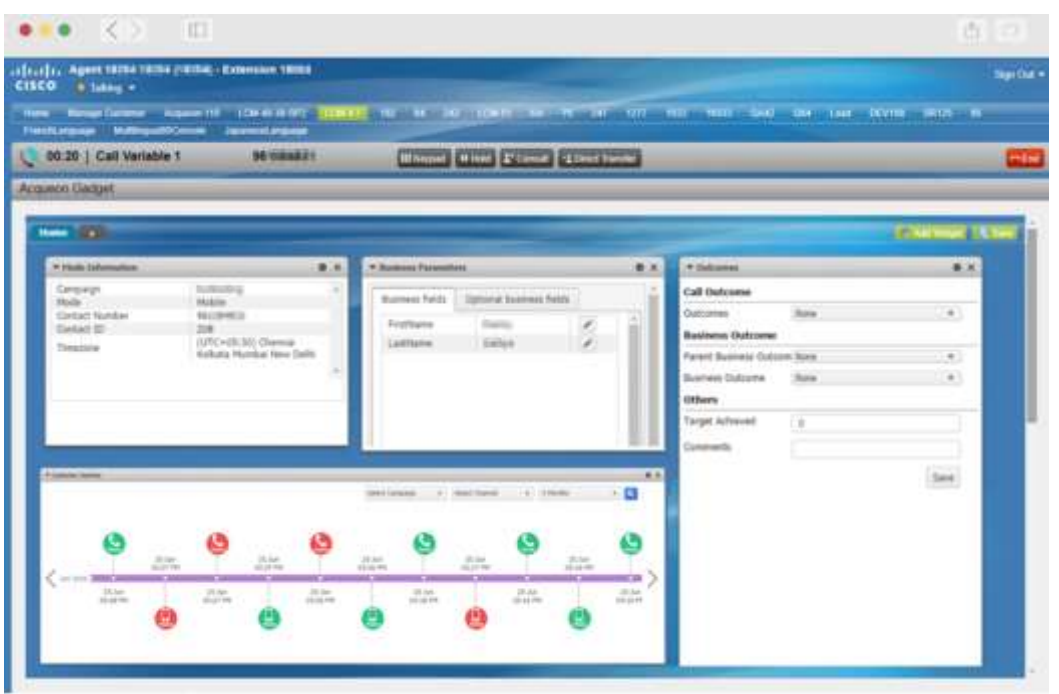

**Gráfico 52. Acqueon sobre Cisco finesse, agente.**

Fuente: Elaboración propia

**Gráfico 53. Acqueon sobre Cisco finesse, administrador.**

| <b>V Huin Jelemanie</b>                                                                | Widgets * Nome Customer Startery * Custom *<br>$\bullet$ x                                                        | ٠<br>* Roman Porsmitter                                                                                                    |                                                                                                    |       | $\bullet$ | * Guitarrane                                                                                                    |                       | tere.<br>$\bullet$ x                                            |
|----------------------------------------------------------------------------------------|----------------------------------------------------------------------------------------------------|----------------------------------------------------------------------------------------------------|----------------------------------------------------------------------------------------------------|-------|-----------|----------------------------------------------------------------------------------------------------|-----------------------|-----------------------------------------------------------------|
| <b>Carrowan</b>                                                                        | Prog HomeLeanCompanyn -                                                                                           | Business falds                                                                                                    | Optional business fields                                                                                                    |       |           | <b>Call Outcome</b>                                                                                                    |                       | Order By Outcome Name !!!                                       |
| Mode<br>Contact Number<br>Contact 33<br>Tirtwasne<br>* Change Mumber<br>Campaign Modes | Mobile<br>$+10482040333$<br>22<br><b>Hountain Standard Time</b><br>$\bullet$ $\times$<br>$\sim$<br><b>Stories</b> | FirstEarne<br><b>LastName</b><br><b>Disellment</b><br><b>LoanType</b><br>DueDate:<br>Liam, Number<br>Region<br>Signeri<br>Address<br>Dbi | Charles:<br><b>Parmitipum</b><br>3872<br>Personal<br>ENGINEZ,<br>JOINTALMONEN<br>North<br>Cullection:<br>Sata 1 Reservoid<br>Culony<br>New Jerry | i,    |           | Outcomes<br><b>Business Outcome</b><br><b>Parent Business Outcor: News</b><br>Business Outcome<br>Lead Score<br>-63<br>к<br>30<br>Province Score : 11<br>Others | hister<br><b>None</b> | $\bullet$<br>$\sim$<br>×<br>1411 14th 200<br>Current Soore : 11 |
| Number<br>Delete all other modes                                                       | u<br>Olange Number                                                                                                | Fincuts<br><b>Funition</b><br>FW, Duntlinger<br>BCode<br>ServiceCode                                                                     | <b>COLL</b><br>GHGSP.<br>30010403<br><b>OWEST</b><br>520140095                                                                                   | ノントノン | $\bullet$ | Tarpet Athever<br>Comments                                                                                                    | <b>D</b>              | <b>Save</b>                                                     |

Fuente: Elaboración propia

A continuación, mostramos algunos ejemplos de definición de campañas salientes de voz:

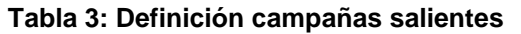

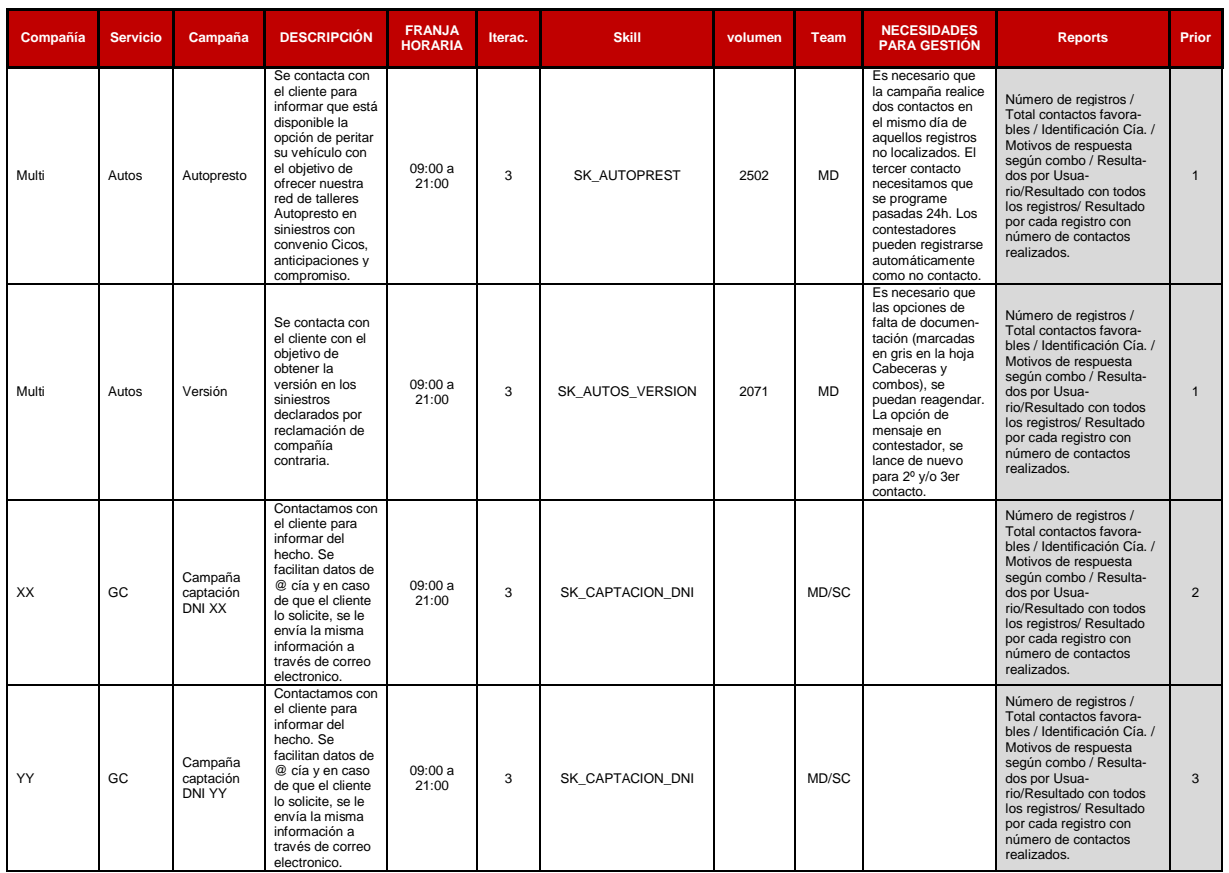

Fuente: Elaboración propia

Ejemplos de cabeceras y combos necesarios para el fichero de carga:

### **Tabla 4: Cabeceras de campañas**

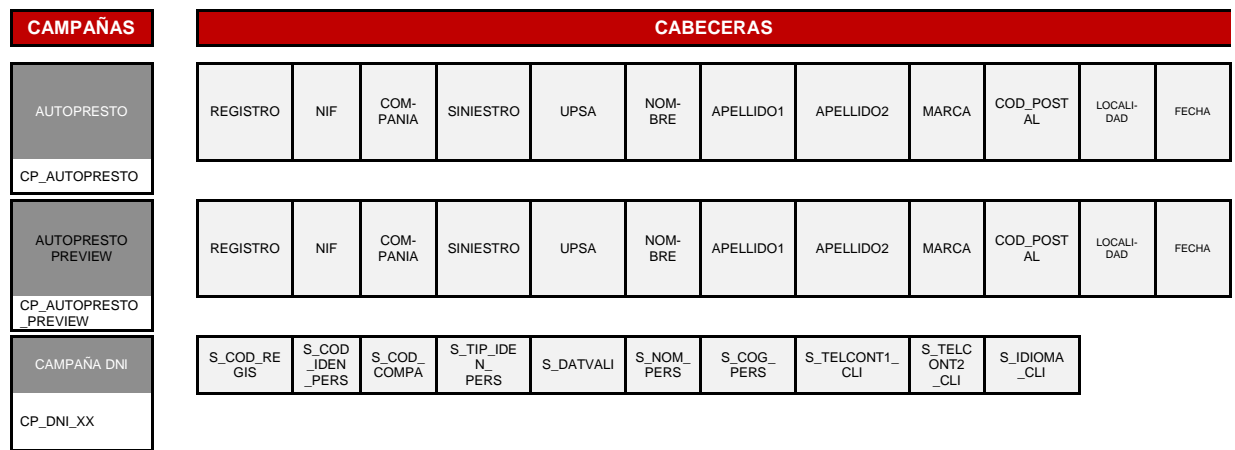

Fuente: Elaboración propia

## Ejemplos de combos:

#### **Tabla 5: Combos de campañas**

**CAMPAÑAS AUTO PRESTO COMBOS RESPUESTA Reagenda Nivel 2 Genera tarea si / no Tipificación tarea en UWF Tipificación tarea CRM**  No acepta no Negativo en la Regativo de la Regativo de Negativo de la Regativo de Negativo de Negativo de Negativo de Negativo de Negativo de Negativo de Negativo de Negativo de Negativo de Negativo de Negativo de Negativo no CAMPAÑA\_ AUTOPR Ll. saliente campaña seleccionar cia. - Campaña - Autopresto No hay taller en la zona no no Negativo Por tipo de vehículo (no turismo ni derivado de **como esta e de funcida e de funcida e funci**dade de funcional d<br>turismo) Sin daños y franquicia elevada (no quiere reparar) no Negativo Siniestro IGE no Negativo Vehículo ya reparado **no no no Negativo** Ya existe propuesta de taller en la agenda | no | Negativo Convenio no resuelto no no no Neutro Hablará con Agente no Neutro Teléfono agente no Neutro Neutro de La Reutro de La Reutro de La Reutro de La Reutro de La Reutro de La Reutro Se lo pensara y volverá a llamar **si** Neutro VOLVER A LLAMAR **si** Neutro Teléfono erróneo no no Neutro Acepta no Positivo **AUTOPRES-TO PREVIEW COMBOS RESPUESTA Reagenda Nivel 2 Genera tarea si / no Tipificación tarea en UWF Tipificación tarea CRM** ACEPTA no Positivo no CAM-PA\_AUTOPR \_PREVIEW Ll. saliente campaña seleccionar cia. - Campaña - Autopresto NO ACEPTA no NO HAY TALLER EN ZONA no POR TIPO DE VHC
no SIN DAÑOS Y FRANQUICIA ELEVADA | no SINIESTRO IGE no VHC REPARADO no YA EXISTE PROPUESTA DE TALLER no CONVENIO NO RESUELTO  $\vert$  no HABLARÁ CON AGENTE  $\qquad \qquad$  no TELÉFONO AGENTE and the state of the no LO PIENSA Y VUELVE A LLAMAR no VOLVER A LLAMAR
side and the side of the side of the side of the side of the side of the side of the side of the side of the side of the side of the side of the side of the side of the side of the side of the side of the s TELÉFONO ERRÓNEO **no contra la contra de la contra de la contra de la contra de la contra de la contra de la co** NO CONTACTO and no contractor and no contractor and no contractor and no contractor and no contractor and no contractor and no contractor and no contractor and no contractor and no contractor and no contractor and no contr Acepta no

#### 70
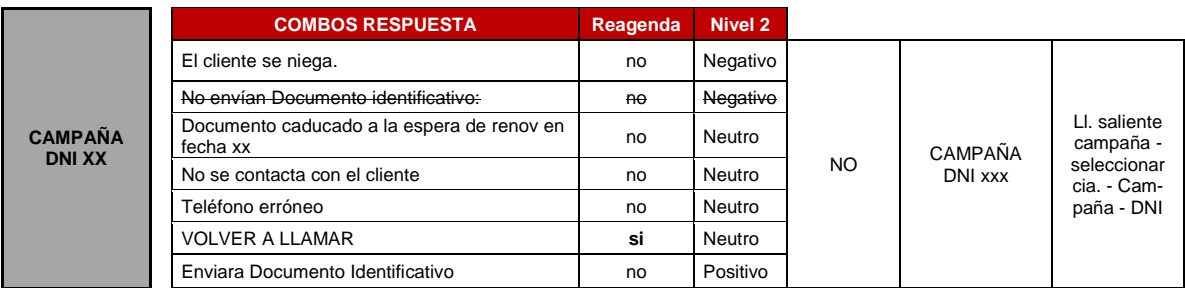

Fuente: Elaboración propia

### **4.2.2. Gestión de la omnicanalidad (UWF)**

Se provee de un módulo gestor omnicanal de email, chat y whatsapp al CC, proporcionado por el proveedor UpStreamWorks, integrado dentro del Contact Center de Cisco con el canal de voz tanto entrante como saliente.

La intención es proveer de interoperabilidad y trazabilidad tanto vertical como horizontal a todas las gestiones que realiza el CC con los clientes, de manera que una petición pueda entrar por un canal cualquiera, seguir por otro y concluir por el que sea necesario proveyendo al agente de toda la información de las mismas, sin que tenga que volver a preguntar al cliente. Por ejemplo, una petición podría tener origen en una llamada entrante (declarar un siniestro), gestionar el envío de documentación y la comunicación intermedia por Whatsapp, y finalmente acabar en una encuesta de calidad por email o como campaña saliente.

Con ese fin, se contemplan las integraciones y personalizaciones con grabación de llamadas de Verint, calidad y WFM.

En resumen, adicionalmente a la capacitación de nuevos canales digitales, se contemplan las siguientes integraciones:

- $\bullet$  Integración con las colas de voz entrante de Cisco.
- Exportación a Verint grabación, calidad y WFM.
- Integración con Acqueon.
- $\bullet$  Integración con CRM de negocio mediante Web emergente.
- Cierre de tarea con CRM de negocio como fuente primaria.

### **Gestión del email**

UWF dispone de un cliente de gestión del e-mail que nos permite dirigir las diferentes cuentes recibidas en este caso, en office 365 (cuentas de recepción de clientes), a diferentes skillgroups, en base a unas reglas predefinidas. Estas reglas pueden ser:

- Análisis del contenido
- Por franjas horarias
- Por SLA
- Por habilidades

El flujo es el siguiente:

- UWF hace un push por minuto contra el servidor de office 365 y se descarga los correos disponibles pendientes para las cuentas de clientes del CC.
- En base a las reglas definidas, busca un agente disponible para la gestión del email.
- El agente puede cogerlo y gestionarlo o no hacerlo. En este caso el correo vuelve a la cola y se reasigna a otro agente disponible.
- En caso de que el SLA de un email este comprometido este se prioriza sobre el resto y se marca en color rojo en la cola.
- Un supervisor es capaz de coger un mail específico y o bien eliminarlo si por ejemplo es spam, o bien entregarlo a una cola en concreto o incluso a un gestor en concreto.
- UWF también ordena las tareas que constan en su BBDD independientemente del canal en base a unos parámetros de cliente. Esto nos permitiría en caso de un mail entrante, disponer adicionalmente de un histórico de interacciones (gestionadas o no) para ese cliente, pudiendo dar una atención más eficiente.
- Finalmente, también permite la implementación de plantillas, firmas, autorespuestas, siempre con la validación de un agente.

A continuación, vemos algunos ejemplos de pantallas para la gestión del email utilizando UWF:

#### **Gráfico 54. Cabecera gestión email.**

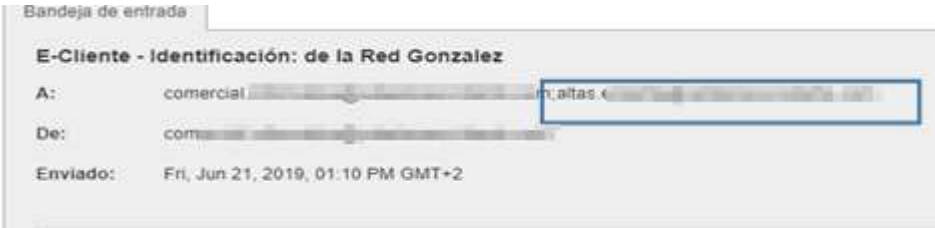

Elaboración: Fuente propia

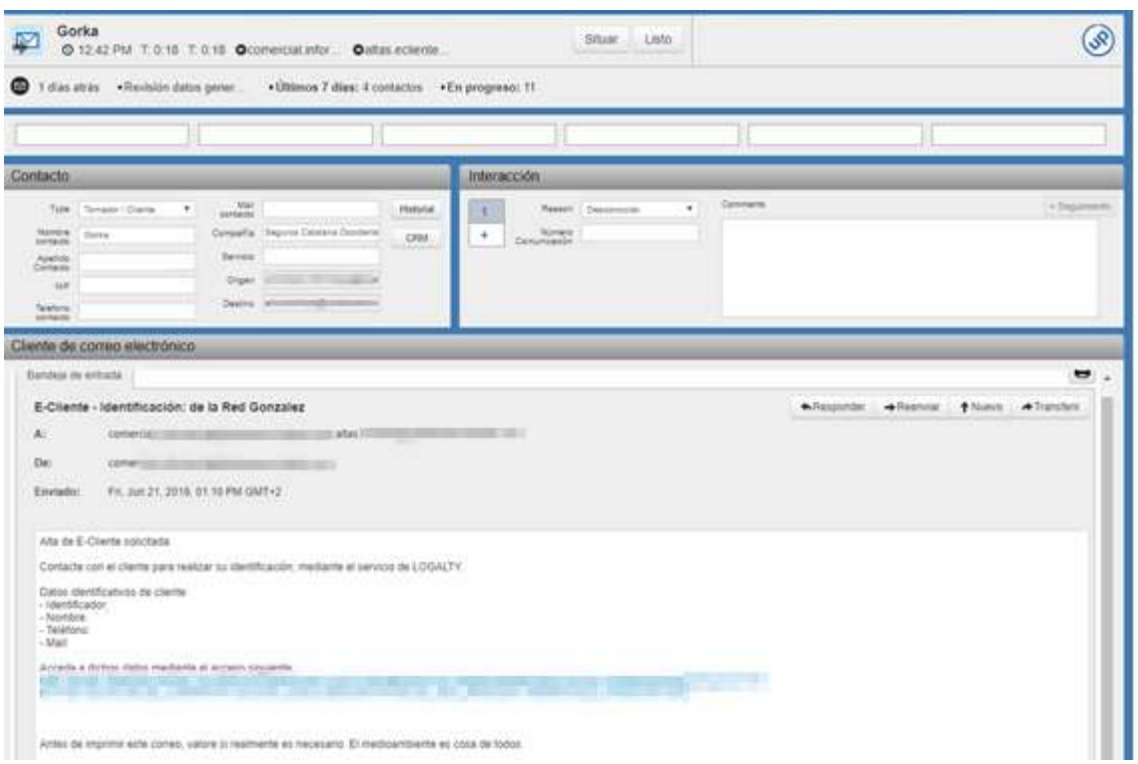

### **Gráfico 55. Interfaz UWF para la gestión de email.**

### Elaboración: Fuente propia

#### **Gráfico 56. Búsqueda de email**

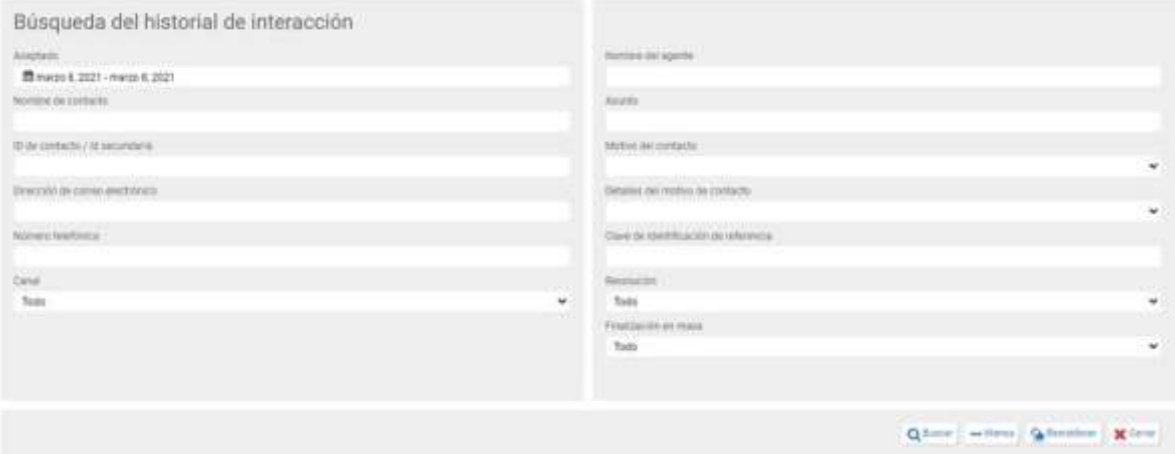

Elaboración: Fuente propia

### **Gestión del chat**

UWF también nos permite integrar en una misma interfaz y reglas de asignación para colas la gestión del chat.

Como ejemplo, mostramos un chat publicado en la web de clientes, podría ser un chat en una app también.

En este caso, para que el cliente pueda comenzar una conversación de chat con el CC deberá estar logado en su e-cliente y seleccionar el icono del chat situado en la parte inferior derecha de la página:

### **Gráfico 57. Web de chat**

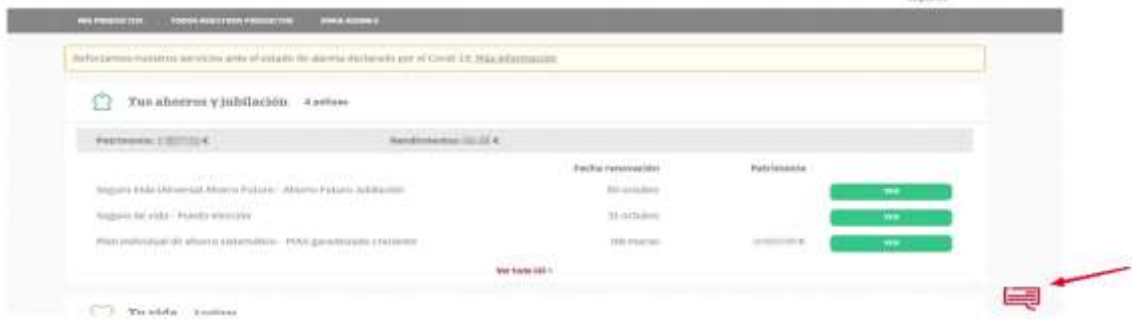

Fuente: Elaboración propia

Se le abrirá el cuadro de diálogo, donde debe indicar brevemente el motivo de su consulta, y confirmar que quiere iniciar un chat:

### **Gráfico 58. Chat iniciado por cliente**

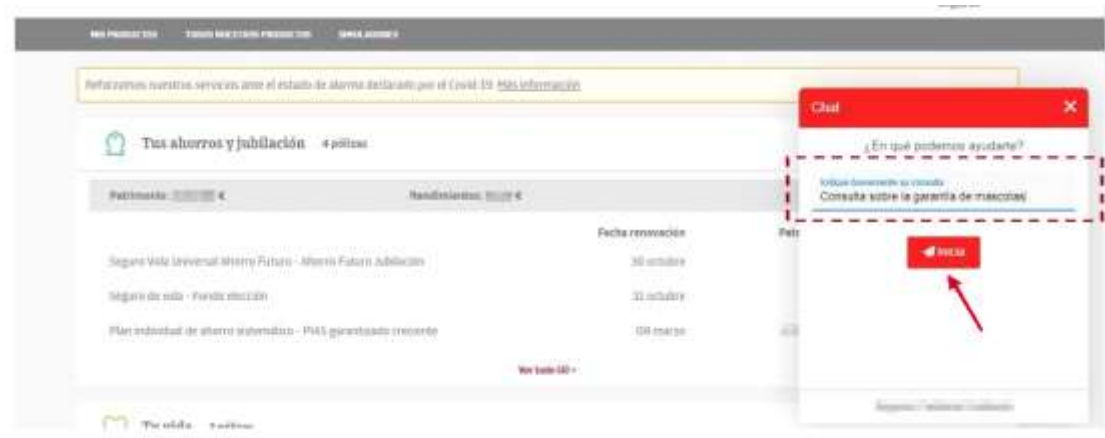

Fuente: Elaboración propia

Cada chat será asignado al operador correspondiente según servicio. El operador deberá encontrarse en estado "No preparado Omnicanal".

El chat llega de la siguiente manera y el operador deberá pulsar ACEPTAR para iniciar el chat con el cliente.

#### **Gráfico 59. Chat ofrecido en finesse**

| aliali, Agente<br>CISCO - Mour<br><b><i><u>PERSONAL PROPERTY AND DESCRIPTION OF REAL PROPERTY.</u></i></b><br>No preparado - Ormicanal + 02-11 |  |  | <b>Carrar sasión</b><br><b>Hill Holland</b> |
|----------------------------------------------------------------------------------------------------|--|--|---------------------------------------------|
| Cities Actividad in interacción EDMINE Chiad Orientado Padrovenase. Capital autorita Microbaldia es                                            |  |  |                                             |
| CIG BLAUTOS_PRINCIPAL<br>CIG BLACT 01110 00:00:00                                                                                              |  |  |                                             |
| Realizar una llamada nueva                                                                                                    |  |  |                                             |
| O US JE AM                                                                                                    |  |  |                                             |
| Cliente de chat                                                                                                    |  |  |                                             |
| No tiens posee tareas de chat.                                                                                                    |  |  |                                             |

Fuente: Elaboración propia

En ese instante se abre el chat para el operador, reflejando la consulta que el cliente, indico en el cuadro de inicio del chat, de manera que el operador ya tiene una pequeña pista de lo que el cliente necesita:

**Gráfico 60. Chat gestionado en UWF**

| Contacto                                                                                            |                                                        |                                                    |                                     | Historial CRM Interacción                                            |        |                                  |                      |                    |           |      |                  | + Seguimiento |
|----------------------------------------------------------------------------------------------------|--------------------------------------------------------|----------------------------------------------------|-------------------------------------|----------------------------------------------------------------------|--------|----------------------------------|----------------------|--------------------|-----------|------|------------------|---------------|
| Nombre contacto Maria<br>Apellido Contacto<br>NIF<br>Telefono contacto<br>Mail contacto<br>Compañía | Tipo Tomador / Cliente<br><b>ASSISTED FOR THE REAL</b> | $\blacktriangledown$                               | Servicio   GC<br>Origen:<br>Destino |                                                                      | 1<br>÷ | Tipo Comunicaci<br>Número Comuni | Razón S.GC           |                    |           | ٠    | · Comentarios    |               |
| Cliente de chat<br>Maria<br><b>BR</b> Maria                                                         |                                                        | <b>Maria</b>                                       |                                     |                                                                      |        | 32 ser 2020 9:28:44              |                      |                    | $\bullet$ | - 12 | $\Rightarrow$    |               |
| Alhoise assial situateamda jobil Dani, S.                                                           |                                                        | Consulta sobre la garantia de mascotas<br>Conserie |                                     | Benvenido. En seguida lo atendirá un agrinte de servicio al climite. |        |                                  | 22 abr. 2020 8:29:05 | Español<br>Saludos |           |      | $\bullet$ Buscar | $Q$ $\ell$    |
|                                                                                                    |                                                        | Conserje<br>After a wate chatmanda con-            |                                     |                                                                      |        |                                  | 22 abr 2020 8 30 26  |                    |           |      |                  |               |

Fuente: Elaboración propia

En este momento, el operador mandará su primer mensaje al cliente, esto se realiza desde el recuadro al final del chat donde indica: "Ingrese su mensaje aquí" y pulsando después la opción ENVIAR que se muestra a continuación:

**Gráfico 61. Chat gestionándose en UWF**

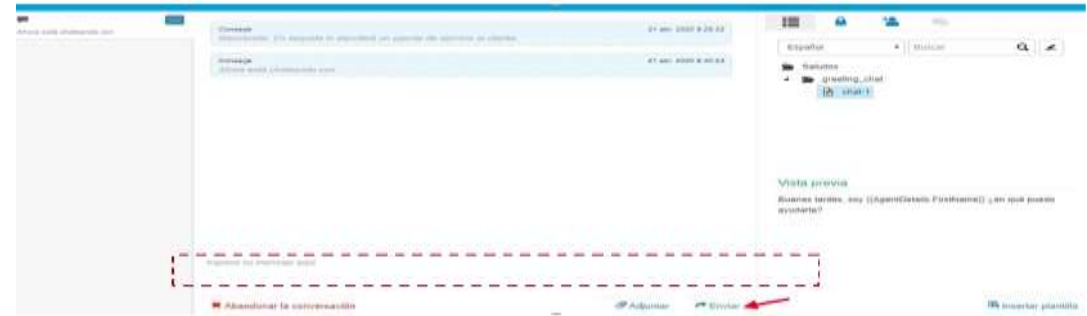

Fuente: Elaboración propia

Se pueden utilizar las **plantillas** y en caso que no sea posible se puede escribir manualmente.

El repositorio de plantillas son unas carpetas y subcarpetas organizadas por temas que se encuentran a mano derecha del chat, y que hay que ir seleccionando hasta obtener la deseada. Cuando se encuentre la deseada, hay una "Vista Previa de la misma":

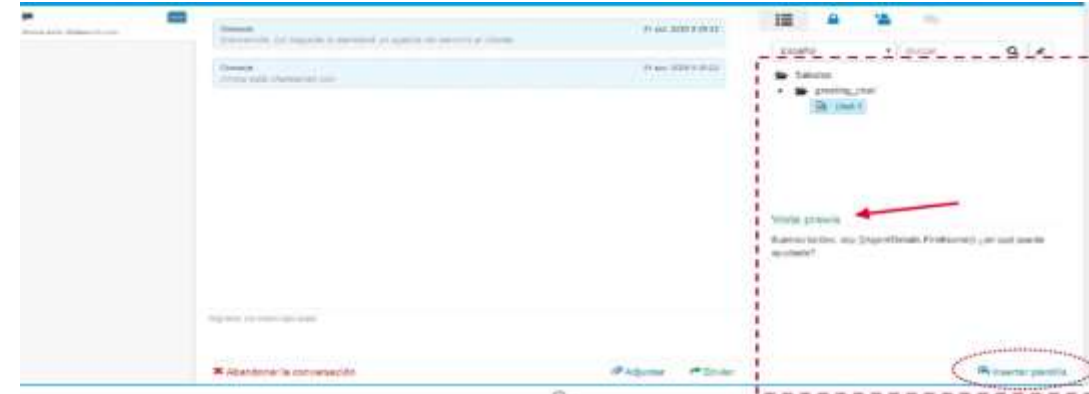

**Gráfico 62. Selección de plantillas**

Fuente: Elaboración propia

Si tras ver la vista previa, el operador comprueba que es la que necesita, entonces, selecciona la opción "Insertar plantilla" que se encuentra abajo a la derecha del chat.

Automáticamente se inserta la plantilla en el cuadro de diálogo en la zona donde el operador ha de escribir.

De esta manera, si seleccionamos una plantilla por error, o bien queremos modificar algo de la plantilla, desde el cuadro de diálogo, el operador puede hacer las modificaciones que considere oportunas antes de enviarlo. También podemos localizar la plantilla escribiendo en el campo "buscar".

Para enviarlo al cliente, deberá seleccionar la opción de "Enviar", y automáticamente le llegará al cliente y al operador se le reflejará en la conversación del chat:

**Gráfico 63. Selección de plantillas, enviada**

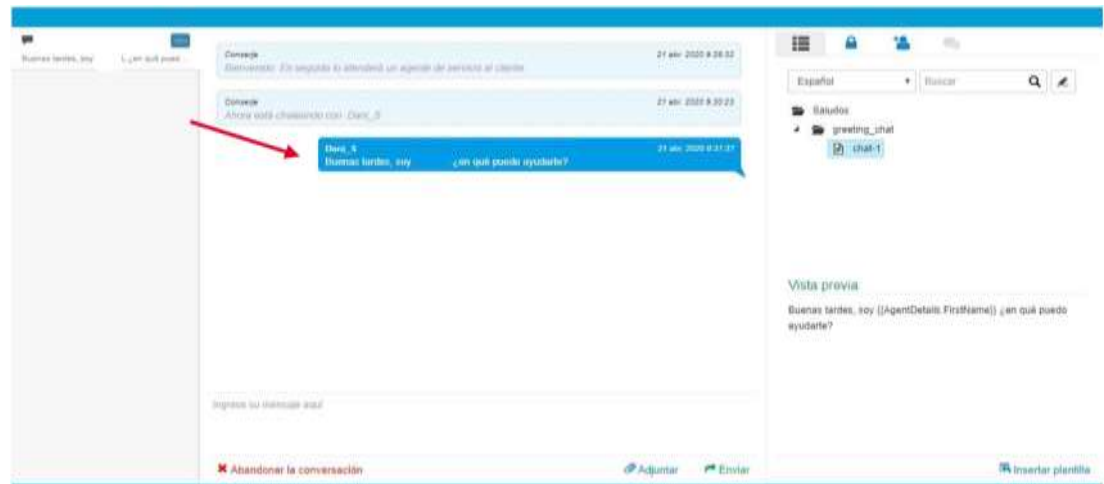

Fuente: Elaboración propia

La vista de la ventana de diálogo del cliente es la siguiente:

### **Gráfico 64. Vista del chat desde el cliente**

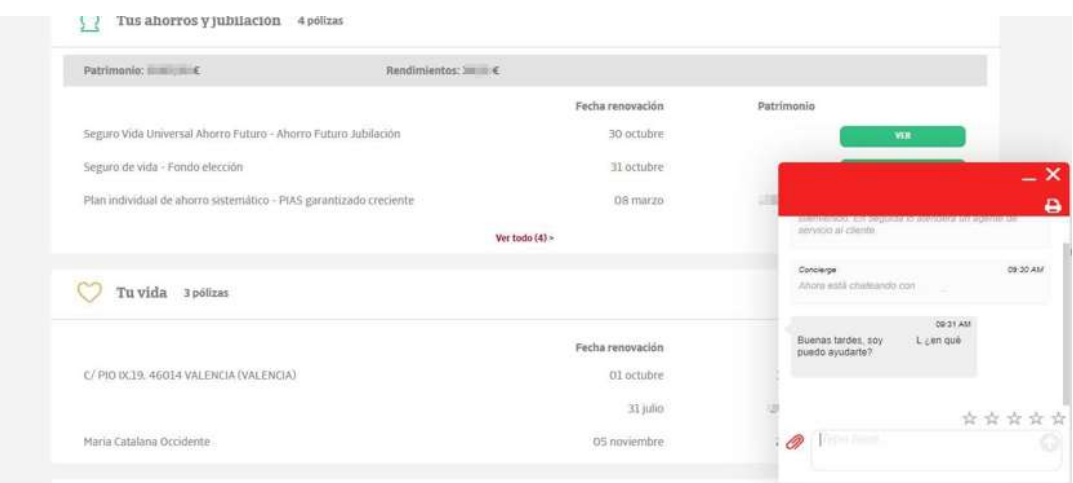

Fuente: Elaboración propia

A partir de este momento se desarrollará la conversación de chat entre cliente y operador.

### **Gráfico 65. Vista del chat en conversación desde UWF**

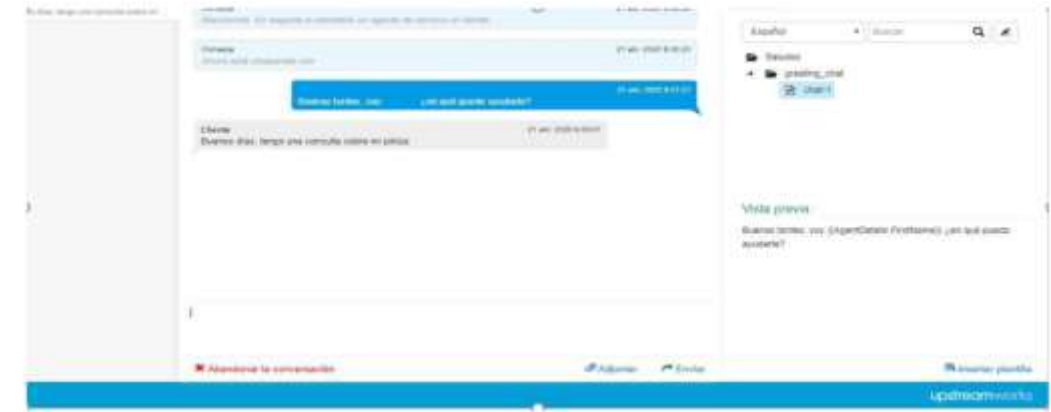

Fuente: Elaboración propia

Cada vez que el cliente escribe tenemos un contador de control de tiempo desde su última interacción en la zona del chat, arriba a la izquierda, en la zona de identificación del chat.

Cuando trabajemos con varios chats simultáneamente, en esta zona es donde aparecen los identificadores de las diferentes sesiones de chat, con su correspondiente marcador de tiempo para que el operador, no se retrasare, más de lo estipulado en su respuesta al cliente.

#### **Gráfico 66. Identificador multi chat**

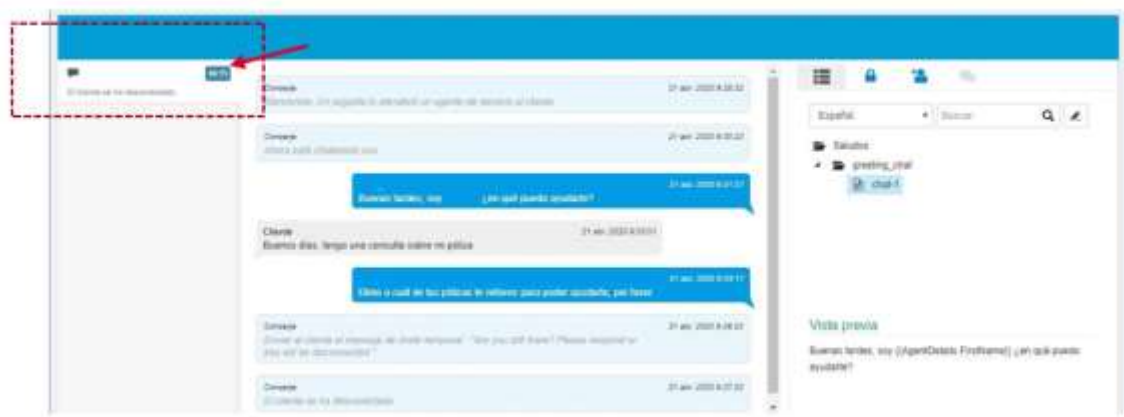

Fuente: Elaboración propia

Los datos del cliente aparecen en la misma zona que en el resto de interacciones de UWF:

#### **Gráfico 67. Datos de cliente en la gestión del chat**

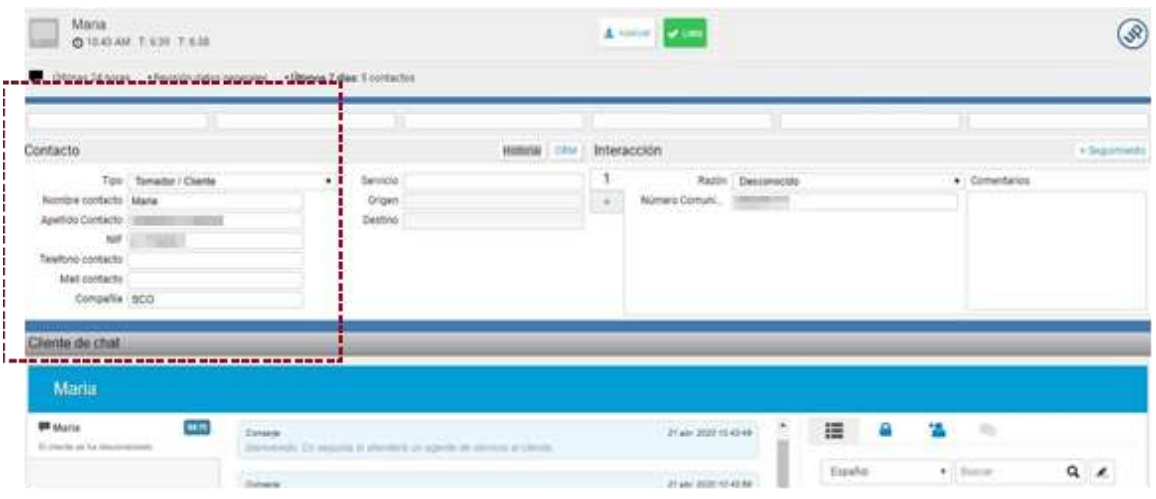

Fuente: Elaboración propia

Y los datos de por qué servicio nos entra son los siguientes:

### **Gráfico 68. Datos de servicio en chat**

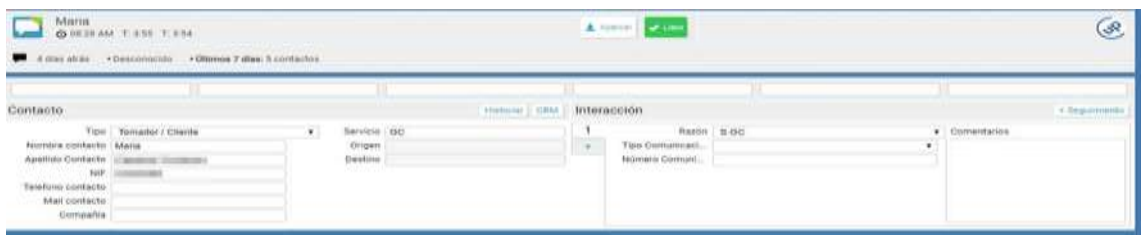

#### Fuente: Elaboración propia

Podemos abrir el registro de tarea o actividad directamente desde el botón, "CRM".

### **Gráfico 69. Abrir tarea CRM**

| Contacto                                                                        |                                                                                   |                                       |                                        | hteracción.<br><b>HILLS</b>                                                     |                                    |                    |      |   |                             | $+$ higher parts  |
|---------------------------------------------------------------------------------|-----------------------------------------------------------------------------------|---------------------------------------|----------------------------------------|---------------------------------------------------------------------------------|------------------------------------|--------------------|------|---|-----------------------------|-------------------|
| Trotybre pootschr Waria<br>Telefons contacts:<br>blail contacts:<br>Compaña SCO | TOR Temator / Cliente<br>Apallob Contacto: Catalana Occidente<br><b>NF ZNOMBE</b> | $\cdot$                               | Service, OC<br><b>Osper</b><br>Destrat | <b>HEYAREA PER</b><br><b>GALDRET HIS FOR</b><br>CRM NUEVA PER<br>AB-COMPASSARIE | RA108 S.GC<br>interest.<br>(amint) |                    |      | ٠ | · Comentaries<br>ph.000mmin |                   |
| Chente de chat<br>Maria                                                         |                                                                                   |                                       |                                        |                                                                                 |                                    |                    |      |   |                             |                   |
| <b>IR Maria</b><br>Avenue active, his filmidda, per cash powl-                  |                                                                                   | Marie:<br>Consults extre un presents. |                                        | ANN JOS SANS                                                                    |                                    | Establist          | ■■■■ |   | $-25$<br>$+$ Hours          | $\alpha$ $\alpha$ |
|                                                                                 |                                                                                   | (Riggi Caralana Girmannia)            |                                        |                                                                                 | Your DOI that is                   | <b>ALL Service</b> |      |   |                             |                   |

Fuente: Elaboración propia

Desde aquí debemos poder gestionar tanto si es una tarea nueva, como si está relacionado con una tarea anterior, pero por el motivo que sea, se ha producido un cambio de agente (por ejemplo, el chat se ha alargado horas y el agente ha finalizado su turno). Algo habitual en un canal no online como el chat. Una gestión se puede alargar horas o incluso días. Para eso establecemos unos time out y permitimos que un mismo agente pueda gestionar diferentes interacciones o chats a la vez para minimizar los tiempos de espera.

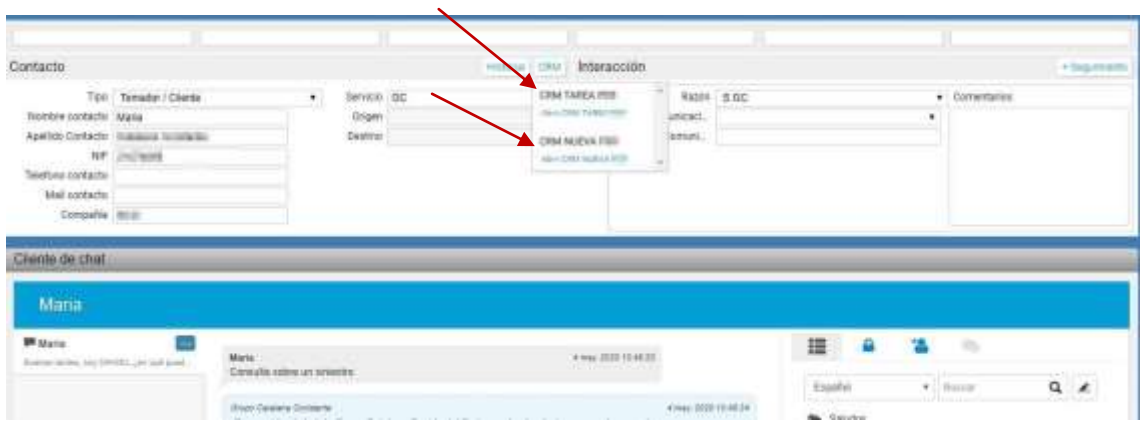

### **Gráfico 70. Selección de tarea**

Fuente: Elaboración propia

- CRM tarea anterior: Se abre la tarea asociada a la interacción si es que ya existe.
- CRM nueva tarea: Se abre nueva tarea por una nueva gestión o, aunque ya haya tarea abierta. Esta opción se emplea en caso de recibir un chat trasferido y necesitar abrir nueva tarea y no machacar la tarea creada por el compañero.

En este caso, que no hay tarea abierta, se debe seleccionar CRM TAREA, y automáticamente, con los datos del cliente (DNI), se levantará la ficha y se generará la tarea:

### **Gráfico 71. CRM gestión de la tarea**

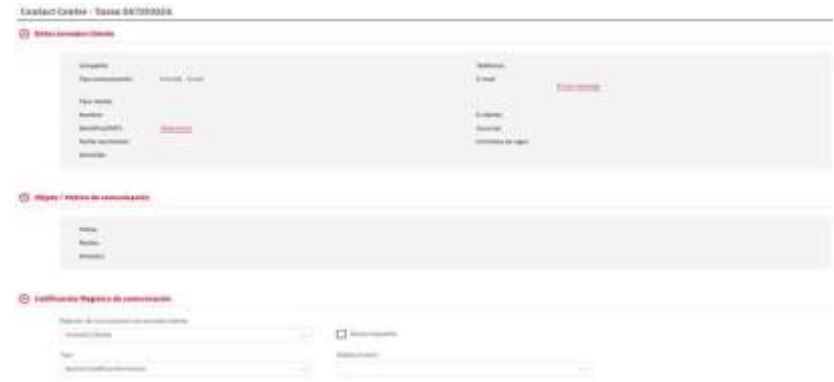

Fuente: Elaboración propia

El número de tarea se vuelca al UWF, así como las opciones que seleccionemos en CRM y la información que registremos:

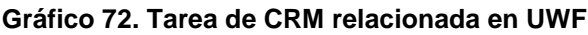

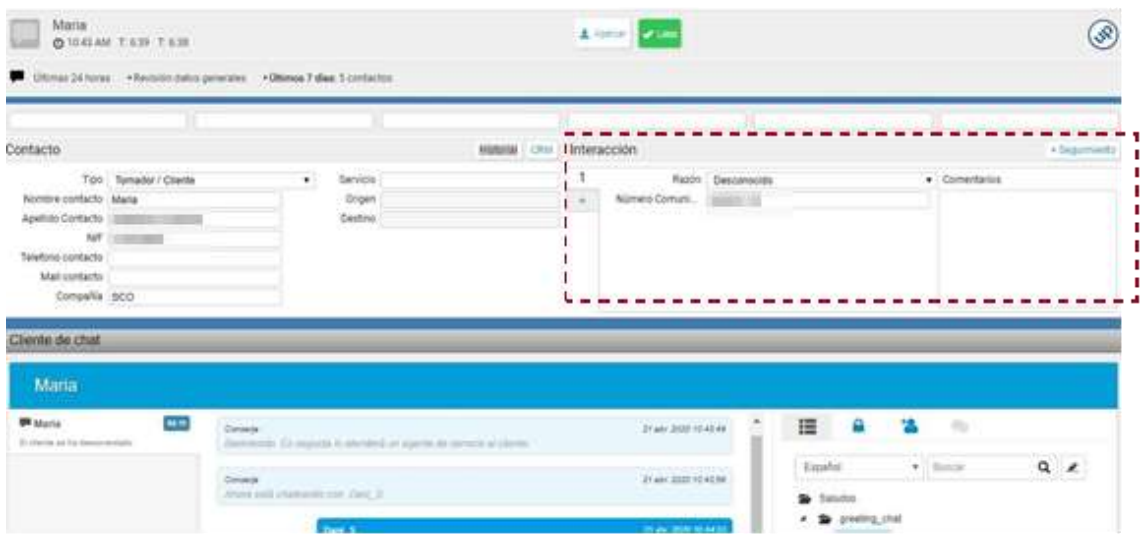

Fuente: Elaboración propia

Cuando el cliente ya no desee continuar la sesión de chat éste lo cerrará desde la ventana de chat web y al operador le llegará el aviso de que el cliente se ha desconectado.

**Gráfico 73. Aviso cierre de chat en UWF**

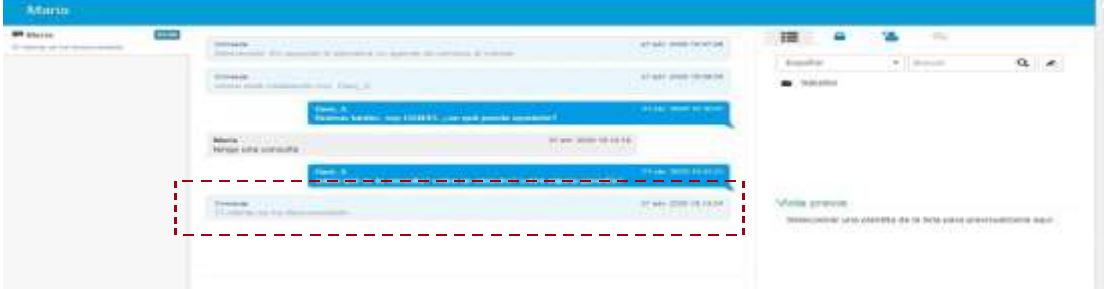

Fuente: Elaboración propia

Si el operador tiene que acabar de rellenar la tarea del CRM, podrá acabarlo, guardar y cerrar la tarea.

Una vez el cliente haya finalizado el chat, y hayamos cerrado la tarea, podemos cerrar el chat desde la opción "listo" encima de los datos del cliente:

#### **Gráfico 74. Cierre de chat**

Fuente: Elaboración propia

En el supuesto que un cliente tenga una consulta de un servicio diferente al que ha entrado el chat, se podrá trasferir al servicio correspondiente. Para ello, tendremos que seleccionar la opción de trasferir en la zona de la derecha junto a la conversación:

### **Gráfico 75. Transferencia de chat**

Fuente: Elaboración propia

Se abrirá el desplegable con los diferentes servicios y compañías para que seleccionamos el adecuado sobre la flecha que hay a su lado:

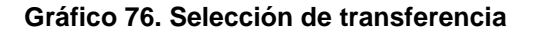

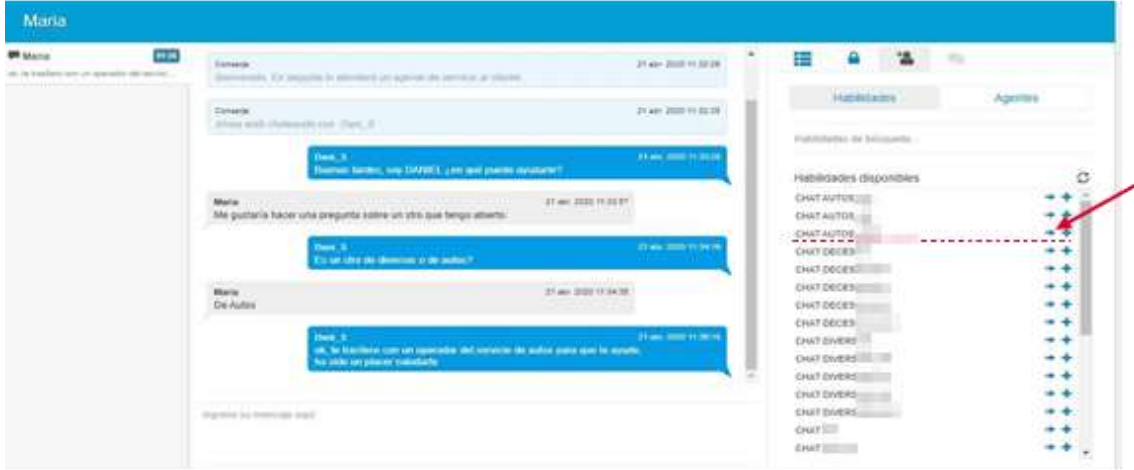

Fuente: Elaboración propia

Automáticamente, le llegará el chat a un operador del servicio y compañía seleccionado, quién deberá aceptarlo como si se tratara de un chat nuevo:

#### **Gráfico 77. Ofrecimiento chat transferido**

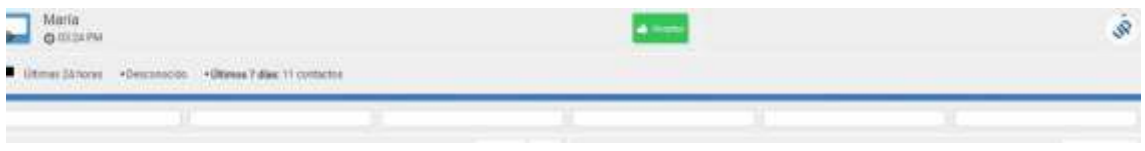

Fuente: Elaboración propia

Sólo al aceptarlo el operador ve que se trata de una trasferencia porque le llega la conversación entera que ha tenido con el operador del otro servicio, arrastrando también los datos del cliente y la tarea generada (en el caso que ya la hubiéramos generado), a la que podríamos acceder seleccionando la opción CRM TAREA (En caso de querer abrir nueva tarea, seleccionaremos la opción CRM NUEVA).

**Gráfico 78. Chat transferido aceptado**

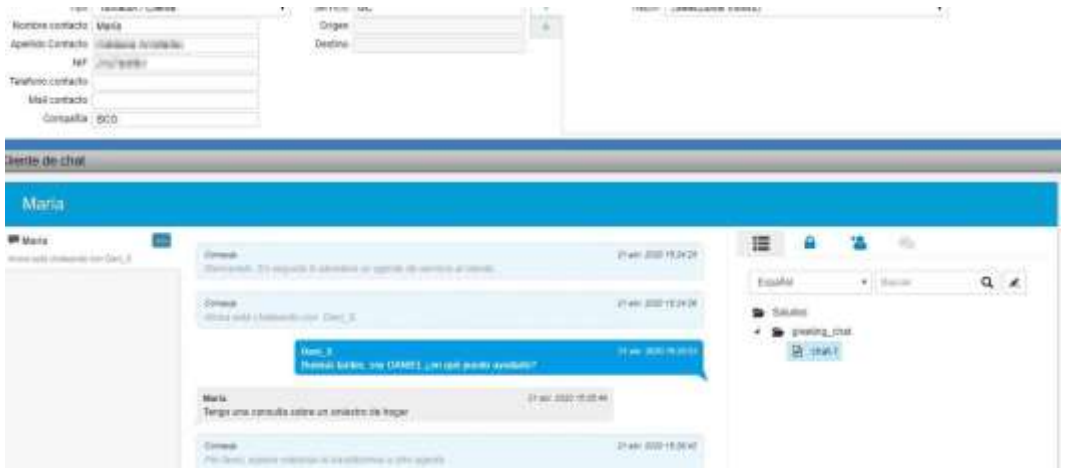

Fuente: Elaboración propia

Cuando se selecciona esta opción, al otro operador le llega la consulta como un chat nuevo que debe "Aceptar" y sólo sabe que se trata de una consulta una vez aceptado, ya que le llega una conversación en el lateral derecho del chat:

Al cliente no le llega nada de esta conversación paralela. A no ser que se decida introducir al operador 2 a la conversación con el cliente e incluso, dejarle a él con el chat si el operador 1 abandona la conversación.

Una vez el cliente finaliza el chat, le saltará automáticamente una opción para que valore si le hemos ayudado mediante la selección de estrellas (min. 1 estrella - máx. 5 estrellas).

|                                                                              |                      | Она п |                                                                                                    |
|------------------------------------------------------------------------------|----------------------|-------|----------------------------------------------------------------------------------------------------|
| Tus aborros y jubilación $\rightarrow$ setus:                                |                      |       | <b>TERRAIN</b><br>State of Concession, National State of<br><b>Batalwin as Dent, as ask</b><br><b>JUNCTLE AVAILABLE</b> |
| Bastment: 18.1%C<br>Patrimed (FIETERS)                                       |                      |       |                                                                                                    |
|                                                                              | Date de renovació    | Fel   | ¿Te hemos ayudado?                                                                                                    |
| Siegato Vida Ohhertsid Alterna Puttant - Alterna Puttans Judalianan          | 30 octobre           |       | *****                                                                                                    |
| Seguro de solo - Pondo elección                                              | 31 actuare           |       | Continua                                                                                                    |
| Plan individual de afermo potensidoso - PhNs guernidade concernir<br>_______ | 12427511<br>120 HARE |       |                                                                                                    |

**Gráfico 79. Encuesta post chat de satisfacción de cliente**

Fuente: Elaboración propia

Cuando el operador se encuentra en una sesión de chat con un cliente, le puede entrar una segunda sesión de chat con otro cliente. (Máximo 3 chat por operador, por ejemplo)

Le llega de la misma manera que si fuera el primero:

**CONTERN** ø **AGA** inte de ch Maria **BELLING** 羅 ٠ 塩  $Q \times$ 

### **Gráfico 80. Ofrecimiento segundo chat**

Si selecciona a "Aceptar" la primera sesión de chat se le aparca.

| <b>Q</b> GEISPM TIDE TIDE<br>×  |              | A home of the line |                         |            |  |
|---------------------------------|--------------|--------------------|-------------------------|------------|--|
| 00000000                        | mence 2 case | Interacción        |                         |            |  |
| <b>Yes</b><br>: (braccorer tye) |              | $\alpha$           | Maste (Belegasse mater) | ×.<br>$-1$ |  |

Fuente: Elaboración propia

En la pestaña de chat de finesse podremos consultar los diferentes chats:

**Gráfico 81. Ofrecimiento segundo chat**

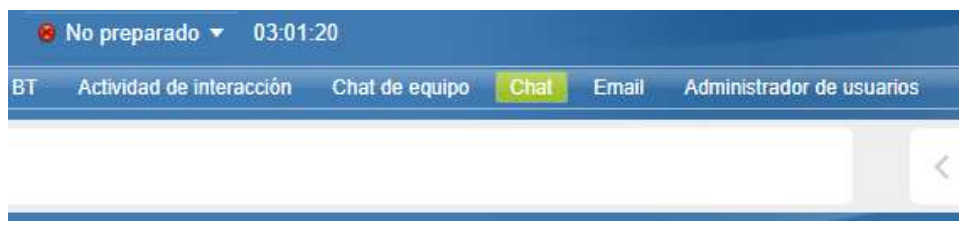

Fuente: Elaboración propia

Puede cambiar de una sesión de chat, a la otra simplemente tocando la zona de identificación del chat al que quiera acceder, desaparcándose éste y aparcándose el otro automáticamente.

#### **Gráfico 82. Cambio de chat online**

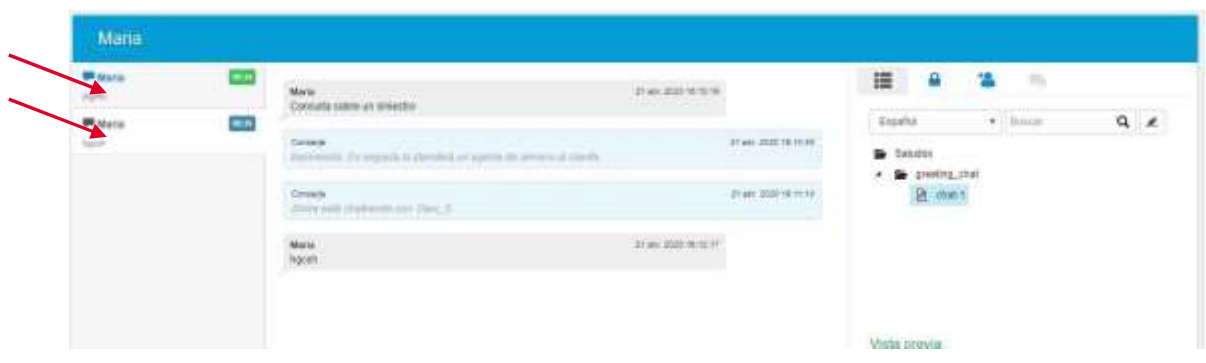

Fuente: Elaboración propia

Cuando una sesión de Chat tiene un mensaje nuevo del cliente, el contador de tiempo asociado a ese chat se pone en verde, así el operador detecta fácilmente en qué sesión el cliente le ha mandado un mensaje al que deberá responder cumpliendo los requisitos establecidos en cuanto a tiempo de respuesta.

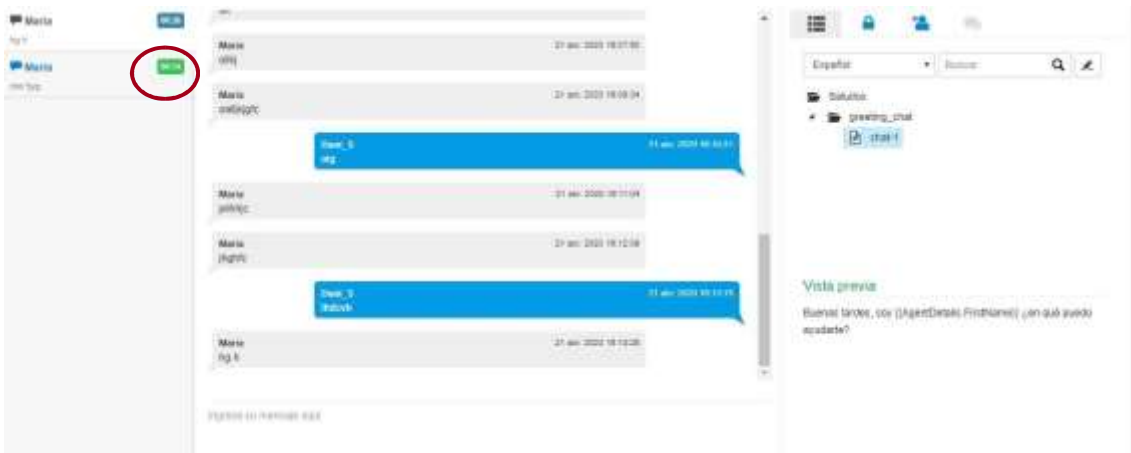

#### **Gráfico 83. Contador chat**

Fuente: Elaboración propia

Cada sesión de chat tendrá su tarea asociada. Cuando seleccionemos el botón de CRM de una de las sesiones en el desplegable de opciones se ha de seleccionar CRM TAREA para acceder a la tarea ya abierta asociada a ese Chat, que se abrirá automáticamente.

Si cambiamos de sesión de chat y seleccionamos su CRM (opción CRM TA-REA), se abrirá la tarea asociada a este otro chat.

No habrá más de un CRM abierto simultáneamente para no confundir al operador, sino que la sesión de CRM de un chat se superpondrá a la del otro en función del chat que esté activo.

El resto de gestiones se hace igual que en la sesión de chat único (trasferencias, cierre de chat…)

### **Gestión de whatsapp**

Una de las posibilidades que nos ofrece UWF es integrar el canal de Whatsapp como un chat más, con todas sus capacidades. Esto permite homogeneizar operativas y optimizar el uso de los recursos del CC.

En línea con esto, los objetivos que se pretenden cubrir son:

- Dotar al CC del canal Whatsapp integrado con el resto de canales gestionados por el Contact Center.
- Dotar al CC de una arquitectura tecnológica que le permita avanzar en la transformación digital en el servicio de atención al cliente.

Con ello se conseguirá también:

- Tener un canal adicional que permite un contacto cercano y ágil con el cliente.
- Mejorar la experiencia con el cliente a través de la omnicanalidad.
- Seguir la tendencia actual de las comunicaciones digitales para el gran público, acercándonos allá donde están nuestros clientes.

Un proyecto de implantación de Whatsapp exige considerar tres ámbitos diferenciados:

### **Ámbito administrativo**

 Dado que Facebook (Meta), propietario de Whatsapp, impone unos términos específicos de cumplimiento de uso del canal, es un tema que implica determinadas acciones por parte de nuestro departamento legal directamente con el propietario del canal desde el punto de vista jurídico.

### **Ámbito operativo**

- La operación del canal puede ser tan directa como utilizar una integración estándar y atender solamente llamadas entrantes de cualquier usuario desde una plataforma ajena al Contact Center prestando una usabilidad reducida. Nos centraremos en la primera.
- Adicionalmente se puede contemplar un caso de uso más ambicioso y que exige una mayor integración con los sistemas como que el canal sea tanto para mensajes entrantes como salientes. Esto va a permitir una mejor experiencia a los clientes, pero a la vez hace que se deba realizar una etapa de diseño detallado que permita tener claras las ex-

pectativas funcionales de integración con otros sistemas de negocio y definir la experiencia del agente y del cliente de forma concreta.

### **Ámbito tecnológico**

 Definido el ámbito operativo, el diseño detallado conlleva como derivada la definición tecnológica de las integraciones con los distintos sistemas.

En cuanto a la arquitectura, vamos a trabajar con el siguiente diseño:

### **Gráfico 84. Arquitectura alto nivel Whatsapp**

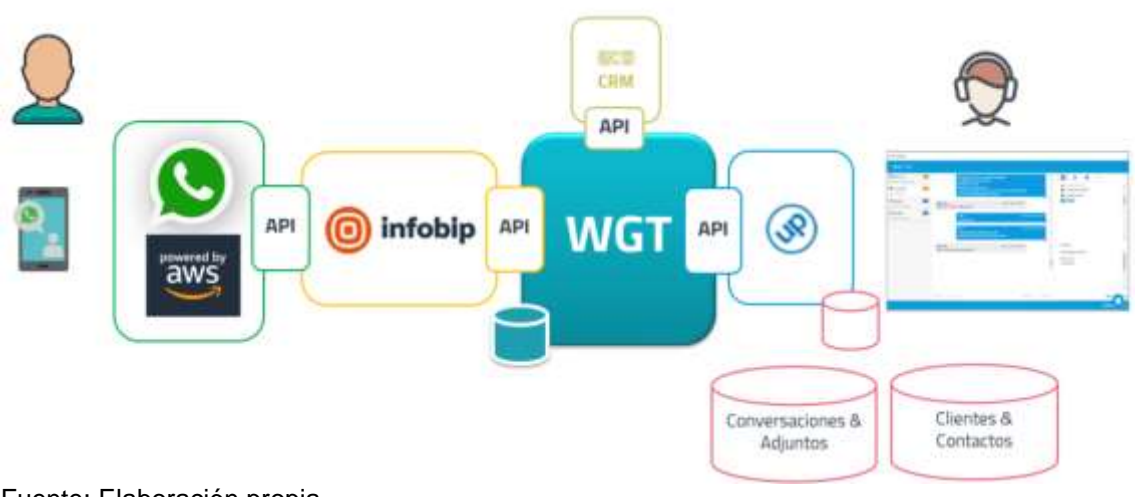

Fuente: Elaboración propia

Por una parte, tenemos al cliente utilizando su canal de Whatsapp.

Cuando el cliente envía un WhatsApp a una numeración del CC, la cual debe ser dada de alta con Facebook a la firma del contrato privado, el mensaje y sus adjuntos se reciben en primer lugar en un componente diseñado por Whatsapp y de obligado uso, desplegado en AWS (Amazon Web Services).

Este componente se integra con el operador de servicio Whatsapp certificado por Facebook para la zona europea. En nuestro caso será Infobip.

Continuando con el flujo del mensaje el proveedor del servicio Infobip lo ofrece al sistema que se encargue de llevarlo al agente del Contact Center. Este sistema no es otro que WGT (Whatsapp Gateway).

WGT se encarga de realizar todo el ordenamiento y enrutamiento de los mensajes y sus adjuntos a través de tres integraciones: una con Infobip , otra con UWF y finalmente con en CRM.

No sólo eso, el WGT también incluye otras integraciones y procesos que van a permitir:

- Que el agente pueda enviar mensajes de WhatsApp al cliente sin necesidad de recibir un mensaje de Whatsspp previo del cliente.
- Poder filtrar los mensajes entrantes antes de que lleguen al cliente.
- Realizar consultas al CRM para implementar, por ejemplo, políticas de aceptación o denegación de entrada de mensajes al CC, ahorrando un tiempo considerable a los agentes para aquellos mensajes que no cumplen el caso de uso de negocio.
- Crear procesos de auto respuesta y otros procesos específicos de acuerdo con la operativa esperada del CC para el caso de negocio.
- Capacidad para abordar a futuro la incorporación de nuevos procesos a medida para el canal Whatsapp u otras RRSS.

Con el objetivo de poder calibrar los recursos necesarios y el impacto en la atención del canal de WhatsApp, por su naturaleza semi-online, hemos de prever un plan de despliegue del canal faseado. Como ejemplo:

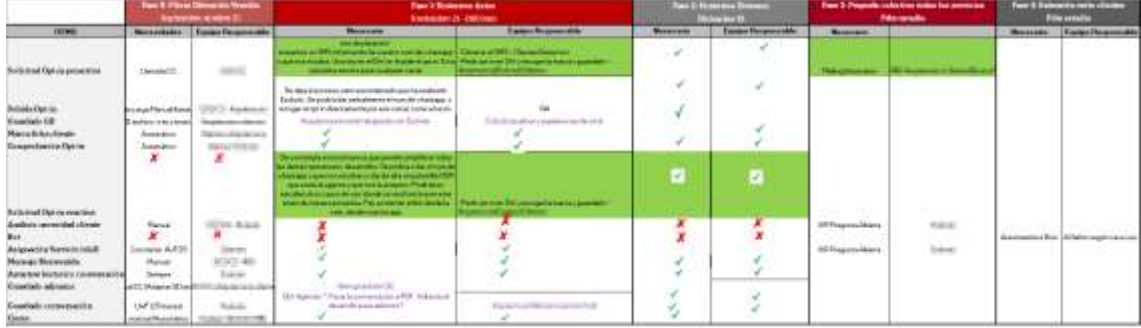

### **Tabla 6: Fases implantación Whatsapp**

### Fuente: Elaboración propia

A continuación mostramos los flujos corespondientes a cada una de las fases nombradas y los pilotos propuestos:

### **Fase 0 OBTENCIÓN OP-IN: Piloto Obtención Versión**

- Comenzamos con un caso de uso concreto y acotado.
- Mensaje voz que el operador utiliza para la obtención OPT-IN (consentimiento mediante el cual el cliente autoriza a la compañía a contactarle via Whatsapp sin límite de tiempo de conversación). Se debe acordar con el departamento jurídico.
- Inicio: Descarga de la grabación desde Verintcon el consentimiento y guardado de la grabación por operador en la gestión documental / ficha del cliente.
- Marcado casilla OPT-IN ficha cliente vinculado al móvil-DNI-Compañía para que sea unívoco (CRM).
- Envío de Bienvenida (Plantilla) por Whatsapp / UWF manualmente por Operador.

#### **Gráfico 85. Flujo fase 0 Whatsapp**

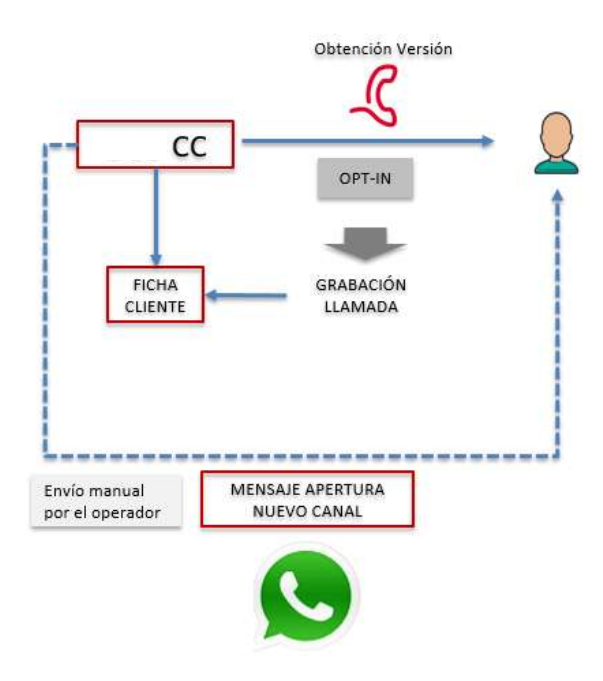

Fuente: Elaboración propia

### **Fase 0 y 1 Flujo Conversación WhastApp**

- Añadimos atendemder a todos los clientes con OPT-IN con independencia de la petición (con trasferencias internas según la consulta al servicio correspondiente).
- Comprobaciones (Cliente-Opt in…) (CRM)
	- o En caso negativo: Envío mensaje automático (CRM). En esta fase: Derivando telf. At. Cliente.
	- o En caso positivo: Envío Task data (datos cliente) y Servicio.
- Asignación a la Cola del Servicio devuelto por CRM SLA por ejemplo 30 min.
- Envío manual de saludo dependiendo del histórico de conversación que se le cargue. Si no hay histórico se le dará la bienvenida al canal. Si hay histórico el saludo será más coloquial.
- Inicio conversación según plantilla.
- Cierre sesión:
	- o Inactividad cliente (por ejemplo 5 min) tiempo a decidir: Mensaje automático de comprobación si sigue ahí.
	- o Respuesta cliente indicando que cierra sesión.
	- o Despedida operador y cierre sesión (no conversación).
	- o Si no hay respuesta del cliente, trascurrido otro tiempo a definir de inactividad (5 min por ejemplo) se cierra sesión de manera automática (sin despedida).
	- o Cierre interacción en operador de manera automática simultáneamente con el cierre de sesión.

### **Gráfico 86. Flujo fase 0-1 Whatsapp**

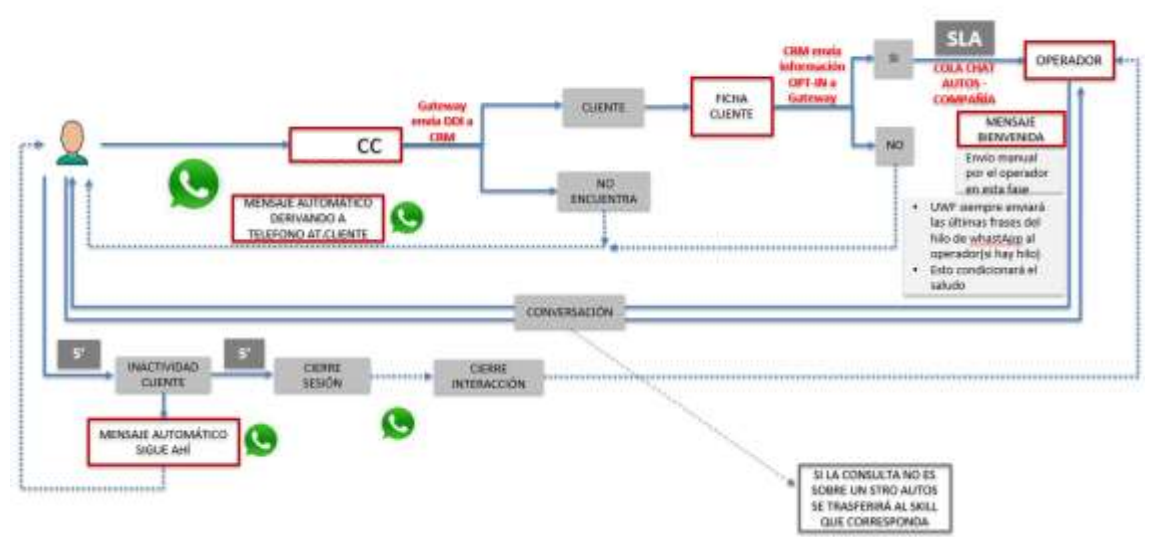

Fuente: Elaboración propia

### **Fase 1 OBTENCIÓN OP-IN: Siniestros de Autos**

- Obtención de OPT-IN en sms apertura siniestro de autos.
- Declaración de siniestro por parte del cliente.
- Envío automático sms confirmación apertura siniestro con link solicitud OPT-IN.
- Apertura página web con formulario solicitud de OPT IN y envío OPT-IN a GD.
- Envío sms a cliente confirmando autorización y confirmando número de Whatsapp compañía.
- Envío link grabación a ficha cliente.
- Marcado casilla OPT-IN ficha cliente vinculado al móvil-DNI-Compañía.

### **Gráfico 87. Flujo fase 1 Whatsapp**

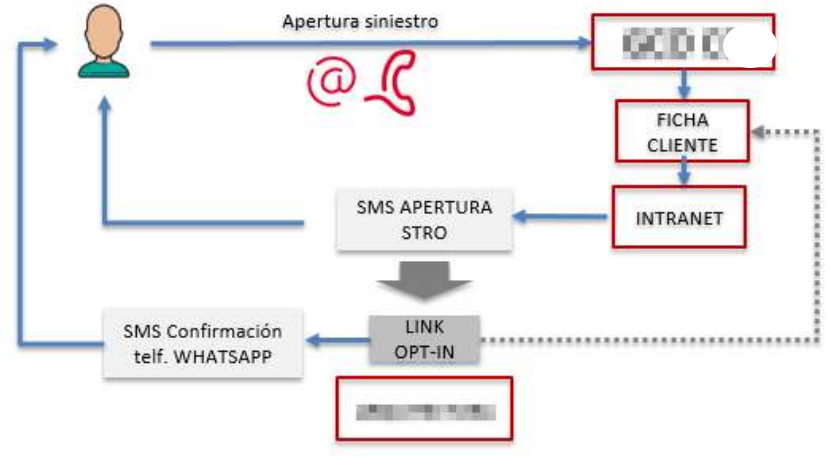

Fuente: Elaboración propia

### **Fase 1.1 OBTENCIÓN OP-IN: Email**

Obtención de OPT-IN en mail colectivo seleccionado IMD

### FICHA Marketing**CLIENTE** Envío automático ..................... LINK Información nuevo OPT-IN canal ARQUITECTURA CONFIRMACIÓN APERTURA NUEVO CANAL

### **Gráfico 88. Flujo fase 1.1 Whatsapp**

Fuente: Elaboración propia

### **Fase 2 OBTENCIÓN OP-IN: Whatapp**

Obtención del opt in directamente a través del canal Whatsapp.

### **Gráfico 89. Flujo fase 2**

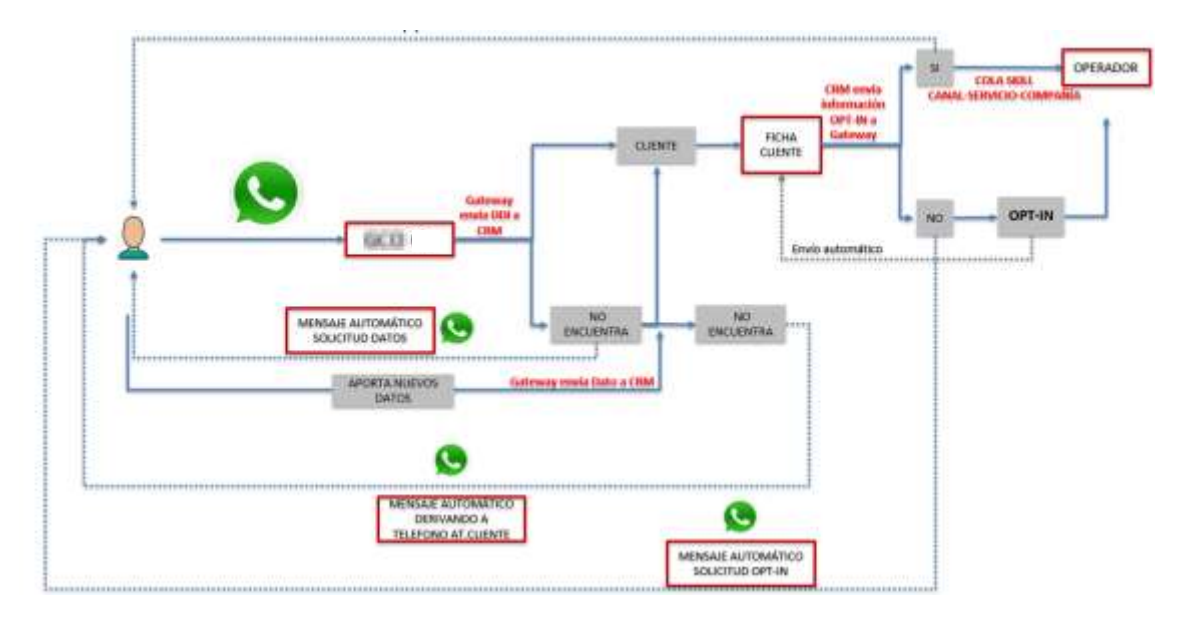

Fuente: Elaboración propia

En cuanto a la operativa, UWF lo trata exactamente como el canal de chat, de manera homogenea para los agentes.

### **Gestión de RRSS**

Se pretende integrar la gestión y supervisión de las RRSS dentro del mismo aplicativo de gestión de chat para facilitar la tarea de los agentes multicanal, los community manager y optimizar el uso de los recursos disponibles. Con este fin, se requiere:

- Los Social Media Managers gestionarán las menciones que deban ser tratadas por el Contact (existirán perfiles para la administración y gestión).
- La publicación de una respuesta no será posible hasta que dicha respuesta haya sido validada por los SMM (existirá un Flag para activar/desactivar dicha validación).
- Se mantendrá un histórico de los Mensajes entre los SMM y los agentes.
- La herramienta estará integrada con el entorno del Agente a través de Upstream.
- La herramienta a desarrollar estará integrada con WebSays , la actual herramienta de gestión de menciones en las redes sociales.

El flujo a implementar será el siguiente:

#### **Gráfico 90. Flujo gestión RRSS**

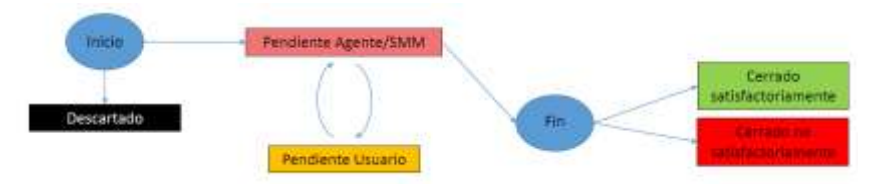

Fuente: Elaboración propia

A modo de ejemplo, vemos la interfaz de trabajo de un community manager en este escenario de integración propuesto utilizando la herramienta Websays:

#### **Gráfico 91. Interfaz Websays**

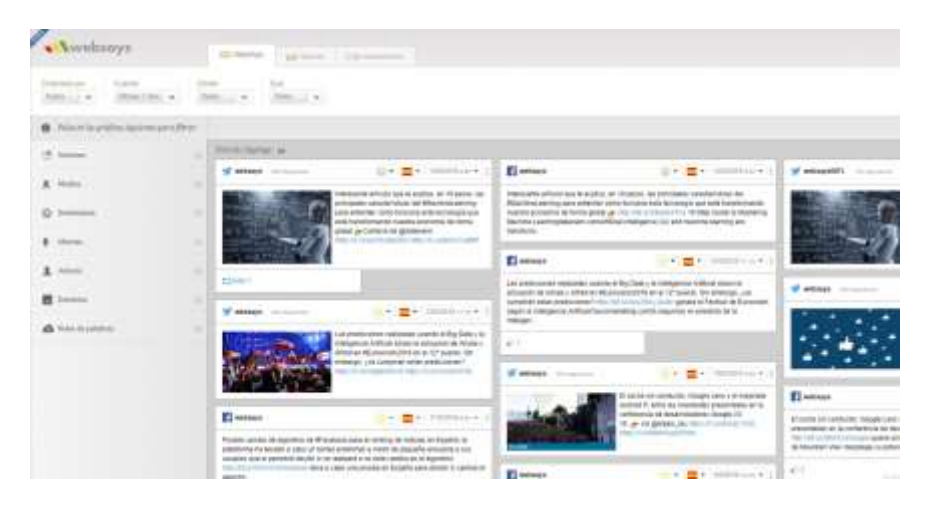

Fuente: Elaboración propia

### **Gráfico 92. Histórico interacciones**

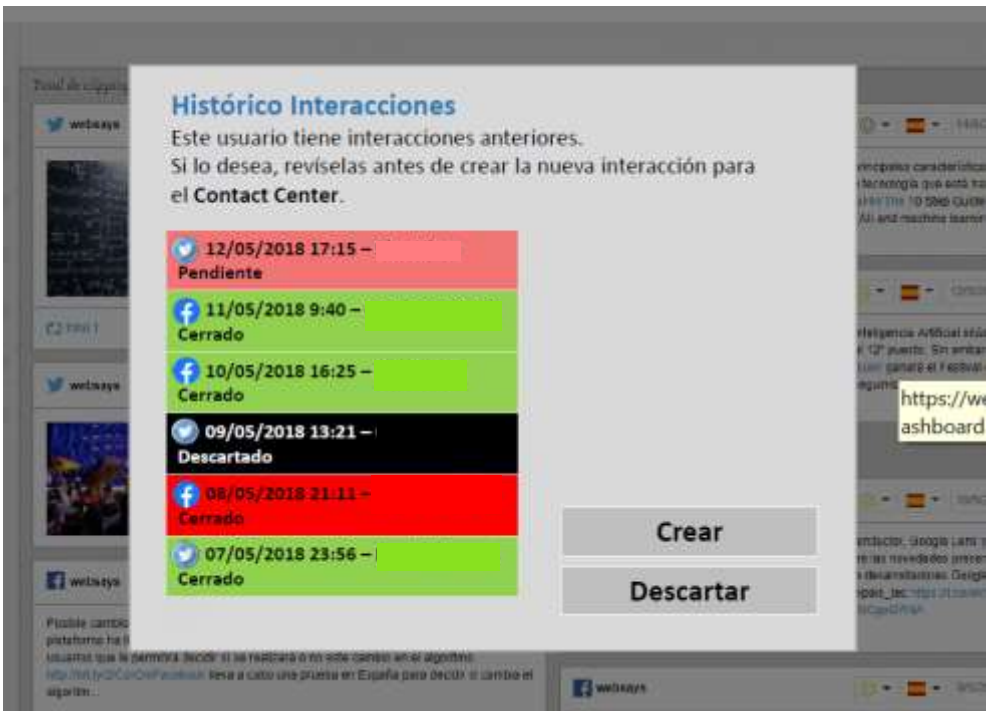

Fuente: Elaboración propia

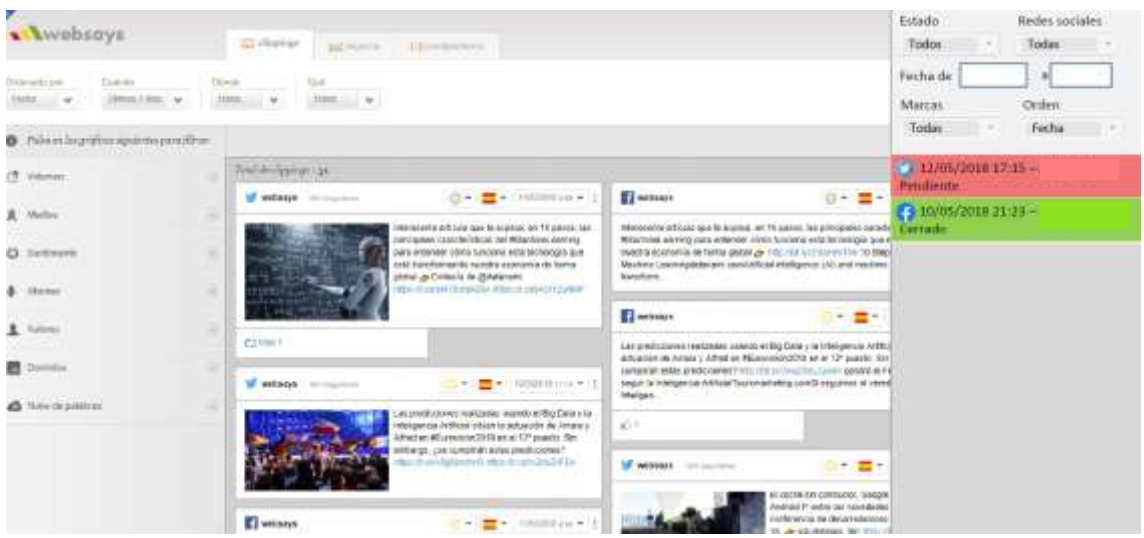

**Gráfico 93. Histórico interacciones integrado en Websays**

Fuente: Elaboración propia

**Gráfico 94. Conversación con cliente integrada en Websays**

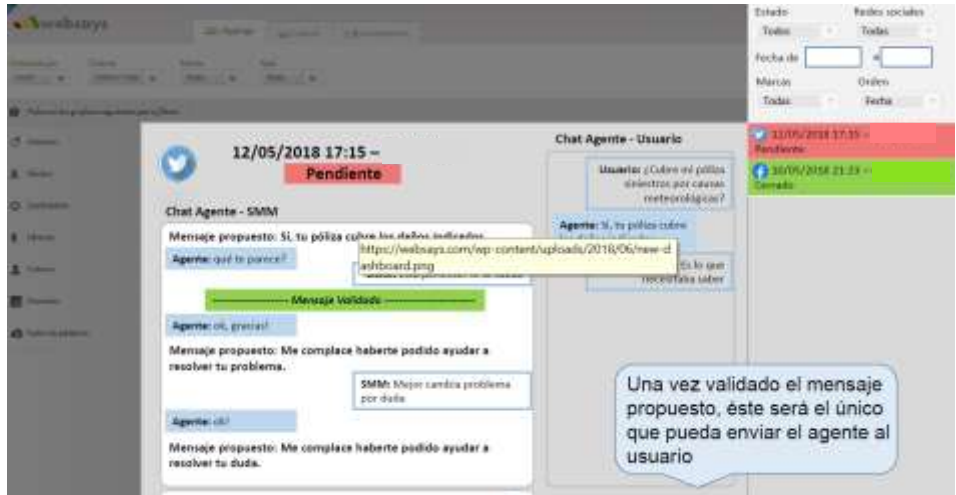

Fuente: Elaboración propia

A continuación vemos como quedaría el entorno del agente integrando la actividad de las RRSS en UWF como un canal más.

### **Gráfico 95. Conversación RRSS en UWF**

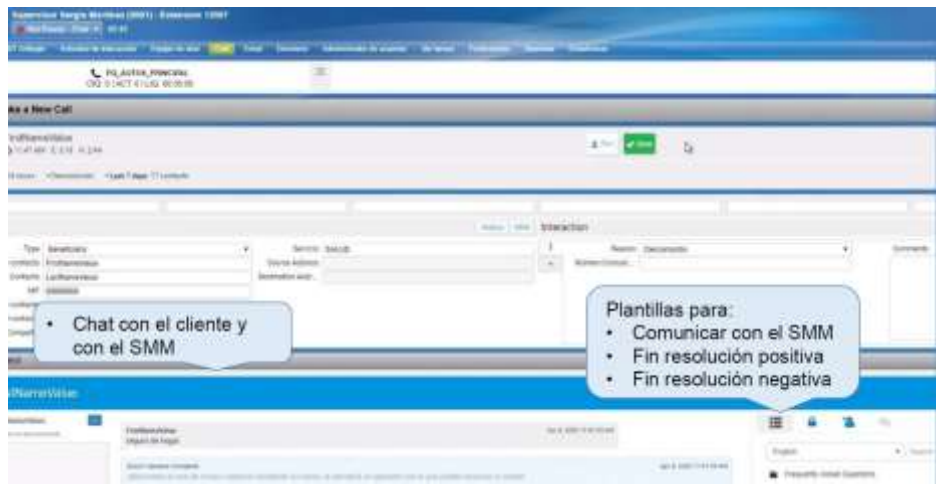

| <b>B</b> BOOK FORBS                                                                       | Encliptmentwin manual roa content of the pre-related several Masseum                                                                                                    | 讍                                                                                               |  |                       |
|-------------------------------------------------------------------------------------------|----------------------------------------------------------------------------------------------------|-------------------------------------------------------------------------------------------------|--|-----------------------|
| Copy Charles School<br><b>E Lies fenerals</b><br><b>But a Tackwart to con-</b>            | Agente: S. to politicistiny list definitiviscades.<br>Cansayje: Su reassure no se hai evaluato of unuavos por Safto de vaticiosidas por parte del SAFAF.                                                     | 1 km                                                                                            |  | 4 (三)                 |
| <b>BR</b> Just lowch<br>Sunday, 7 and 4 make up as well a shall.<br>Current Ch<br>Contact | Sexual of third Middle and Allen<br>SMM: Eink perfects. To la visible                                                                                                    | Filing Gardens<br><b>B</b> Acident Locats<br>ü.<br><b>TEERO</b><br><b>A Associate Political</b> |  |                       |
|                                                                                           | Concepts: 47 84444 has automotive reservoir-<br>Agente: (PSAM-06, practice)<br>Agente: Si, tu pélitu rative los italios exticative.<br>Usuarian titacias. Es do que non mitatus salvor                       | Shopped Mitteds<br><b>B</b> filing<br>菡<br>Ernatt<br>讷<br>Caustro                               |  |                       |
|                                                                                           | Agents: Me complure itaberly proble availat a resulter to problems.<br>Conserté: Su recessor no se fre enviado el asuareo por falte de vel/abosto dor asete del 1989.<br>SMM Muor carelia problemazion dalla | Chat Text                                                                                       |  | a tu tenziate from th |
|                                                                                           | Agents: (FIAH) et, gracial<br>Agents: Me complete the letter position are day in entities to the fa-<br>Conseque Su mensure no se his environ of quantiti par justice de substantin por matte del SMM.       |                                                                                                 |  | Send Chat             |

Fuente: Elaboración propia

**Gráfico 96. Conversación RRSS con cliente y con CMM en background**

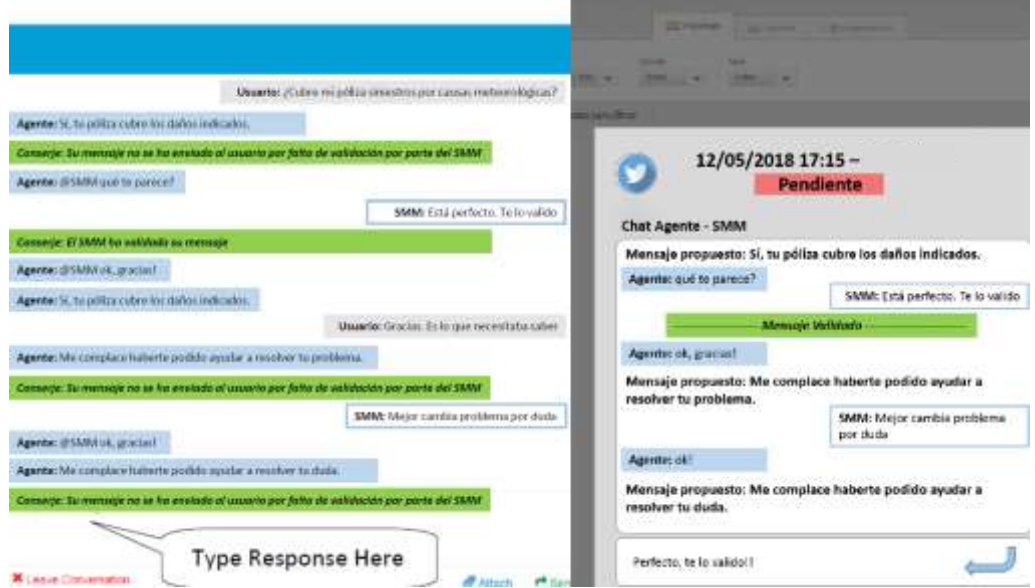

Fuente: Elaboración propia

La arquitectura respondería al siguiente esquema:

**Gráfico 97. Arquitectura implementación RRSS**

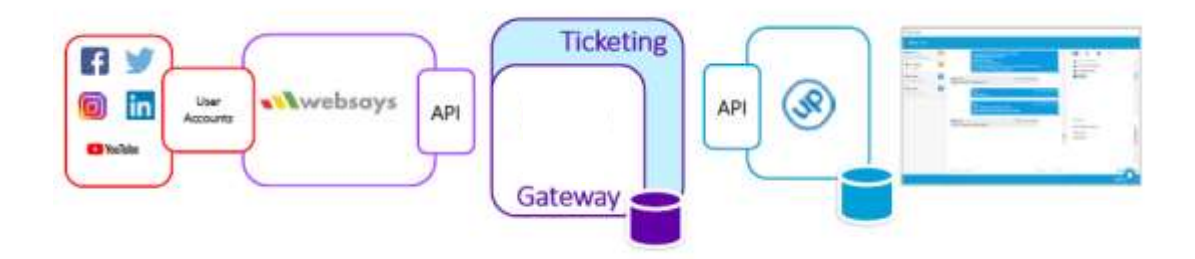

Fuente: Elaboración propia

Como vemos la arquitectura se parece enormemente a la presentada en la parte de Whatsapp. Se podría aprobechar el mismo módulo gateway para este proyecto.

# **5. Sistemas de información**

El CC dispone de multiplicidad de informes para la gestión de su actividad. Por un lado, están los informes propios de cada uno de los módulos que hemos ido presentando a lo largo del presente proyecto. Estos informes proporcionan una información muy exhaustiva dentro de su ámbito.

Adicionalmente, en un CC omnicanal, es imprescindible disponer de informes que nos den una visión 360, tanto en tiempo real como en histórico. Para ello se debe incluir una colección de informes ad hoc.

El servicio de BI (Business Intelligence) incluye un juego completo de informes ad hoc y cuadros de mando, tanto en modo histórico como en tiempo real, para que el equipo de gestión y supervisión del Contact Center pueda tomar las decisiones oportunas en la operación del servicio todo momento. De esta manera teniendo control exhaustivo y pormenorizado de lo que está ocurriendo en el Contact Center se pueden tomar decisiones anticipándose a situaciones de riesgo que puedan ocurrir (por ejemplo, puntas de peticiones).

Por un lado, la plataforma de Cisco dispone de su propio aplicativo de informes de actividad 360. El módulo de reporting Cisco Unified Intelligence Center (CUIC) es una potente solución con capacidad 360 para dar cobertura a diferentes necesidades relativas a informes. Algunas funcionalidades se enumeran a continuación:

- Cuadro de control con información en tiempo real e histórica que incluye gráficos, contenido web, notas, rejillas, etc.
- Interface basada en asistente para extender las capacidades de reporting dentro y fuera del contact center.
- Control de acceso a reportes basado en privilegios de usuario.
- Look and Feel configurable.
- Umbrales y descensos (drill down).
- Reportes en tiempo real.
- Preferencias horarias.

Los beneficios de la solución de reporting son:

- Consolidación de datos en un único dashboard.
- Reducción de costes, dado que el amplío juego de informes que se pueden obtener minimiza el número de desarrollos ad-hoc.
- Incrementa la velocidad de acceso a la información debido a los informes preconfigurados.

#### **Gráfico 98. CUIC**

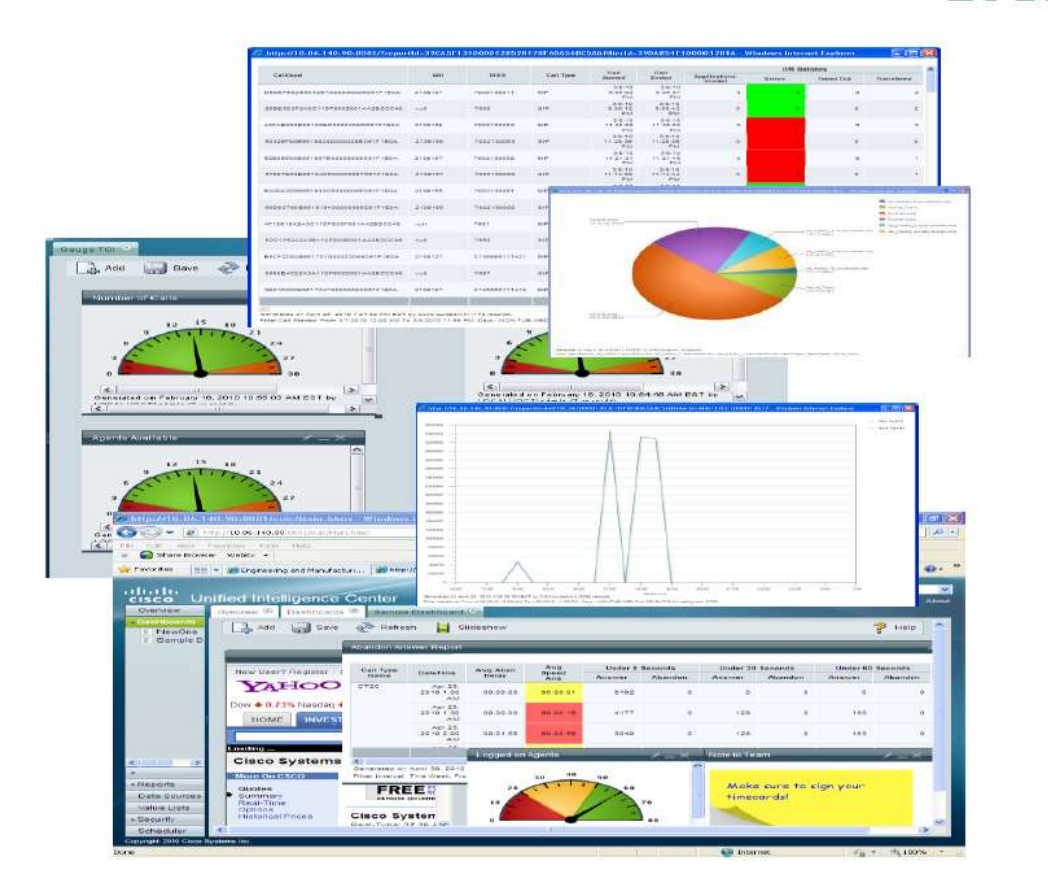

Fuente: Elaboración propia

Cojiendo toda esta información como orígen y sumando el resto de BBDD de los diferentes módulos (UWF, Verint, Acqueon, etc.), se genera un cubo SQL del cual extraeremos los informe a medida para nuestro CC que contemplen la totalidad de los canales y los condicionantes definidos por negocio.

## **5.1. Reporting de actividad CC en tiempo real**

### **Inventario de informes**

A continuación, se muestra la lista de paneles a desplegar en TR (tiempo real).

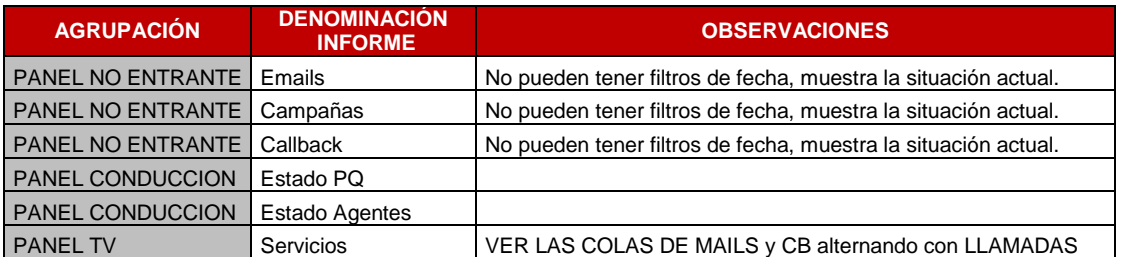

#### **Tabla 7: Inventario de informes**

Fuente: Elaboración propia

### **Dependencias**

A continuación se muestran las dependencias en la ejecución de los diferentes paneles.

#### **Tabla 8: Dependencias**

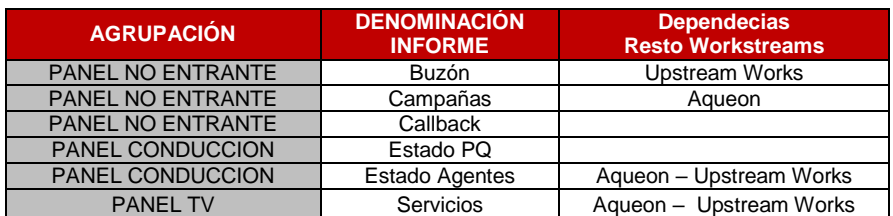

Fuente: Elaboración propia

### **Panel emails**

Nos muestra las métricas en TR (tiempo real) de la atención de los emails para las diferentes agrupaciones o colas de atención. Vemos lo gestionado, lo pendiente, los niveles de servicio de atención, y la progresión en el servicio.

#### **Tabla 9: Panel de emails**

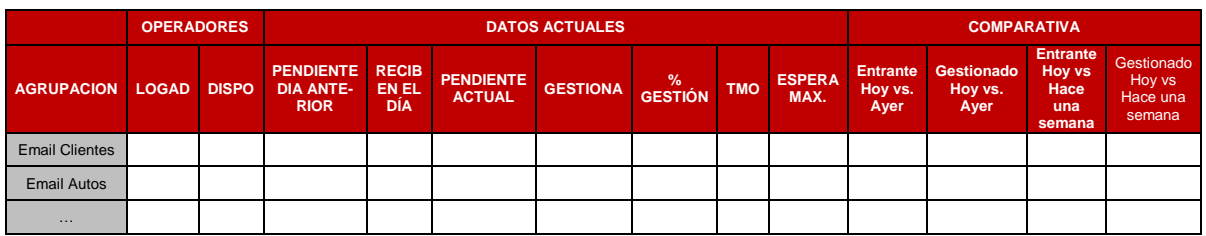

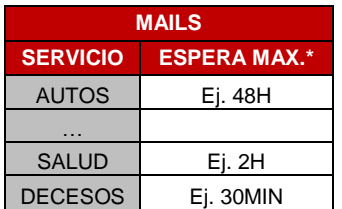

Fuente: Elaboración propia

\*pondremos los SLAs de respuesta según la criticidad y la naturaleza del servicio. Por ejemplo, salud contempla autorizaciones médicas, requiere una priorización. El servicio de decesos por su sensibilidad y naturaleza debería ser el más crítico. Priorizamos con un SLA más restrictivo.

### **Panel detalle Conducción**

Muestra en una vista el detalle de toda la plataforma con llamadas entrantes, emails, callback, chat, Whatsapp, RRSS y campañas.

### **Tabla 10: Detalle conducción**

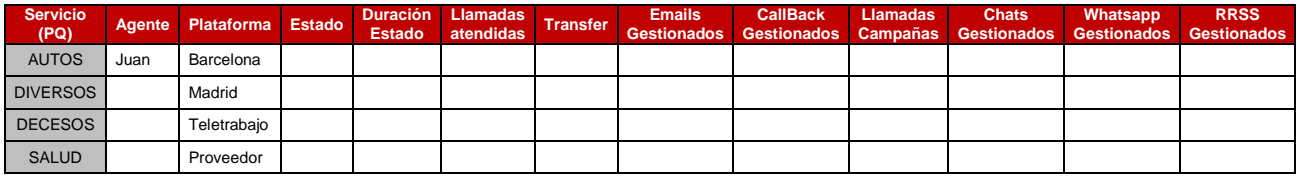

Fuente: Elaboración propia

### **Panel TV**

Este bloque se mostrará en unas pantallas de televisión colgadas en diferentes posiciones del CC para la vista de todos los agentes a modo de ayuda para su autogestión. Les permitirá ver las puntas de trabajo y coordinarse las paradas, descansos, etc.

### **Tabla 11: Panel TV**

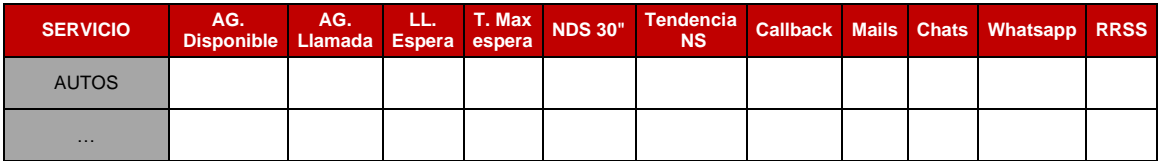

Fuente: Elaboración propia

# **5.2. Reporting histórico**

A continuación, incluimos un inventario de informes a explotar donde se debe contemplar la multicanalidad de las gestiones del CC y los diferentes condicionantes de negocio para cada canal.

Estos informes se podrán extraer con la periodicidad que requiera sus particularidades, por ejemplo, un informe de actividad global puede ser mensual pero un informe de gestión debe ser por franjas de media hora como máximo.

### **Tabla 12: Listado informes propuestos**

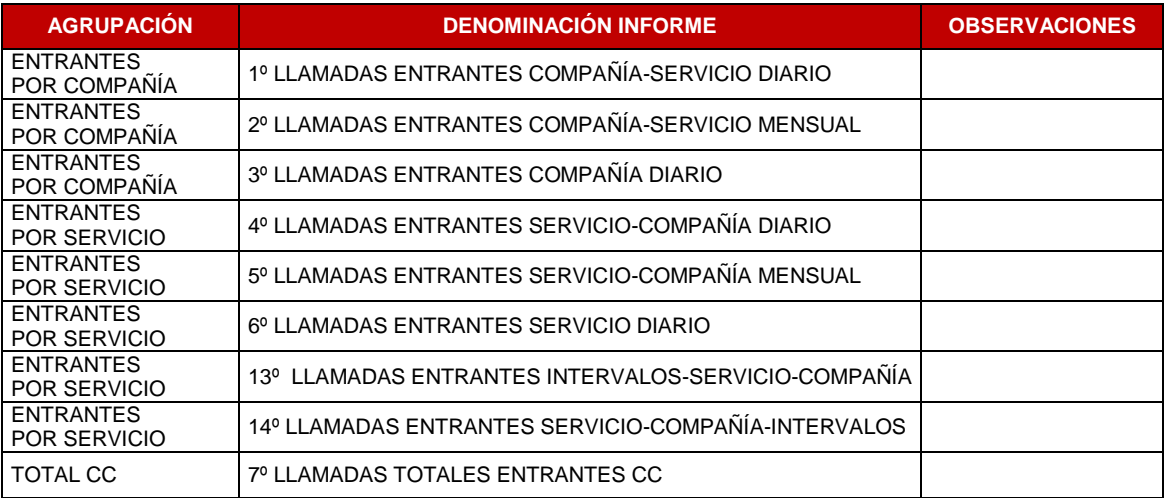

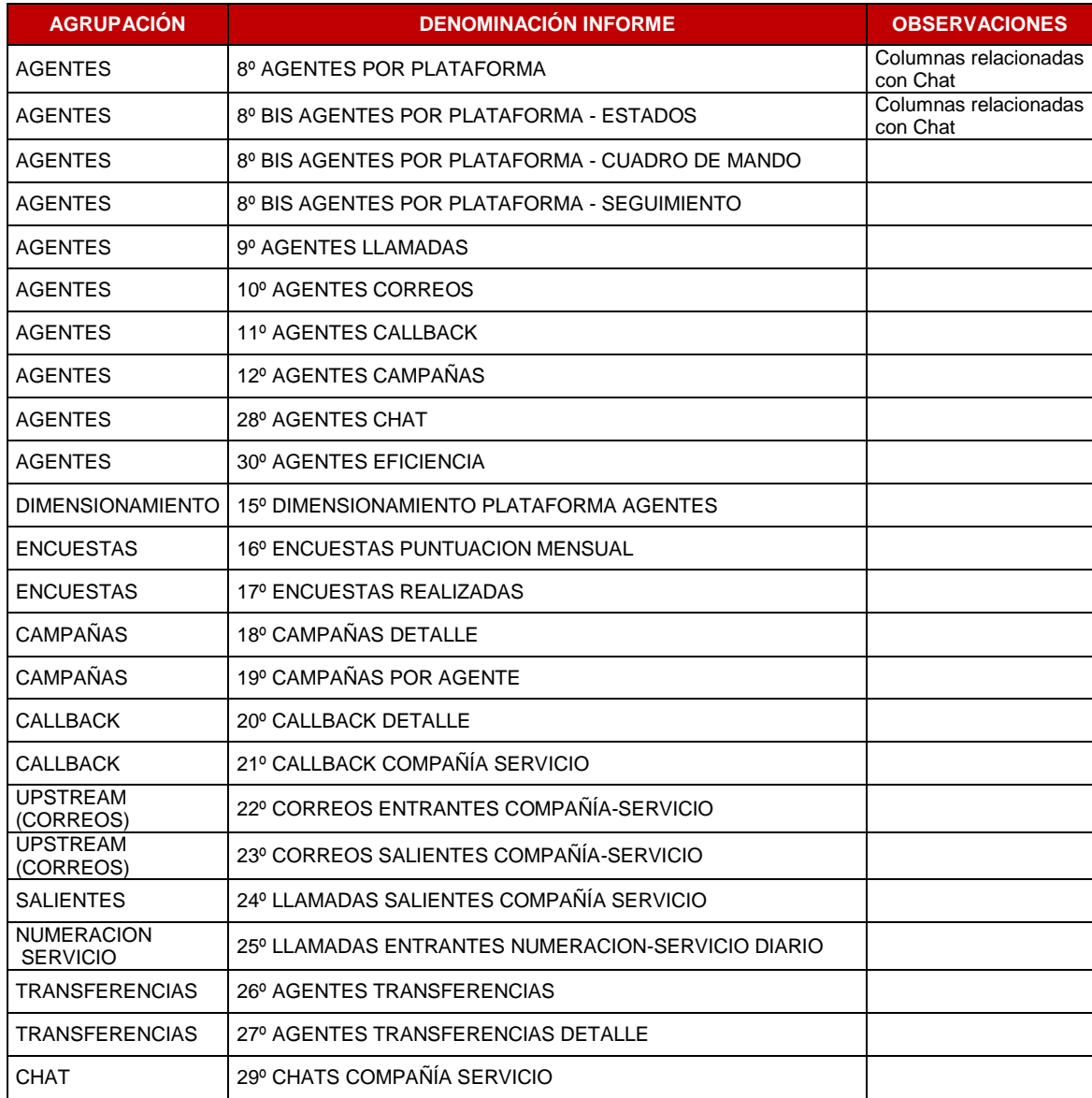

Fuente: Elaboración propia

Llamadas entrantes por servicio y compañía diario.

### Definición:

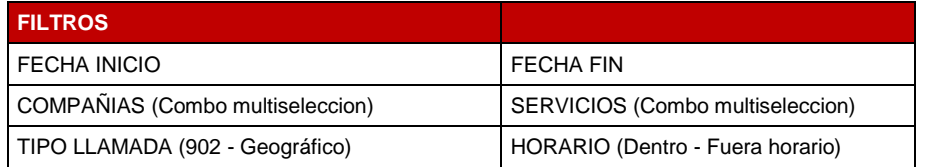

### **Tabla 13: Llamadas entrantes por servicio y compañía diario**

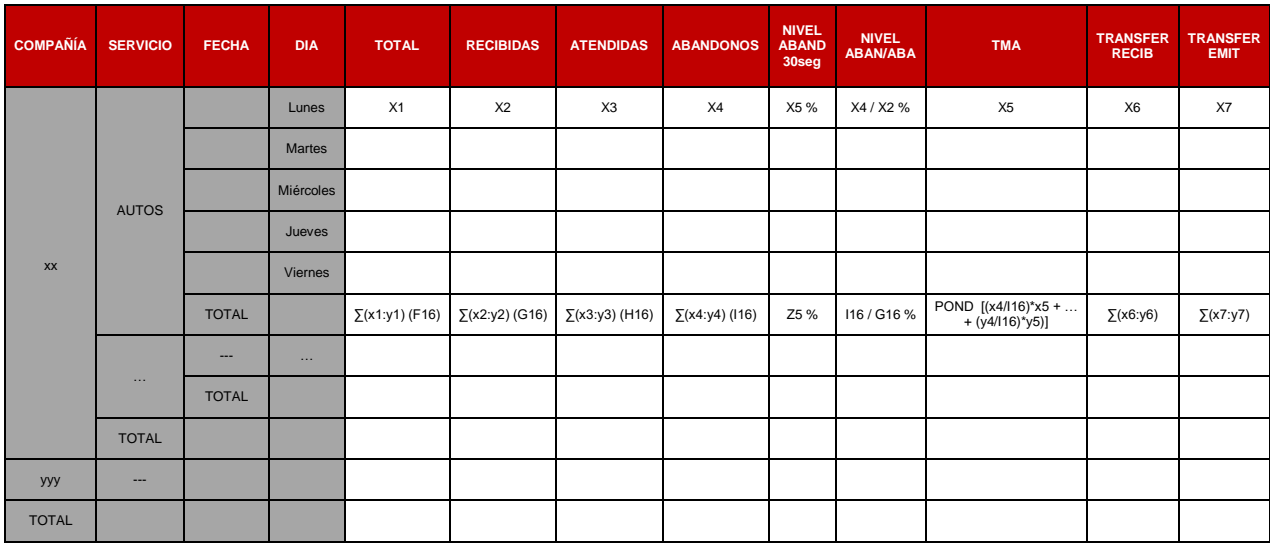

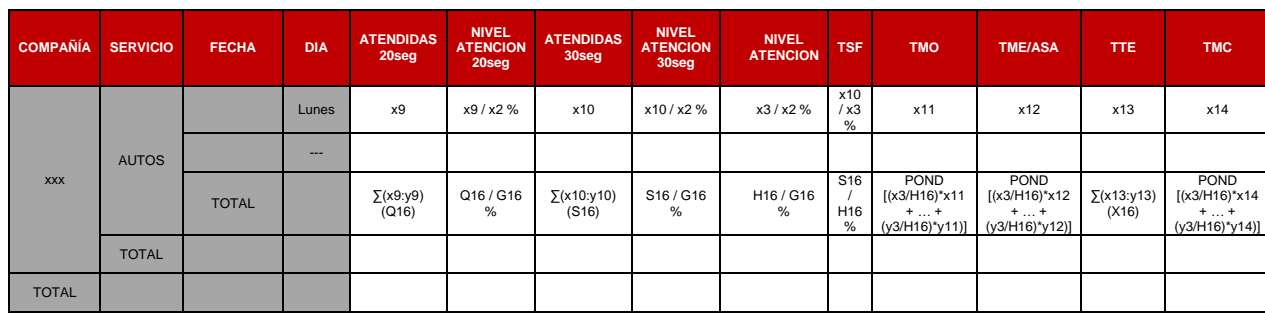

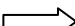

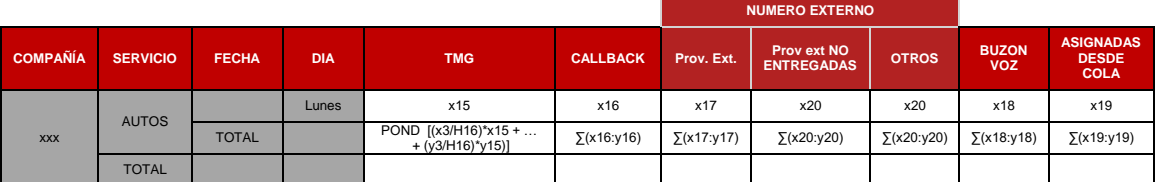

Fuente: Elaboración propia

Visto este esquema en adelante pintaremos la lógica de tabla para una sola compañía con un solo servicio excepto en aquellos cálculos donde se haga una métrica para la globalidad de las agrupaciones.

# Ejemplo:

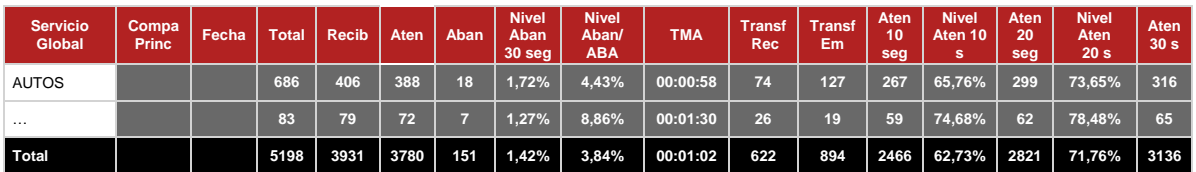

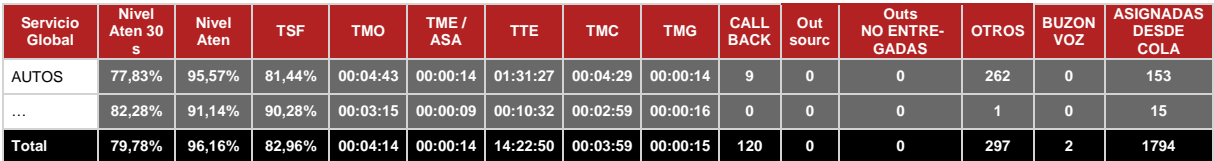

Entrantes por servicio diario, definición:

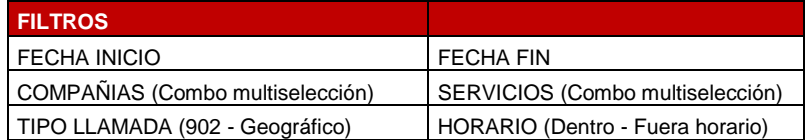

### **Tabla 14: Llamadas entrantes por servicio diario**

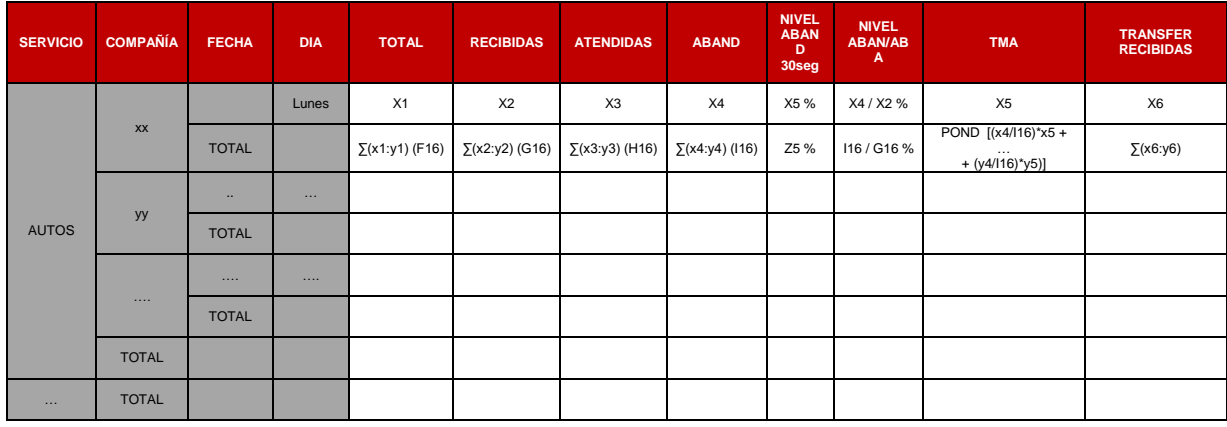

 $\Longrightarrow$  $\Box$ 

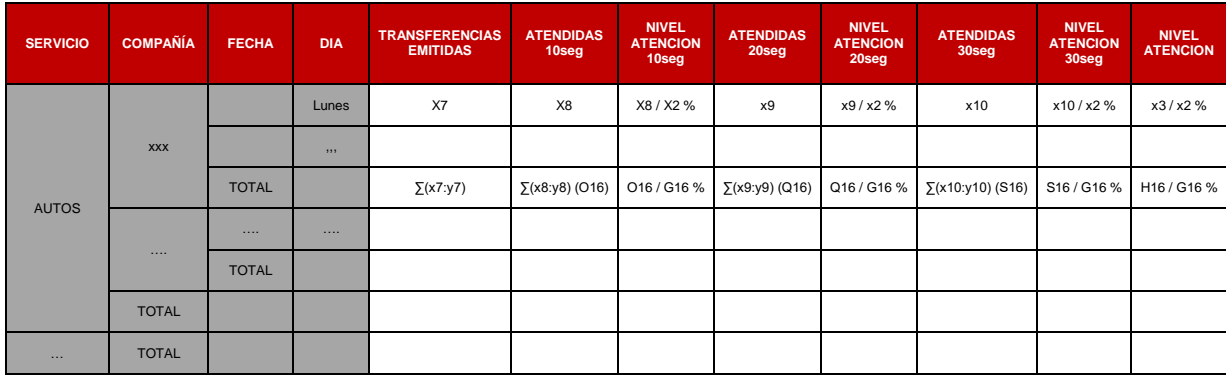

 $\Longrightarrow$ 

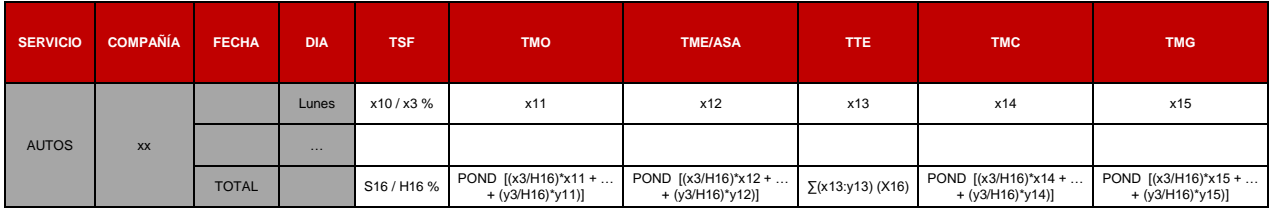

 $\Longrightarrow$ 

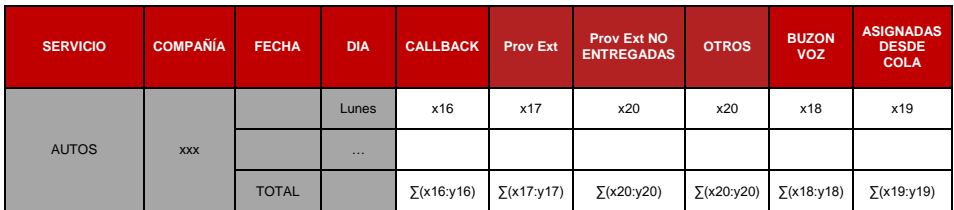

Fuente: Elaboración propia

• Informe de agentes:

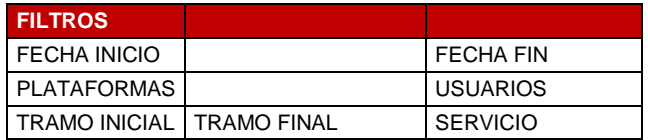

### **Tabla 15: Informe de agentes**

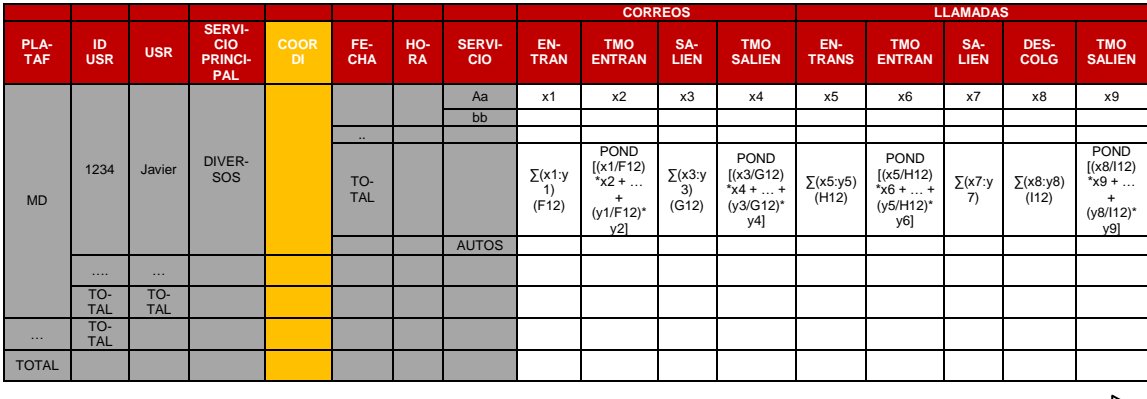

 $\implies$ 

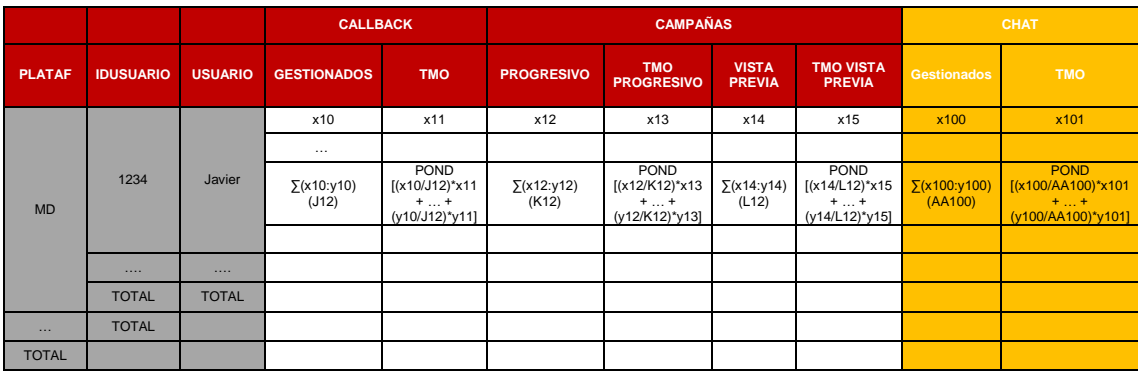

 $\Longrightarrow$ 

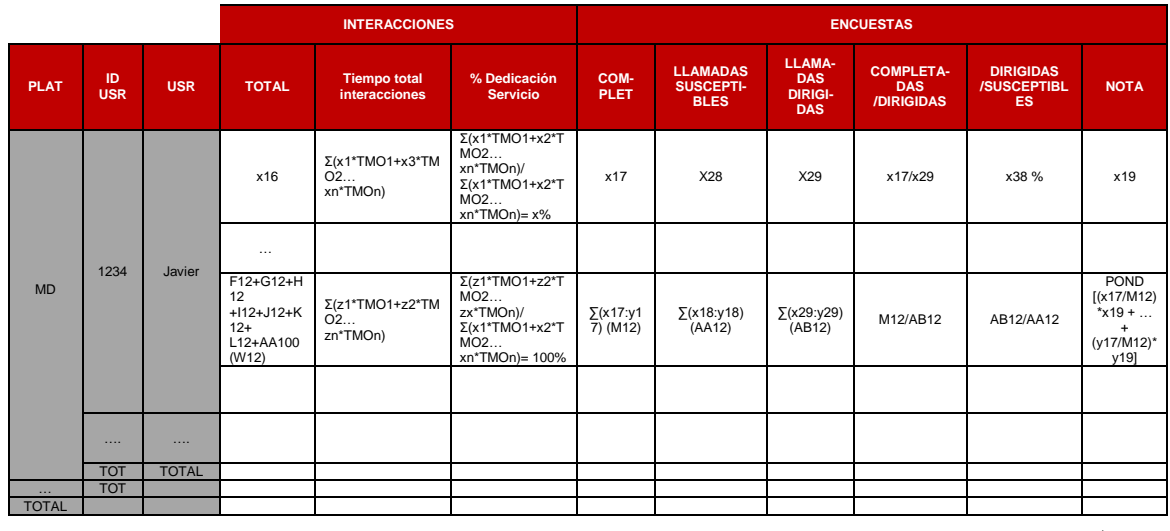

**PLATAFORMA IDUSUARIO USUARIO Chats No Valorados Chats Valorados Rating** MD 1234 Javier x102 x103 x104 … ∑(x102:y102) ∑(x103:y103) (AA103) POND [(x103/AA103)\*x104 + … + (y103/AA103)\*y104] …. …. TOTAL TOTAL … TOTAL TOTAL

Fuente: Elaboración propia

Dimensionamiento:

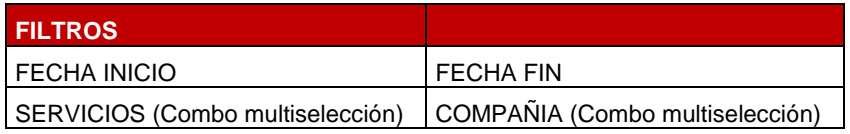

#### **Tabla 16: Dimensionamiento**

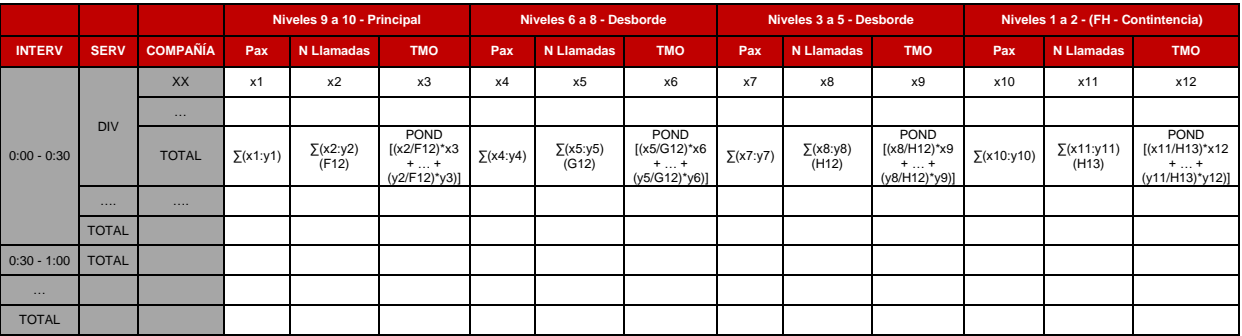

Fuente: Elaboración propia

### **Tabla 17: Definición dimensionamiento**

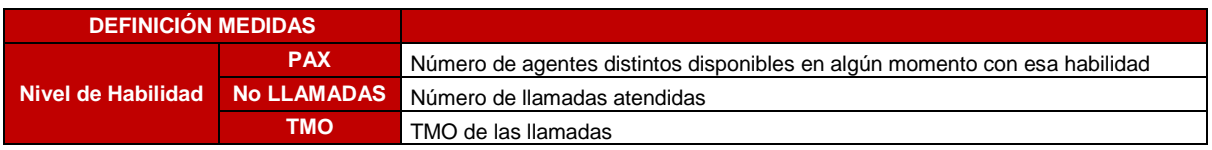

Fuente: Elaboración propia

Encuestas

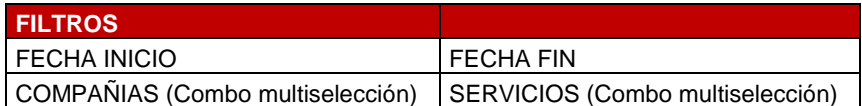

### **Tabla 18: Encuestas**

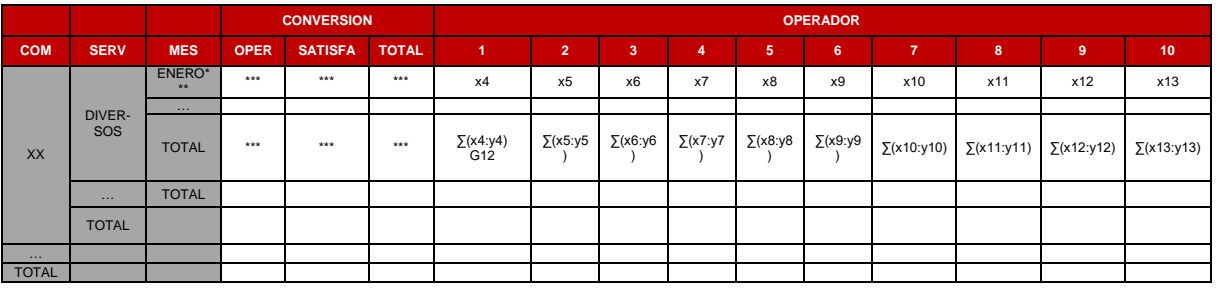

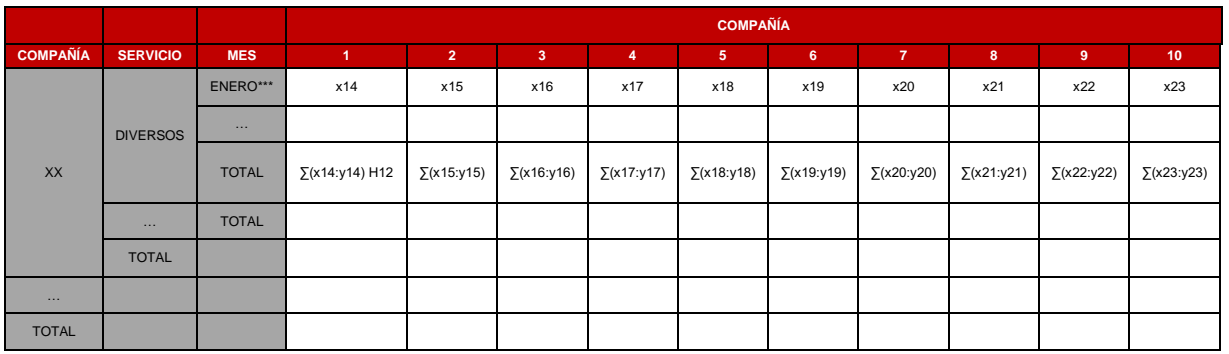

 $\qquad \qquad \Longrightarrow$ 

 $\qquad \qquad \Longrightarrow$ 

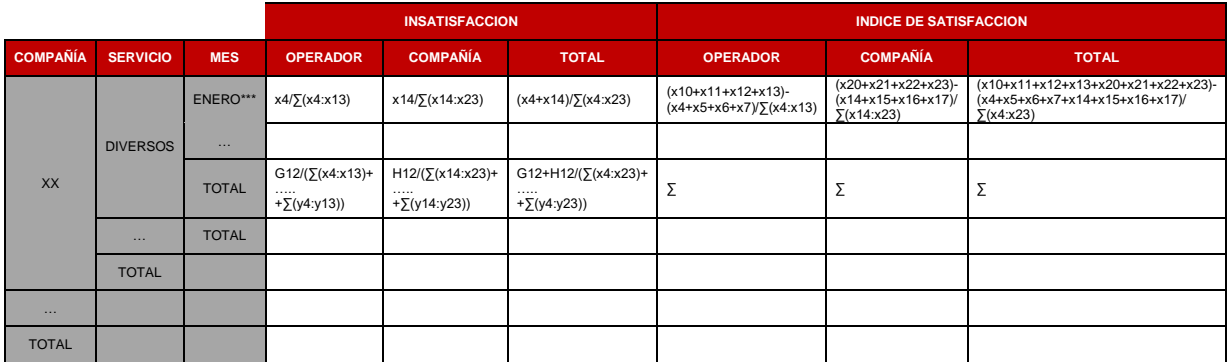

Fuente: Elaboración propia
#### **Tabla 18: Definición encuestas**

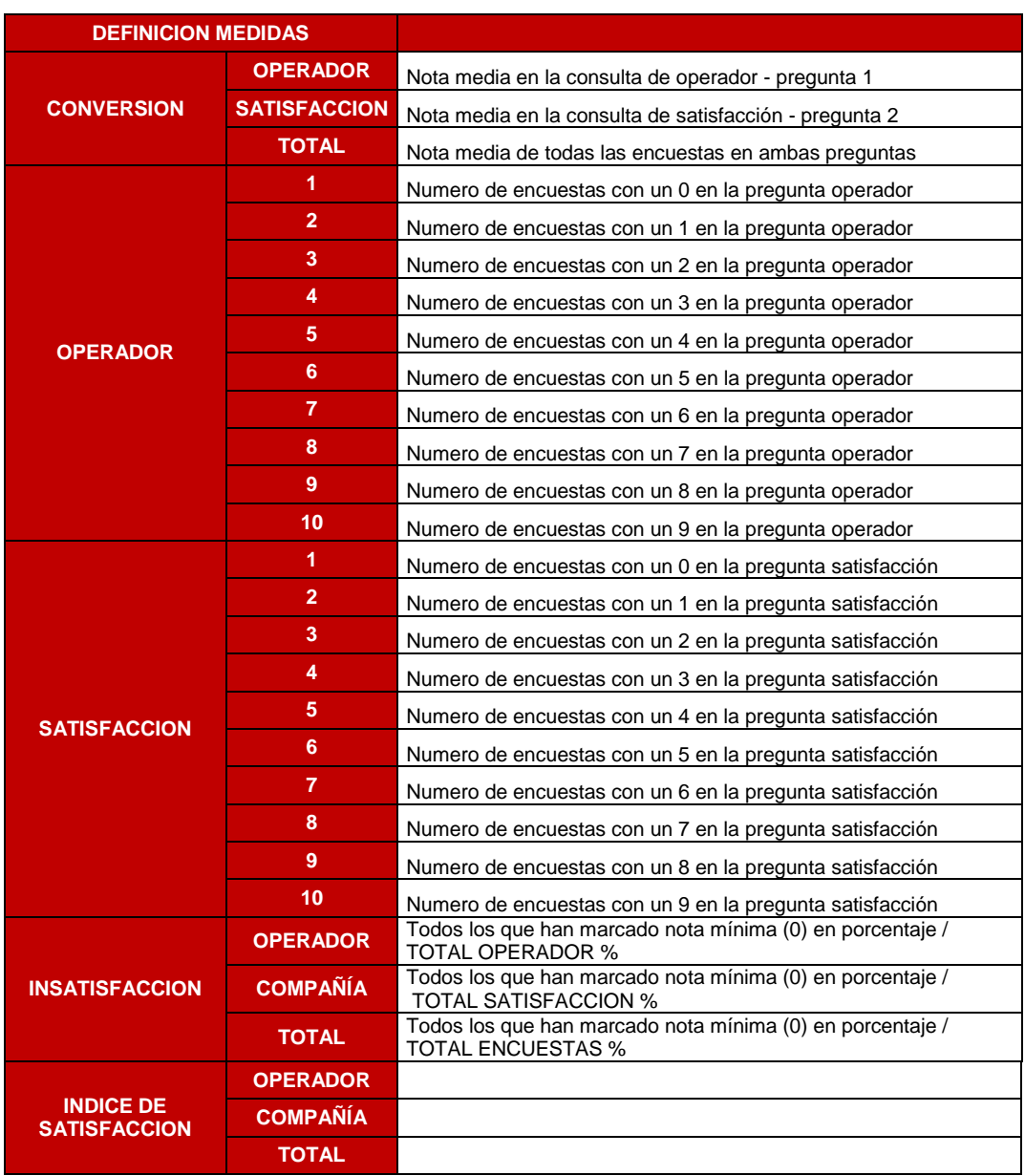

Fuente: Elaboración propia

Campañas detalle:

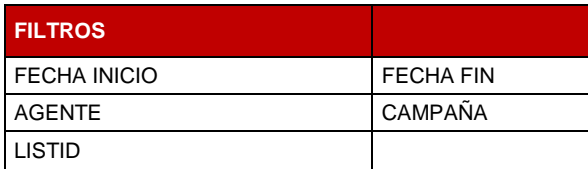

# **Tabla 19: Campañas detalle**

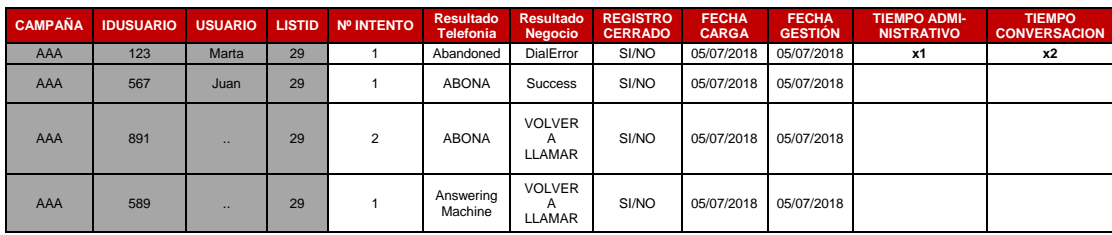

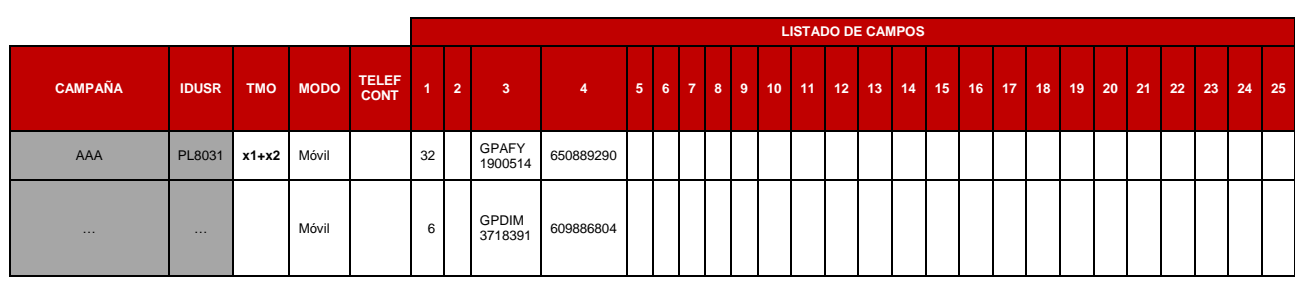

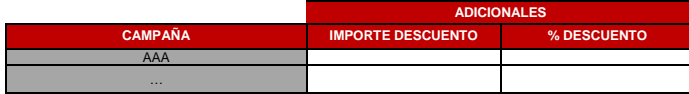

Fuente: Elaboración propia

# **Tabla 20: Definición campañas detalle**

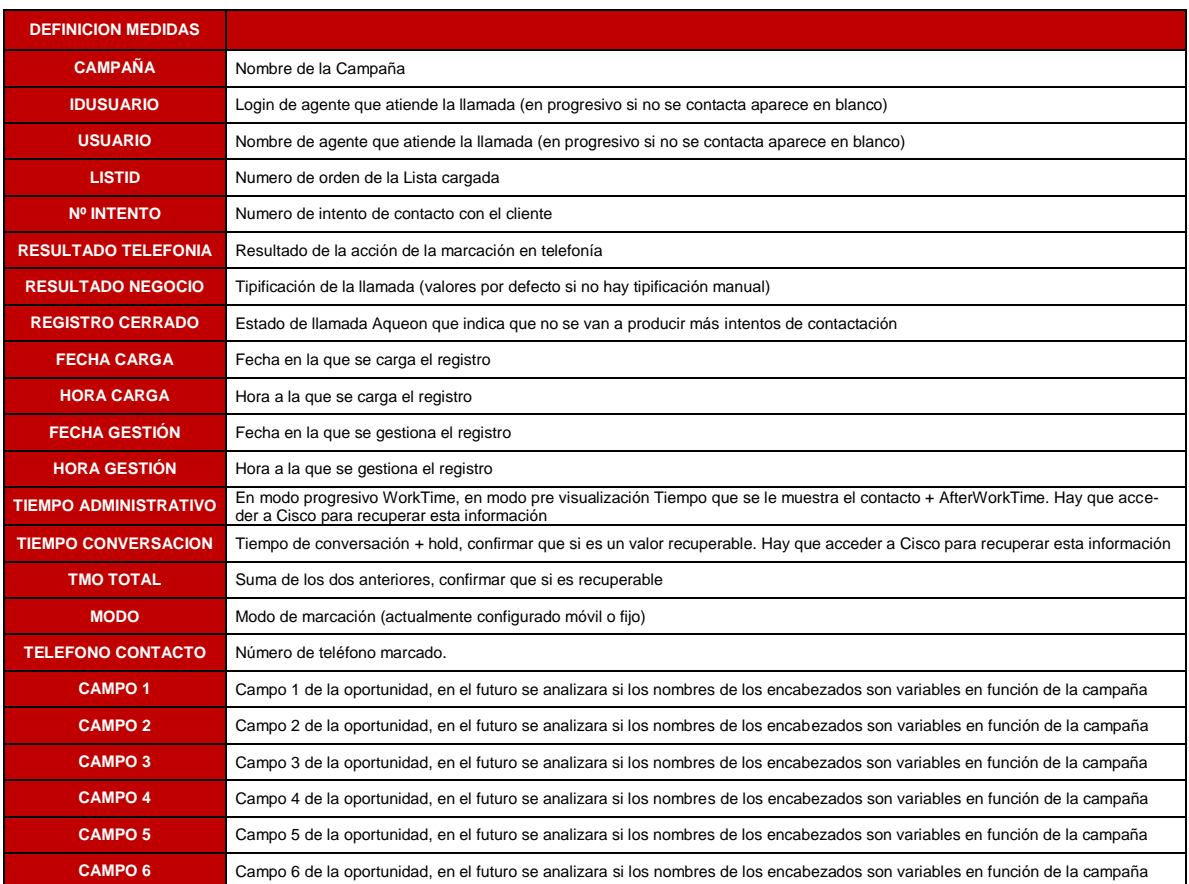

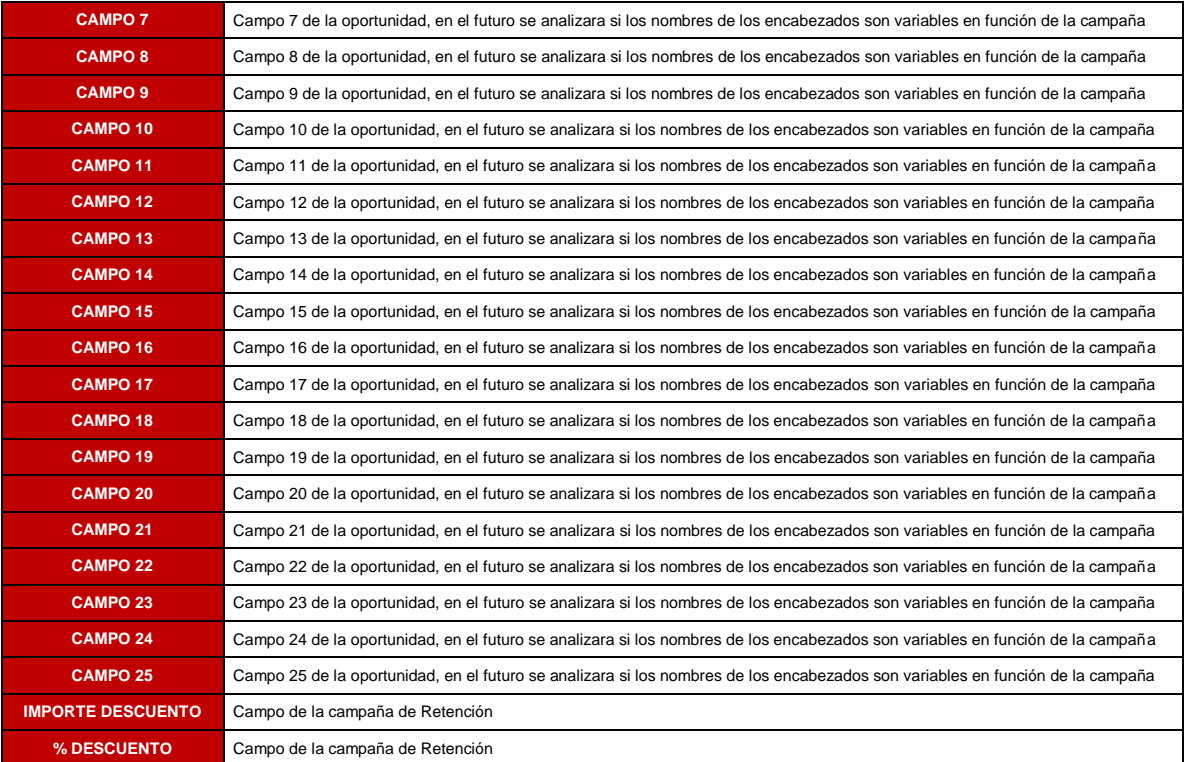

### Callback

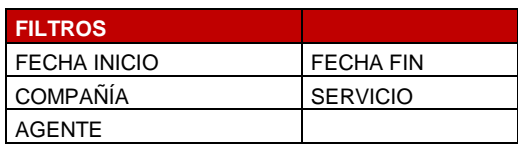

#### **Tabla 21: Calbacks**

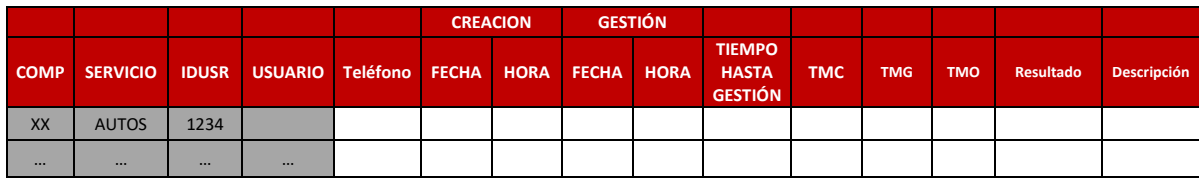

Fuente: Elaboración propia

### **Tabla 22: Definición calbacks**

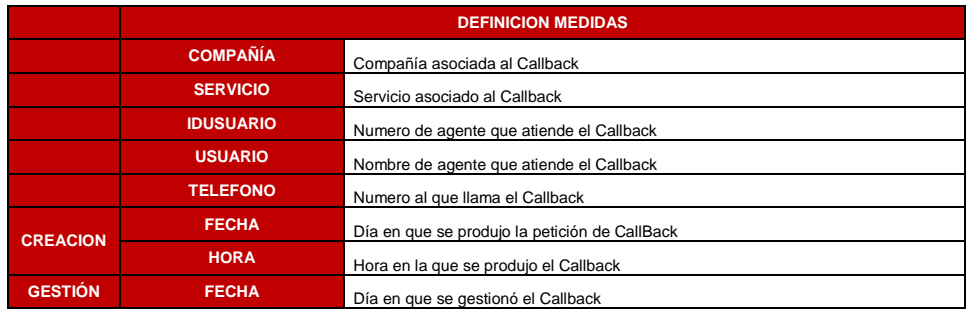

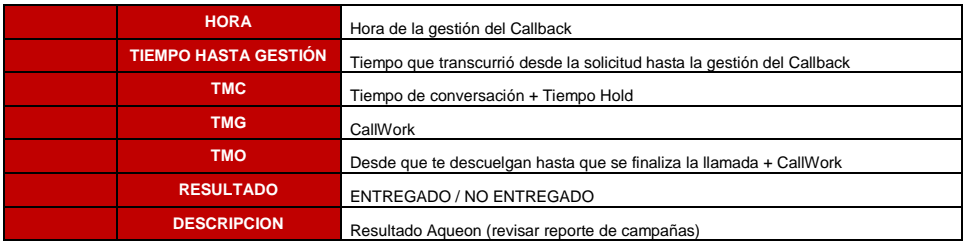

• eMails.

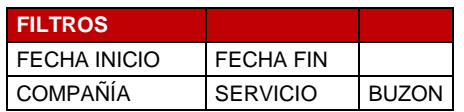

#### **Tabla 23: eMails**

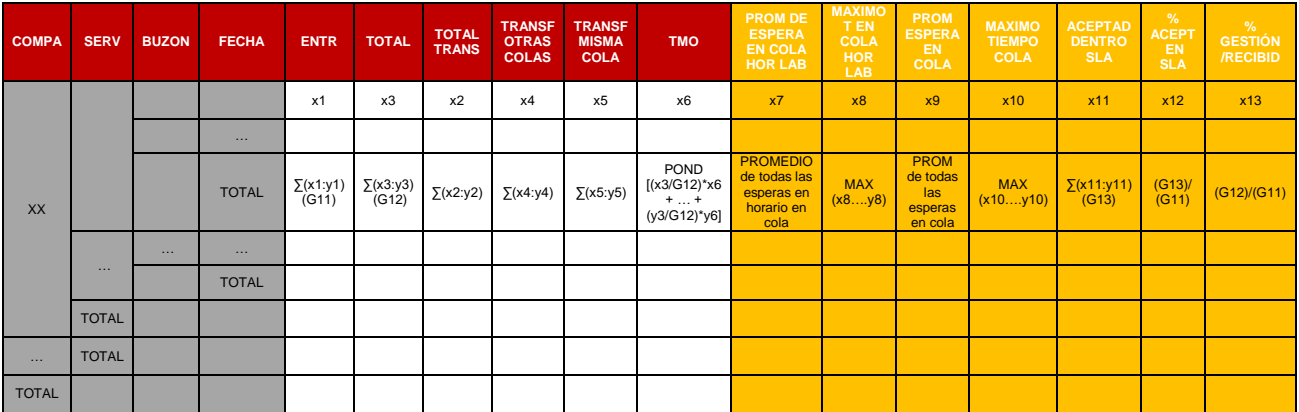

Fuente: Elaboración propia **Tabla 24: Definición eMails**

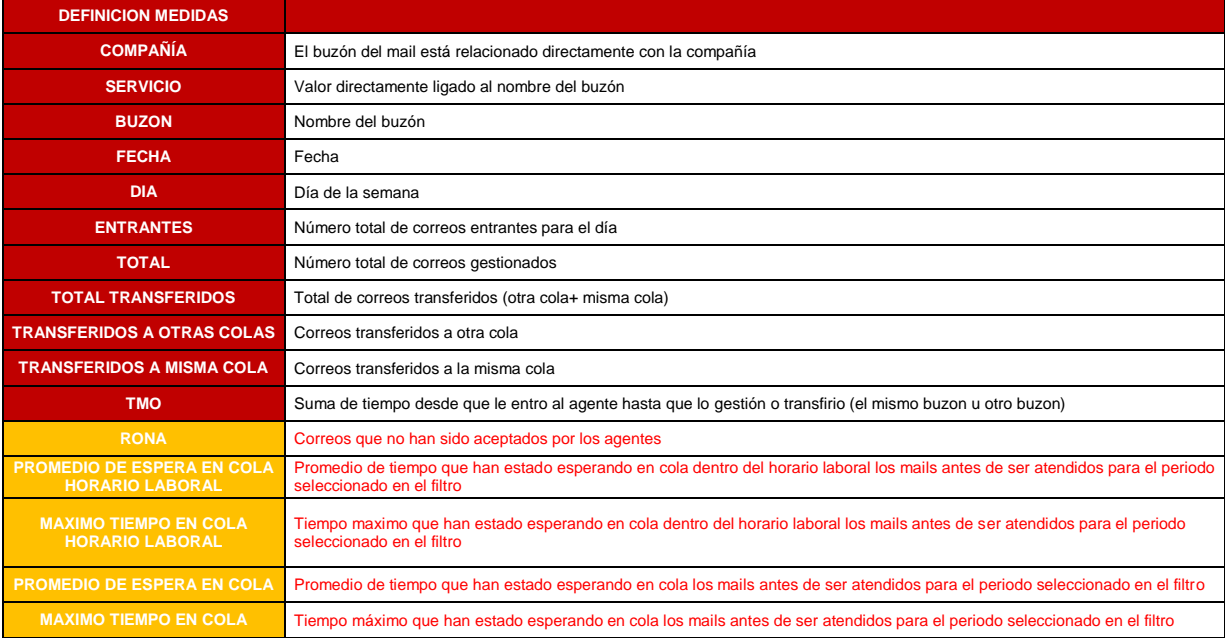

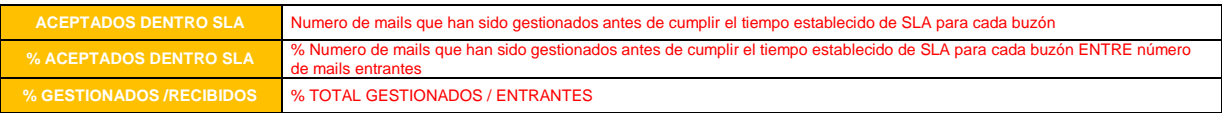

# Numeración

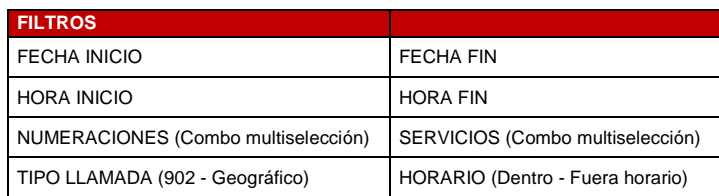

### **Tabla 25: Numeración**

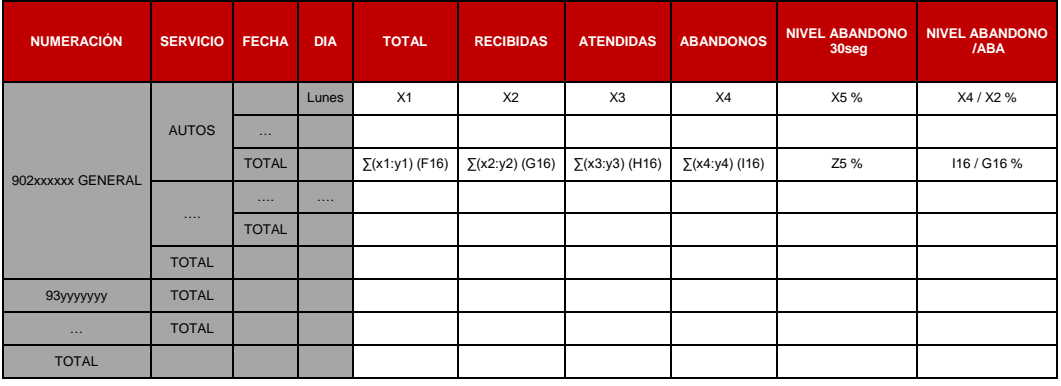

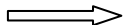

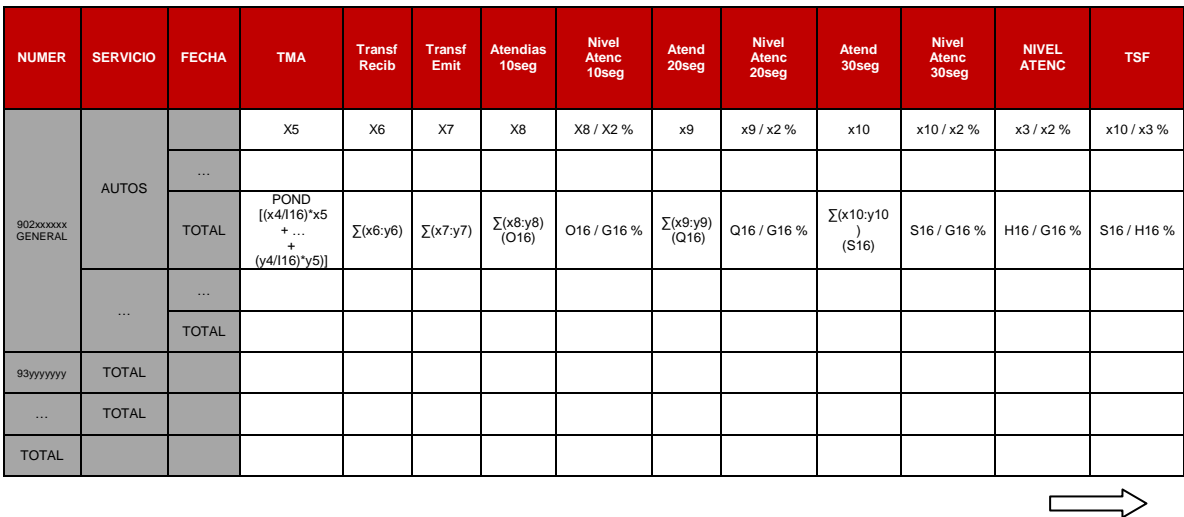

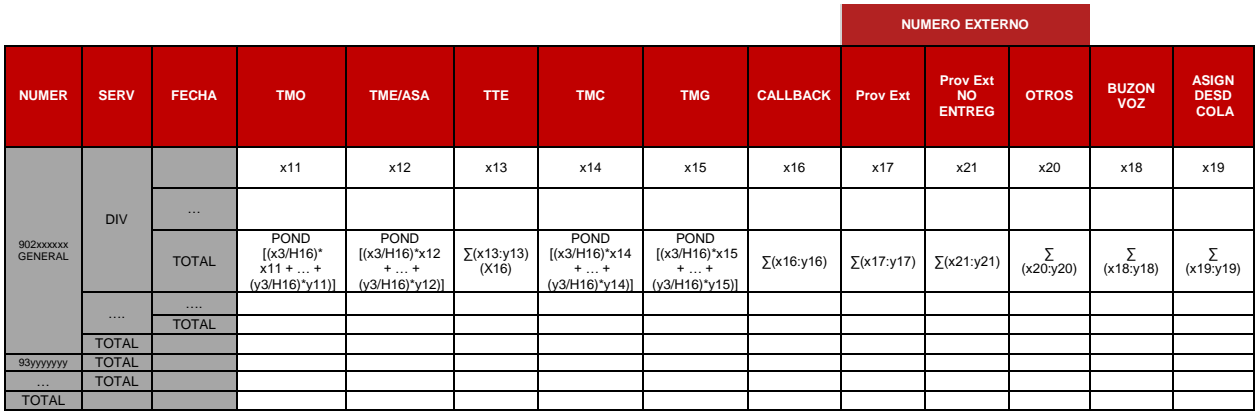

#### **Tabla 26: Definición Numeración**

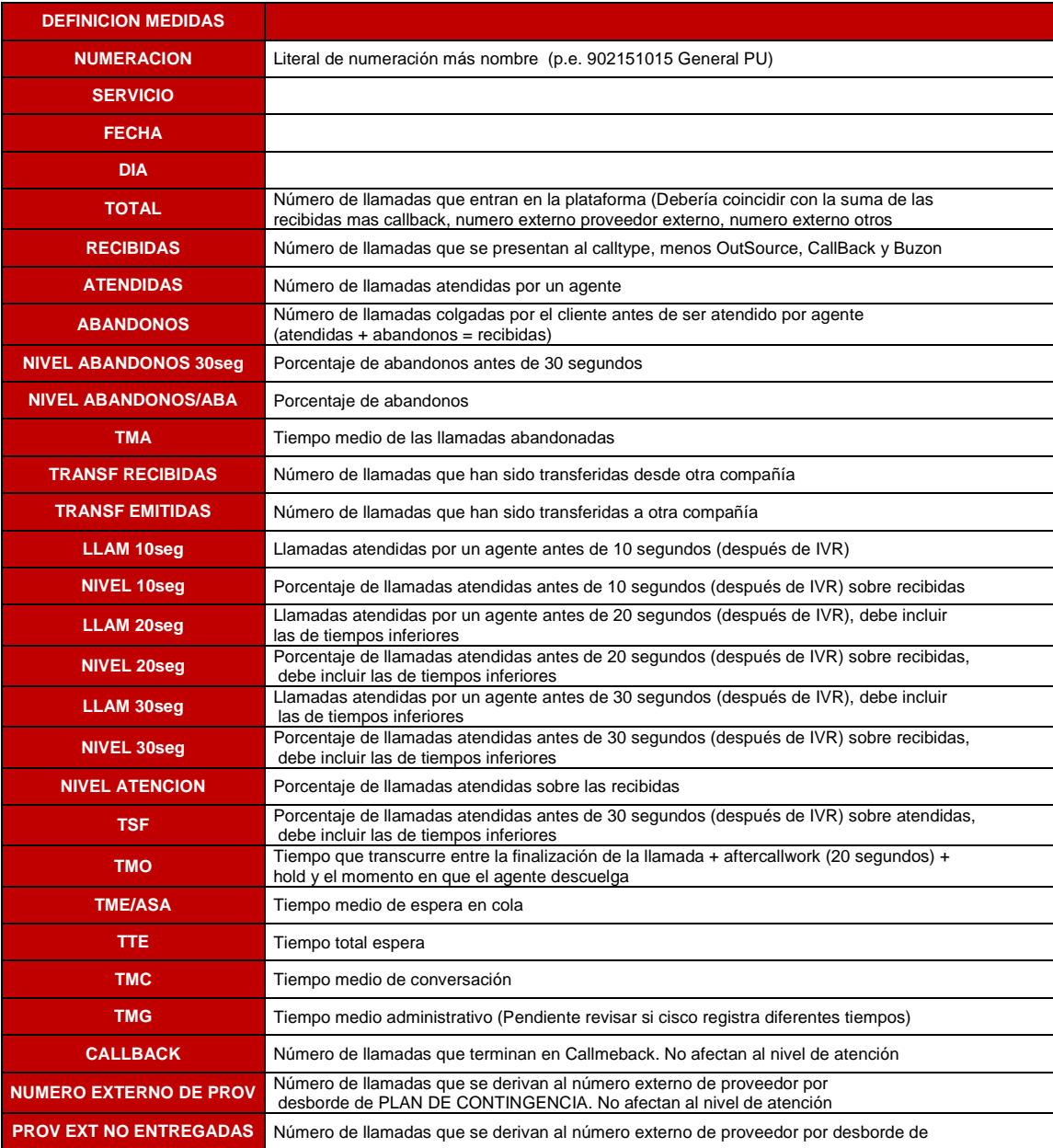

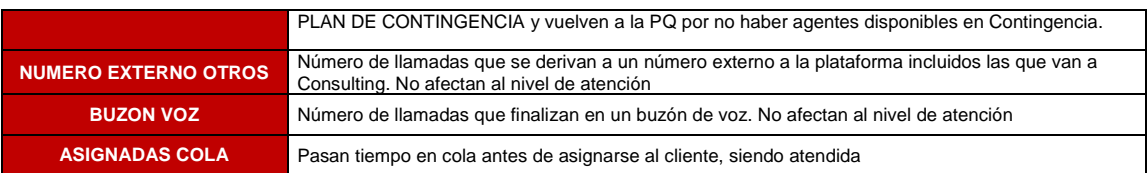

## Medidas transferencias

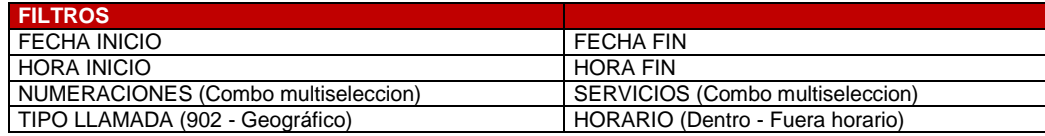

#### **Tabla 27: Medidas transferencias**

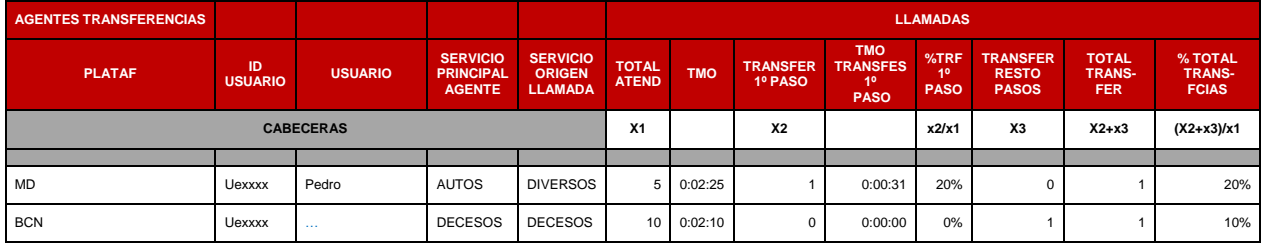

Fuente: Elaboración propia

 Chats (*sería equivalente para Whatsapp y similar para RRSS, añadiendo un nivel por encima de servicio que fuera RS*)

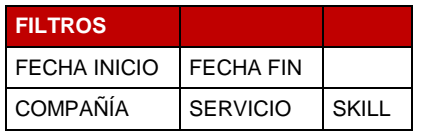

#### **Tabla 28: Chats**

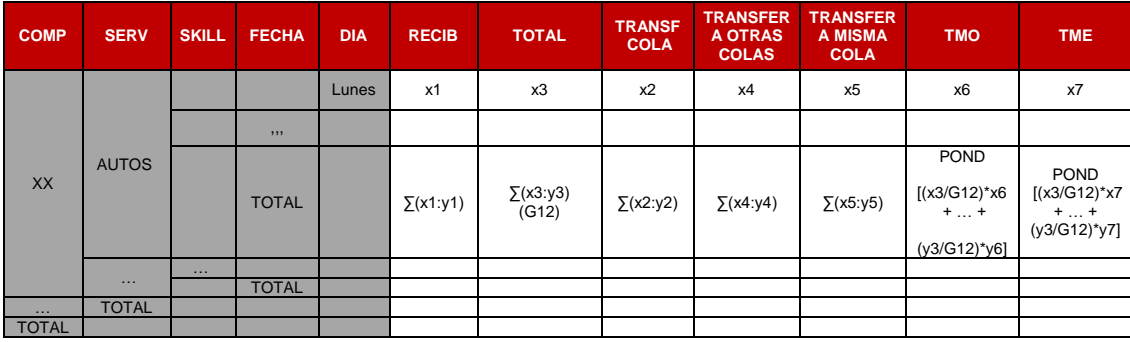

Fuente: Elaboración propia

#### **Tabla 29: Definición chats**

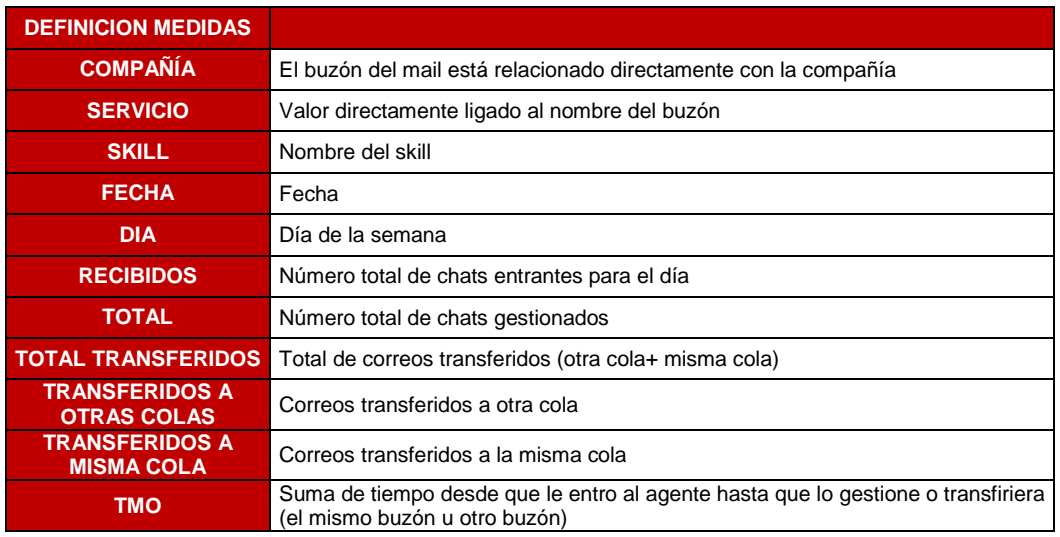

Fuente: Elaboración propia

# **6. Conclusiones**

Los objetivos de este proyecto eran evolucionar los sistemas de CC para capacitar a los mismos de las operativas necesarias para alinear nuestro servicio de atención al cliente con las exigencias actuales del mercado.

Según hemos visto, estos requisitos son:

- Omnicanalidad:
	- o Canal telefónico
	- o Email
	- o Chat
	- o Whatsapp
	- o RRSS
- Permanecer cerca del cliente con un servicio personalizado en el momento adecuado.
- Disponer de un sistema lo suficientemente flexible como para adaptarse a la evolución de los requisitos exigidos por nuestros clientes en el mínimo tiempo posible.
- Maximizar la disponibilidad del servicio de atención al cliente en todas las situaciones.

Con este objetivo, vemos que necesitamos evolucionar nuestros sistemas hacia una infraestructura que:

- Se base en tecnologías punteras.
- Fabricantes que ofrezcan garantías de continuidad y de evolución de sus productos (primeras marcas).
- Soluciones flexibles en cuanto a crecimiento y escalables en dimensionado fácilmente.
- Deben ser robustas y estar fundamentadas en la alta disponibilidad.
- Deben permitir desarrollos para integrarse con las aplicaciones de negocio existentes, optimizando el tiempo de gestión de los agentes y simplificando las operativas.
- Deben permitir la trazabilidad entre todos los canales, de manera que una gestión pueda progresar de manera transversal, siendo transparente para el cliente, simple para los agentes y trazable en tiempo.
- Debe proveerse de un sistema de reporting potente y ágil, que permita adaptar el servicio en cada momento al estado de la atención, garantizando los niveles de servicio exigidos por negocio y pactados con nuestros clientes.
- Deben posibilitar la flexibilidad geográfica, en todos sus aspectos.
- Deben permitir aproximar la tecnología a las necesidades de negocio en tiempo y en forma.

Una vez planteado el diseño del presente proyecto, podemos afirmar que hemos cumplido las expectativas.

Como conclusión añadir algunos comentarios:

- Este tipo de transformaciones tecnológicas deben ir acompañados de un cambio en la mentalidad por parte de toda la organización, por los siguientes motivos:
	- $\circ$  Estas transformaciones exigen cambios profundos y complejos en las operativas de los agentes y, por tanto, en la gestión que se hace del equipo humano del CC.
	- o Son transformaciones costosas, en tiempo y dinero. Se requiere un plan de transformación a varios años vista, priorizando la consolidación de la tecnología en cuanto a robustez y dejando para el final muchas veces los hitos de negocio, lo cual no suele ser fácil ya que los primeros años se desembolsa una cantidad importante y los resultados no son visibles en el día a día (es cuando se implanta el core de la solución).
	- o En ocasiones el retorno de la inversión no será medible en términos económicos, sino de posicionamiento estratégico respecto el mercado. Esto hace difícil ejecutar este tipo de proyectos en según qué momentos.
	- o Se requiere un equipo dedicado, tanto por parte del CC como por parte de IT, para hacer funcionar todas sus capacidades y mantenerlas en estado óptimo.
		- o Se debe crear dentro del CC diferentes unidades que se encarguen en su día a día de alimentar y exprimir las capacidades del software implantado, así como de analizar todo el reporting para extraer conclusiones y realimentar procesos, mejorando los flujos establecidos inicialmente.
		- o Se necesita un equipo de IT dedicado a mantener y sobre todo, evolucionar la plataforma implantada. Los CC cada vez son más desarrollo, integraciones, se necesitan programadores y técnicos de sistemas 24x7, todo un equipo dedicado al servicio del CC.
	- o Se corre el riesgo de pensar que una vez implantado este sistema tan complejo, el proyecto se acaba. En realidad, no es más que el punto de partida para seguir evolucionando la tecnología al servicio de la atención al cliente cuando éste lo requiera.

# **7. Bibliografía**

La información utilizada como fuente para este proyecto viene de la experiencia personal en proyectos de implantación (reuniones con proveedores, material de proyecto, etc.), a excepción de los dos primeros capítulos cuyas fuentes han sido referenciadas en las mismas páginas.

En caso de utilizar información propia del fabricante se ha referenciado al mismo.

# **Raquel Cardete García**

Soy ingeniera de Telecomunicaciones por la UPC ETSETB desde el 2006.

Adicionalmente cursé un MBA en 2015-2016 por la Universitat de Barcelona (con doble titulación UB – Deusto).

En la actualidad estoy finalizando el master en Dirección y administración de entidades aseguradoras por la UB (DEAF – UB).

En cuanto a mi experiencia laboral como ingeniero, comencé trabajando con ADIF para la adecuación de las infraestructuras de seguridad ferroviarias con motivo de la entrada del tren de alta velocidad a la estación de Barcelona Sants durante un año.

Posteriormente estuve trabajando como consultora de proyectos tecnológicos en el ámbito de las telecomunicaciones de la mano de Sayos&Carrera durante 5 años.

Finalmente me incorporé al departamento de informática de Grupo Catalana Occidente, donde realicé diferentes funciones durante 10 años como gestora de proyectos y contratos de servicios de telefonía IP y CC entre otros, para finalmente incorporarme al departamento de CRM y dedicarme exclusivamente al diseño funcional en las tecnologías de CC y CRM.

# **Anexo 1 – Protocolo de contingencia Help Desk**

Planteamos un posible esquema o plantilla para la realización de un protocolo de contingencias externo al CC con el fin de poder dar servicio en régimen 24x7.

El protocolo describe los procedimientos para la activación y desactivación de la situación de contingencia del número principal del propio Helpdesk que contempla las siguientes situaciones:

- Caída del número principal.
- Cualquier otra situación que impida la atención de las llamadas de manera habitual.

La contingencia consiste en desviar las llamadas del número principal aun número alternativo.

## **Operativa activación contingencia**

Acciones a realizar por parte de HD:

- HD o la empresa responsable de la provisión del servicio es responsable de solicitar la activación de la contingencia, mediante un correo electrónico (siempre que sea posible) y la llamada a los agentes implicados.
- Personal autorizado: el personal autorizado del proveedor para activar la contingencia es el siguiente:

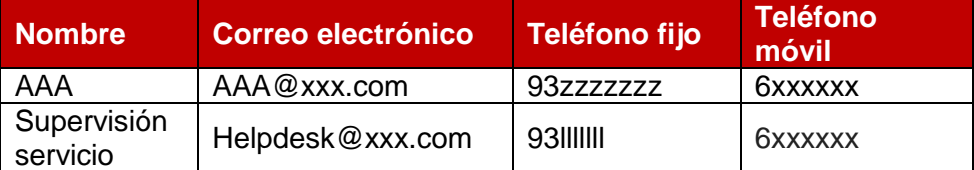

Solicitud activación contingencia:

 La activación de la contingencia se iniciará en cuanto una persona autorizada envíe un correo con el asunto "Solicitud activación contingencia Helpdesk":

Contenido:

 *"Se ha detectado una avería en el teléfono xxxxxxxxx. Se solicita desvío al número de teléfono yyyyyyyyy. Saludos cordiales, Helpdesk"*

El correo se enviará a los siguientes usuarios \*:

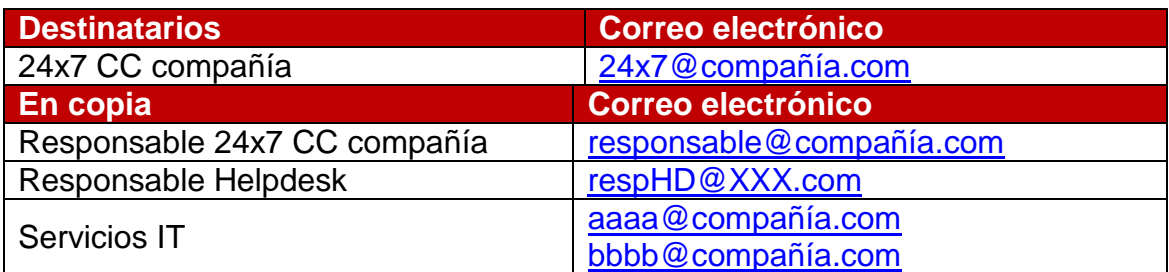

\* Una vez enviado el correo y para mayor seguridad y agilidad en la activación de la contingencia, la persona autorizada llamará a los siguientes usuarios para informar de que se ha solicitado la activación de la contingencia:

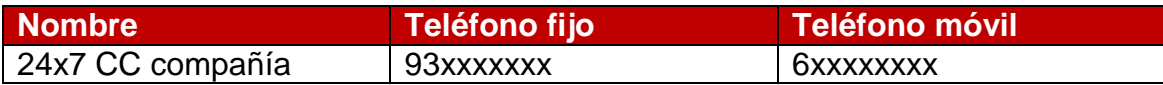

## **Documentación a recibir:**

- Tanto la persona que ha solicitado la activación de la contingencia como los responsables del Helpdesk recibirán un correo de confirmación de la activación por parte de 24x7 CC.
- En caso de que no llegue esta confirmación, el operador de Helpdesk informará al responsable:
	- o En horario laboral (lunes a jueves 8:30-17:00, viernes 8:30-14:00), al cabo de 10 minutos.
	- o Fuera de horario laboral (sábados o festivos locales y autonómicos, y laborables fuera del horario de oficina), al cabo de 30 minutos.

## **Acciones a realizar por parte de 24x7 de la compañía:**

 La operativa de 24x7 de CC empieza en cuanto una persona autorizada de HD haya solicitado la activación de la contingencia mediante correo electrónico y/o llamada. 24x7 CC son responsables de configurar el plan alternativo del número principal, comprobar el correcto funcionamiento e informar a HD de la correcta activación del mismo.

## **Activación de plan de contingencia HELPDESK. Localización del manual:** [http://vvvvvvvv.docx](http://vvvvvvvv.docx/)

## **Verificación plan de contingencia:**

 Una vez activados los planes alternativos, el operador de 24x7 realizará una llamada al número activado para comprobar que la llamada entra por el número de backup del Helpdesk (mediante pregunta directa al operador de Helpdesk que atienda la llamada).

# **Confirmación activación de contingencia:**

 Los siguientes destinatarios recibirán un correo automático indicando la activación de la contingencia, la hora y el usuario que la ha activado, con el asunto **"Plan Contingencia HELPDESK numero principal ACTIVA-DO"** y el contenido *"Se han desviado el ddddd y el rrrrrrr al yyyyyy"*

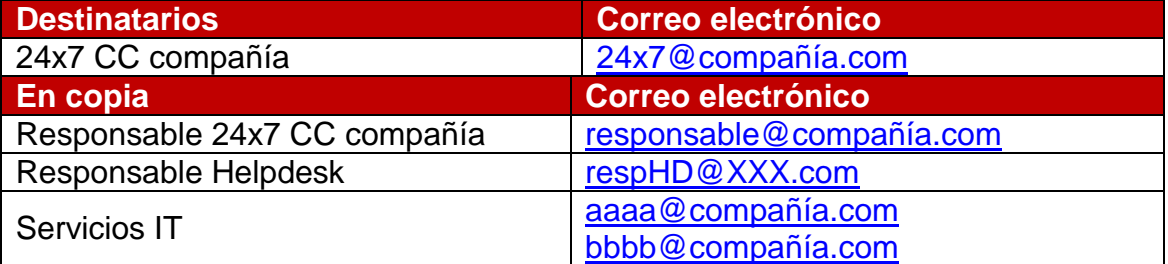

\*Una vez enviado el correo y para mayor seguridad y agilidad en la confirmación de la activación de la contingencia, el operador llamará al usuario del HelpDesk que solicitó la activación de la contingencia para informar de que ha sido activada. Los teléfonos de las personas autorizadas son:

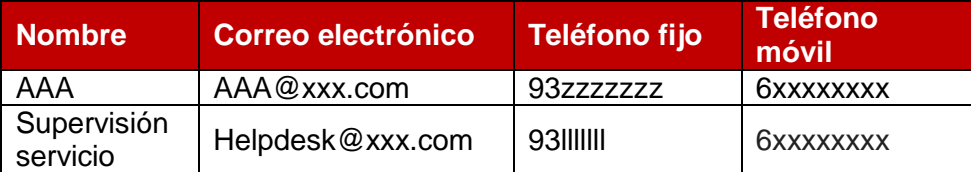

# **Operativa desactivación de contingencia**

- HD es responsable de solicitar la desactivación de la contingencia, mediante un correo electrónico y la llamada a los agentes implicados.
- El personal autorizado de HD para desactivar la contingencia es el siguiente:

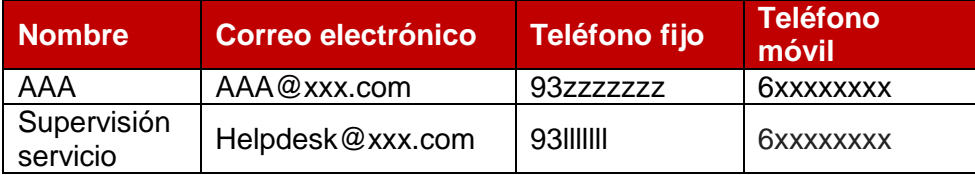

## **Solicitud desactivación contingencia:**

- La desactivación de la contingencia se iniciará en cuanto una persona autorizada envíe un correo con el asunto **"Solicitud desactivación contingencia Helpdesk":**
- Contenido:
	- o *"Se ha solventado la avería. Se solicita la desactivación de la contingencia HD. Saludos cordiales, Helpdesk cliente"*
- El correo se enviará a los siguientes usuarios\*:

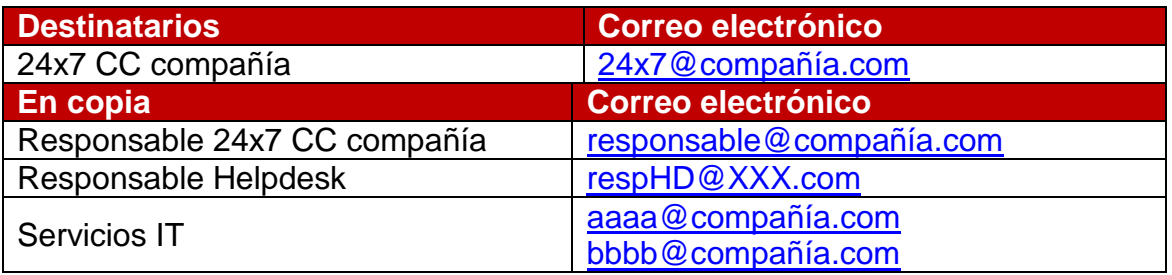

\*Una vez enviado el correo y para mayor seguridad y agilidad en la desactivación de la contingencia, la persona autorizada llamará a los siguientes usuarios para informar de que se ha solicitado la desactivación de la contingencia:

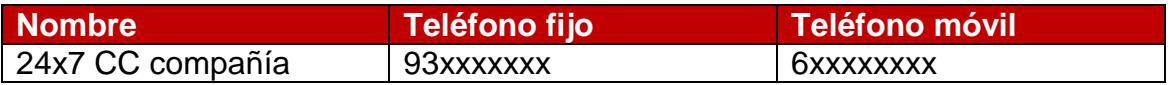

### **Documentación a recibir:**

- Tanto la persona que ha solicitado la desactivación de la contingencia como los responsables del Helpdesk recibirán un correo de confirmación de la correcta desactivación por parte de 24X7 CC.
- En caso de que no llegue esta confirmación, el operador de Helpdesk informará al responsable:
	- $\circ$  En horario laboral (lunes a jueves 8:30-17:00, viernes 8:30-14:00), al cabo de 10 minutos.
	- o Fuera de horario laboral (sábados o festivos locales y autonómicos, y laborables fuera del horario de oficina), al cabo de 30 minutos.

## **Acciones a realizar por parte de 24x7 CC**

 La operativa de 24x7 CC empieza en cuanto una persona autorizada de HD haya solicitado la desactivación de la contingencia mediante correo electrónico y/o llamada. Los Operadores son responsables de configurar el plan principal, comprobar el correcto funcionamiento e informar a HD de la correcta activación del mismo.

# **Desactivación de plan de contingencia HELPDESK en plan principal:**

[http://rrrrrrr.docx](http://rrrrrrr.docx/)

## **Verificación desactivación de contingencia:**

 Una vez desactivados los planes alternativos, el operador realizará una llamada al número principal para comprobar que la llamada entra por el número principal del Helpdesk (mediante pregunta directa al operador de Helpdesk que atienda la llamada).

## **Confirmación desactivación de contingencia:**

 Los siguientes destinatarios recibirán un correo automático indicando la activación de la contingencia, la hora y el usuario que la ha activado, con el asunto "Plan Contingencia HELPDESK principal - ACTIVADO" y el contenido "Se ha desactivado el plan de contingencia en el número principal".

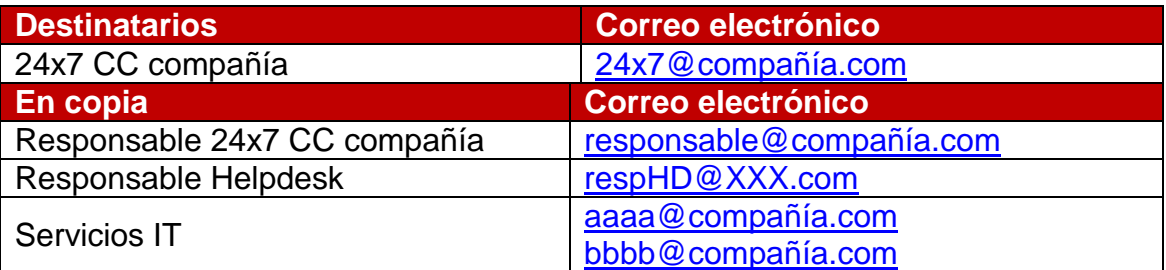

\*Una vez enviado el correo y para mayor seguridad y agilidad en la confirmación de la desactivación de la contingencia, el operador llamará al usuario del Helpdesk que solicitó la desactivación de la contingencia para informar de que ha sido desactivada en el número principal.

Los teléfonos de las personas autorizadas son:

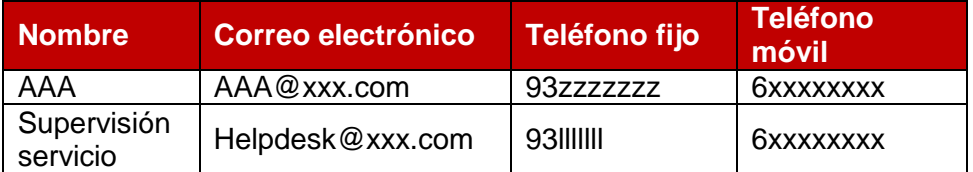

# **Anexo 2 – Protocolo de contingencia incomunicación CC**

# **Procedimiento plan de contingencia por incomunicación**

Activaremos este protocolo en caso de recibir una incidencia por Fallo entrada de llamadas en el Contact Center.

La incidencia debe llegar tal y cómo se indica en el documento: [http://kb.llll.docx](http://kb.llll.docx/)

Una vez llegue una incidencia de "Fallo entrada de llamadas" hay que hacer lo siguiente:

 Llamar a los teléfonos que aparecen a continuación para comprobar que no se reciben llamadas:

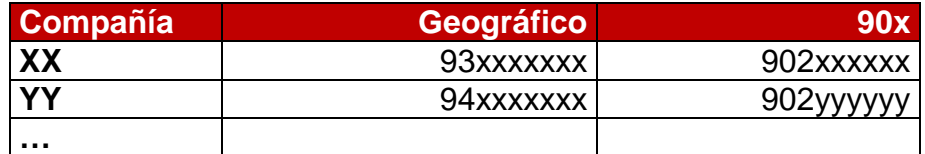

- Tanto si se ha podido establecer la comunicación con uno/o con algunos de esos números o no, seguidamente hay que hablar con el coordinador de guardia para indicar la recepción de la incidencia y que la están gestionando. Los teléfonos de contacto son:
	- o Barcelona (24 h) 6xxxxxxxx
	- o Madrid (de 8 a 22h) 6yyyyyyy
- Hay que enviar un correo electrónico a las personas autorizadas con el siguiente formato:
	- o En el campo PARA (**son las personas autorizadas**):
		- Laura llll@clienteCC.com
		- Pedro pppp@clienteCC.com
	- o En el campo CC:
		- aaaa [@clienteIT.com](mailto:raquel.cardete@gcoservicios.com)
		- **bbbb@clientelT.com**
		- $\blacksquare$
	- o Asunto:
		- Autorización Protocolo SCAP
	- o Cuerpo del mensaje:

"*Buenos días, Debido a la incidencia de fallo de llamada recibida, solicitamos autorización para la activación del protocolo SCAP. Gracias Un saludo"*

**Activación de plan de contingencia SCAP:**

[http://kb.gggg.docx](http://kb.gggg.docx/)

Los siguientes destinatarios recibirán un correo automático indicando la activación de la contingencia, la hora y el usuario que la ha activado, con el asunto **"Plan Contingencia SCAP - ACTIVADO"**

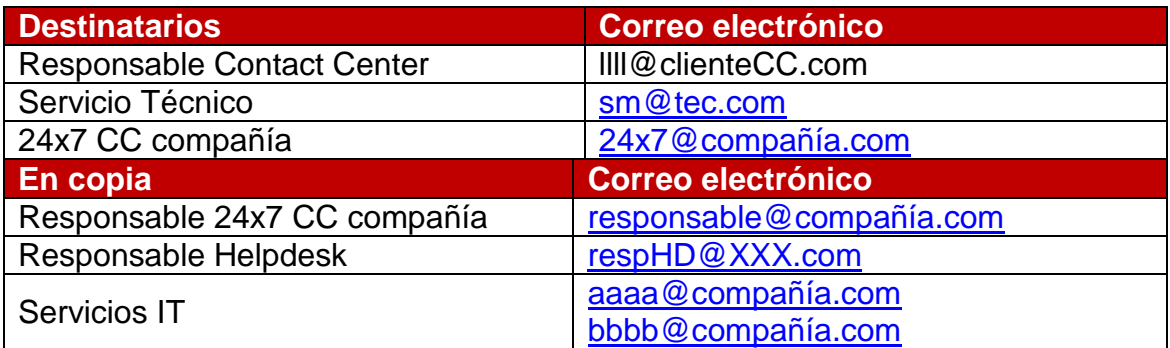

Cuando el proveedor de servicios de la numeración nos comunique que han resuelto la incidencia, desactivar los planes SCAP usando el mismo procedimiento a través de los portales pertinentes.

## **Desactivación de plan de contingencia SCAP:**

[http://kb.gggg.docx](http://kb.gggg.docx/)

Los siguientes destinatarios recibirán un correo automático indicando la activación de la contingencia, la hora y el usuario que la ha activado, con el asunto **"Plan Contingencia SCAP - DESACTIVADO"**

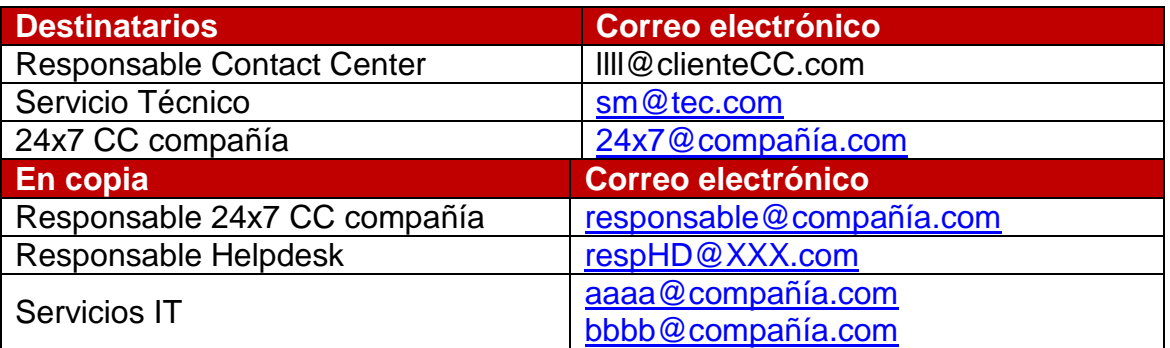

 Llamar a los teléfonos que aparecen a continuación para comprobar que ya entran las llamadas:

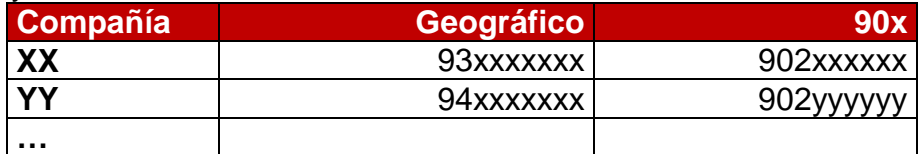

# **Anexo 3 – Escalado de incidencias CC**

## **Informar una incidencia (usuario)**

Este protocolo se seguirá en caso de informar incidencias referentes a fallos de Finesse o aplicativo CC, Jabber/teléfono, entrada de llamadas, SCAP, Internet, Intranet que pueden ser críticos, u otras incidencias que no afectan al servicio directamente.

# **1. Crear solicitud**

Los usuarios del CC deben crear una solicitud mediante un formulario disponible en portal de empleados ubicado en ["Notificación incidencias"](https://portalcatalanaoccidente.gco.global/Utilidades/Soporte/NotificacionIncidencias/Paginas/default.aspx).

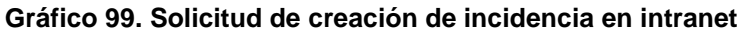

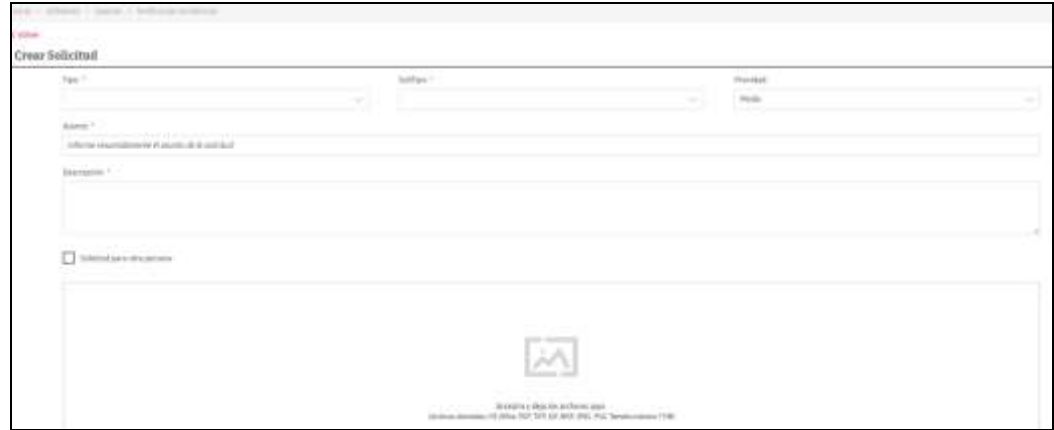

En la solicitud deben escoger los siguientes valores:

- Tipo: Incidencia.
- Subtipo: Contact Center.
- Prioridad: Escoger el nivel de prioridad según la repercusión que tiene en el servicio. Media para casos no urgentes o Crítica para casos bloqueantes.
- Descripción: Descripción breve de la incidencia, indicando el número de usuarios afectados.
- Añadir un fichero con la plantilla de escalado *(se debe generar una común)*, en formato hoja de cálculo (Excel) o presentación (Power Point).

## **2. Crear solicitud por teléfono**

Este procedimiento solo se realizará en caso de no poder acceder a la intranet. Contactar con el Helpdesk en el teléfono **93 xxxxxxx**, informar de la incidencia remarcando la urgencia que corresponda, el número de usuarios afectados, una descripción breve de la incidencia adaptada a los conceptos descritos en la plantilla de escalado.

Fuente: Elaboración propia

# **3. Otras acciones**

Según la incidencia comunicada se deberán seguir los siguientes protocolos:

- $\bullet$
- *Fuente:* [Elaboración propia](#page-134-0)
- $\bullet$
- *¡Error! No se encuentra el origen de la referencia.*
- *¡Error! No se encuentra el origen de la referencia.*

# **4. Gestionar la incidencia (Helpdesk)**

El sistema de gestión de incidencias de HD detectará la entrada de incidencias dirigidas **al grupo de HD CC**, y enviará un correo electrónico a los operadores 24x7 CC para iniciar el protocolo descrito en este documento.

En el momento en que los operadores de Helpdesk sean conscientes de la recepción de la incidencia del CC, deben gestionar esta solicitud de forma prioritaria.

La incidencia debe incluir un cuadro como el indicado la plantilla pactada y se asignará la incidencia siguiendo el protocolo establecido. En caso contrario, se reclamará la tabla, en formato presentación de PowerPoint o hoja de cálculo de Excel, en el teléfono de 24x7 CC.

Las tablas a continuación muestran un resumen de los procedimientos descritos:

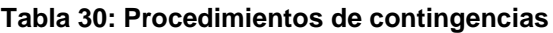

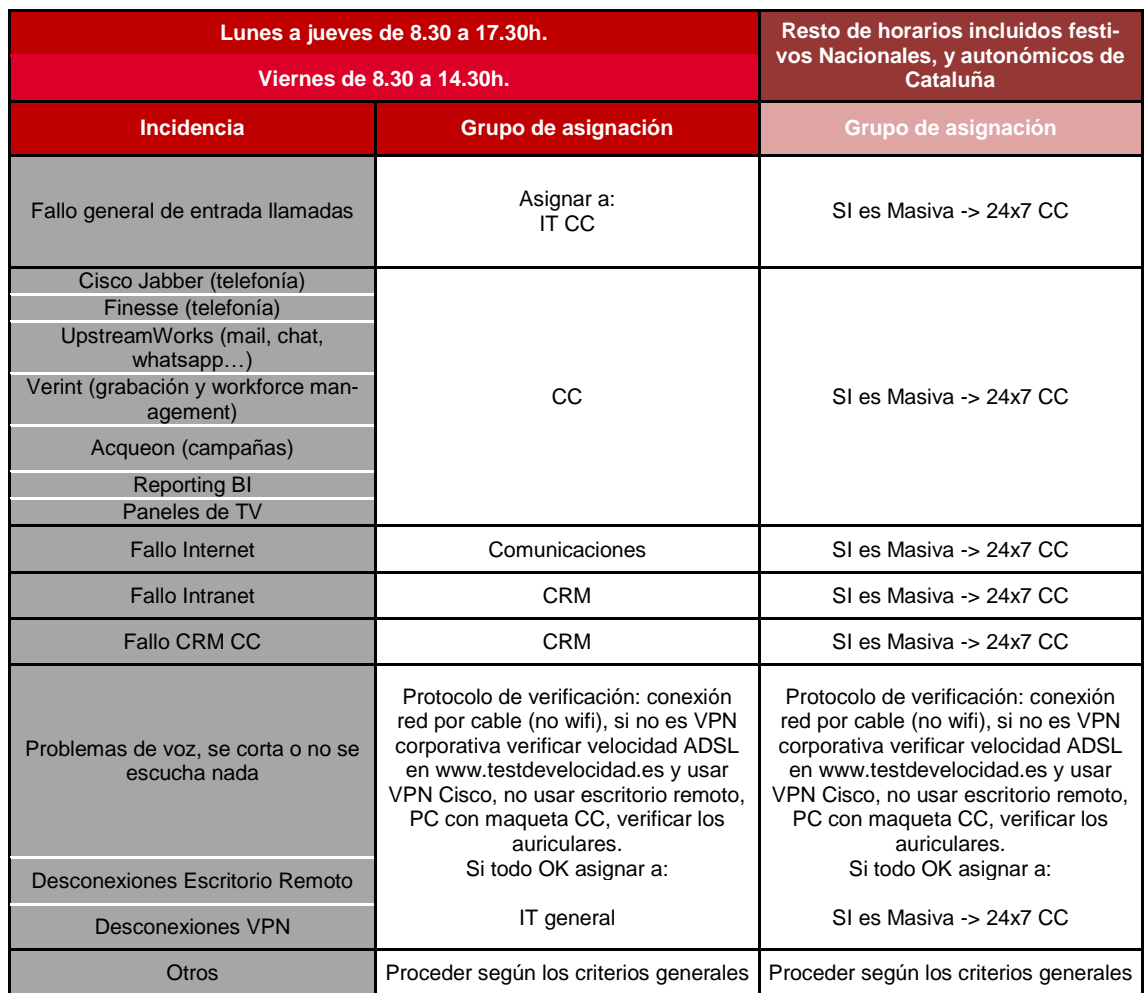

En caso de detectar que la incidencia es masiva se debe seguir el procedimiento de incidencias masivas y asignar al grupo correspondiente.

Identificación de incidencia masiva:

- Tres incidencias en 15 minutos.
- Informar que tres o más usuarios están afectados en la misma incidencia.
- El completo de la plataforma no da servicio.
- Una oficina funeraria o tanatorio no puede llamar o recibir llamadas.
- Una oficina funeraria o tanatorio no tiene acceso a Internet.

# **5. Gestión de la incidencia fuera de horas (Operación)**

Cuando una incidencia se asigne a 24x7 CC por estar fuera de horas laborables de oficina, éstos deberán seguir las siguientes acciones según la información que reciba en la plantilla de escalado.

### **Tabla 31: Escalado 24x7**

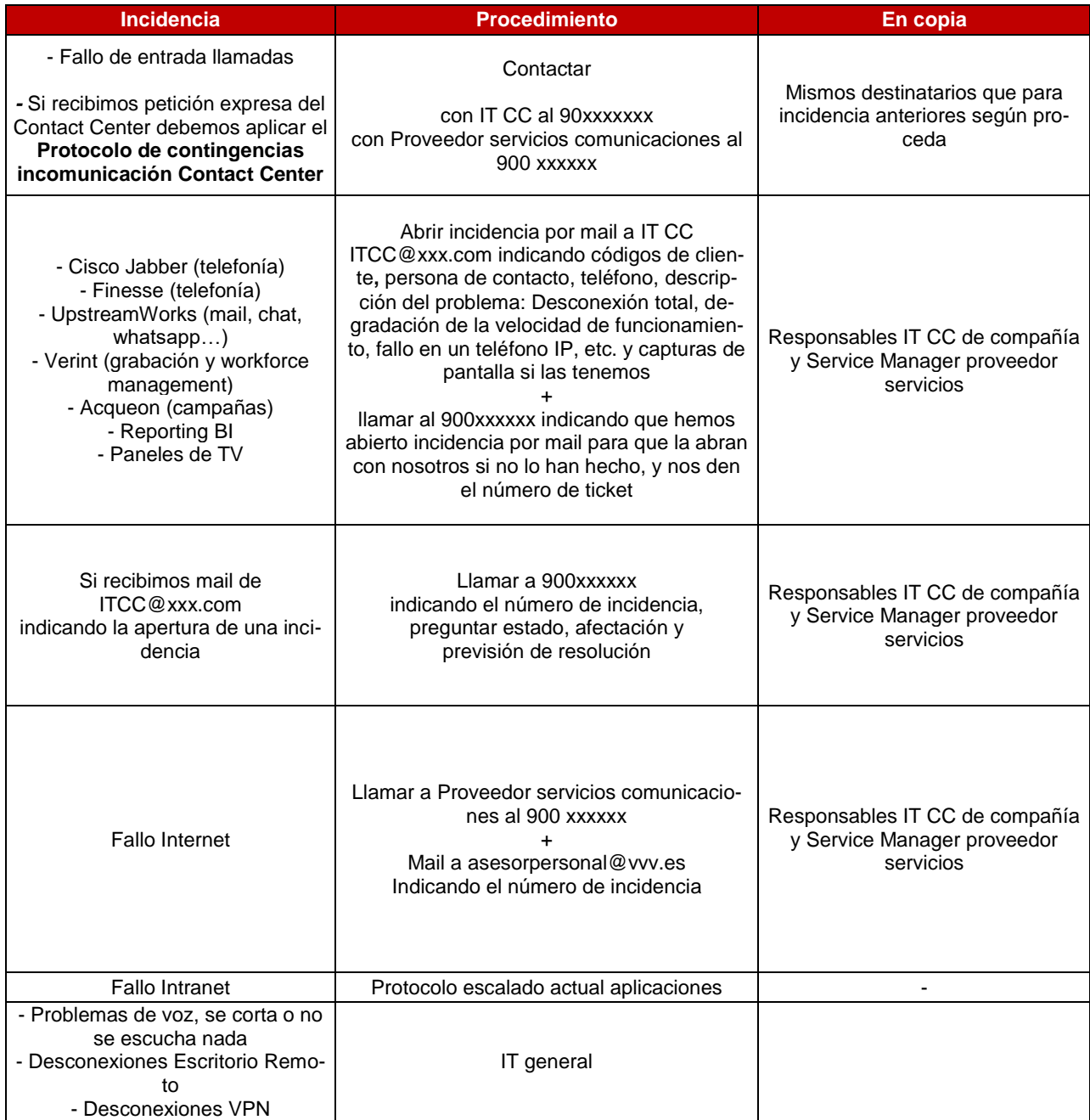

Fuente: Elaboración propia

# **Ejemplo de plantilla de diagnóstico para escalado de incidencias CC a recibir**

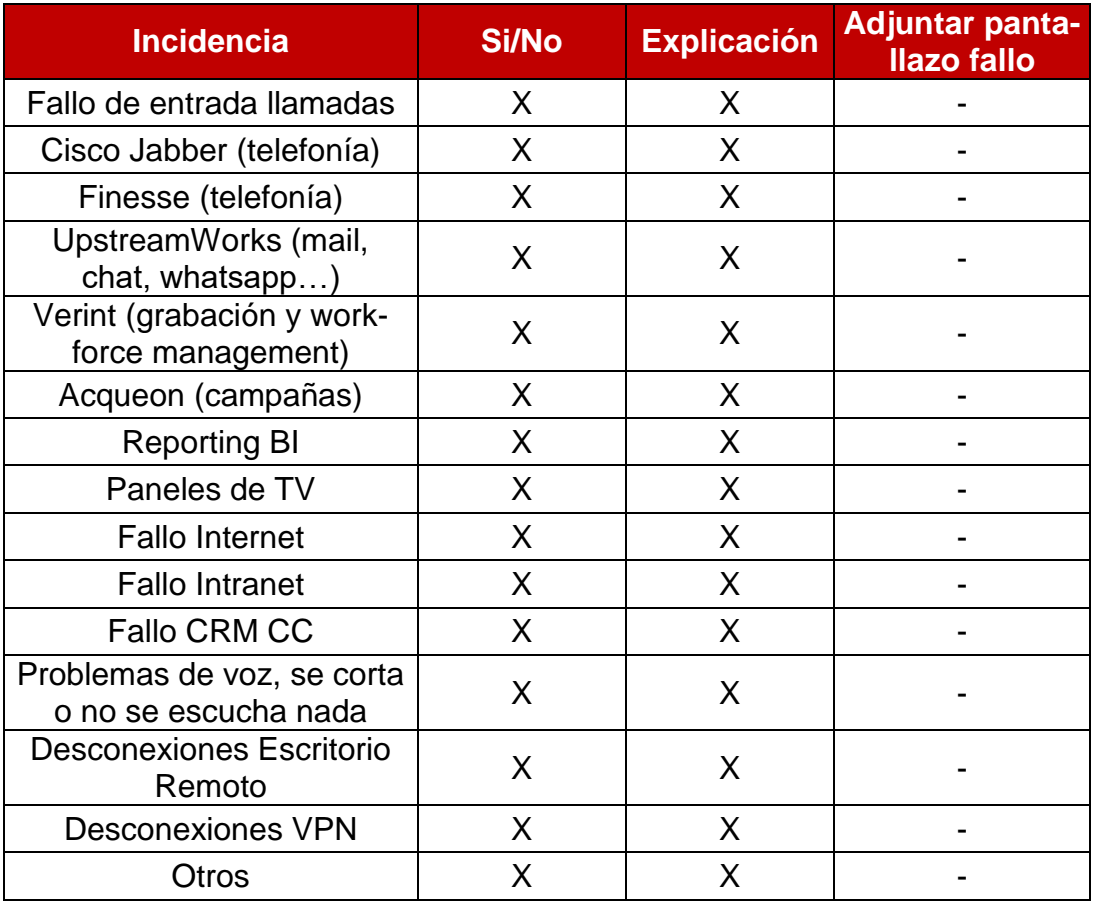

#### **Tabla 32: Plantilla de diagnóstico para escalado**

<span id="page-134-0"></span>Fuente: Elaboración propia

# **Avería numeración entrada CONTACT CENTER**

#### **Tabla 33: Inventario numeración entrada CC**

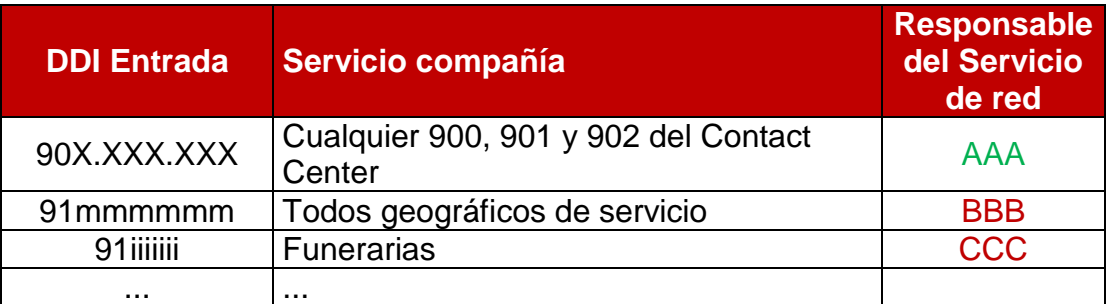

Fuente: Elaboración propia